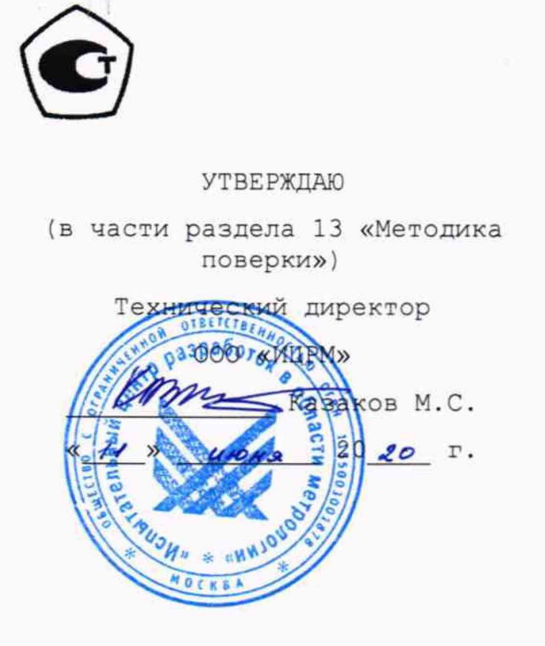

OOO «VXI-ChCTOMHY HOBayyeHKO C.H.  $420$  do  $\Gamma$ . MOCKB **TATE TELES** 

## **КОМПЛЕКСЫ ФУНКЦИОНАЛЬНОГО КОНТРОЛЯ ТЕСТ-1606**

**Руководство по эксплуатации**

**ФТКС.411713.357РЭ**

**2019**

КОПИЯ ВЕРНА

*Инв. N9 подл. Подп. и дата Взам. инв. № Инв. №дубп. Подп. и дата*

Взам. инв.

Подп. и дата

Ине. Ме подл.

Qo

Tion. u dama

Инв. Медубл.

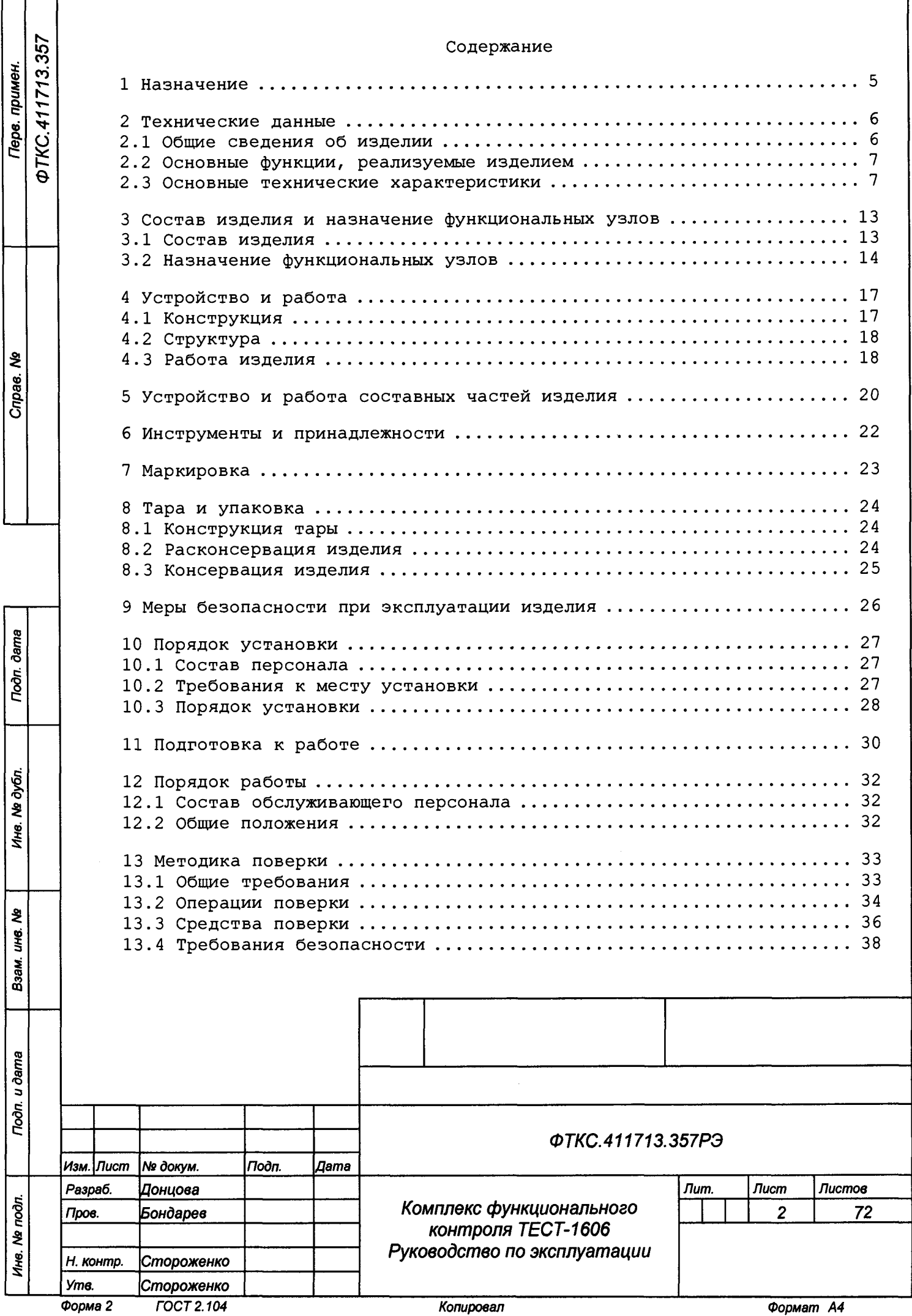

**13.5 Условия поверки и подготовка к н е й ..............................38 13.6 Порядок проведения поверки ...................................... 39 13.7 Обработка результатов измерений ................................. 51 13.8 Оформление результатов поверки .................................. 52 14 Возможные неисправности и способы их устранения ................. 53 15 Техническое обслуживание ........................................... 54 15.1 Виды и периодичность технического обслуживания ................ 54 15.2 Порядок технического обслуживания ............................... 54 15.3 Технологические карты операций технического обслуживания ..... 55 16 Х р а н е н и е............................................................ 59 17 Транспортирование .................................................. .60 Приложение А (обязательное) Перечень принятых сокращений ........... .61 Приложение Б (обязательное) Порядок включения и выключения изделия . 62 Приложение В (справочное) Порядок установки программ ............... .63 Приложение Г (обязательное) Схемы рабочих мест ...................... .64 Приложение Д (обязательное) Логический адрес крейта, координаты модулей изделия, сетевые адреса оборудования ........................ 68 Приложение Е (справочное) Обозначения, принятые в протоколах поверки 71**

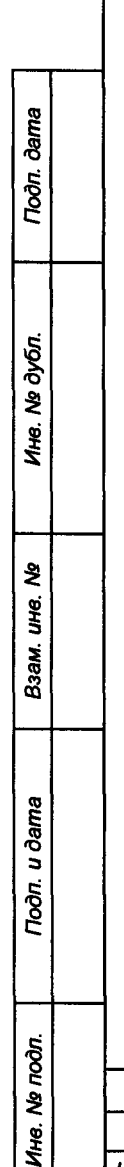

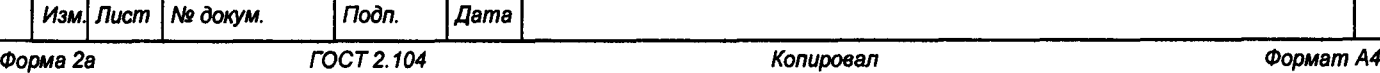

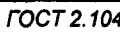

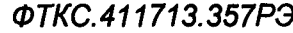

*Лист*

3

**Настоящее руководство по эксплуатации предназначено для изучения комплекса функционального контроля ТЕСТ-1606 (далее по тексту - изделие),**

**а также правил его эксплуатации. Руководство по эксплуатации является обязательным руководящим**

документом для лиц, эксплуатирующих изделие.<br>При изучении и эксплуатации изделия **При изучении и эксплуатации изделия следует дополнительно руководствоваться документами, перечисленными в документе ФТКС.411713.357ВЭ Комплекс функционального контроля ТЕСТ-1606 Ведомость эксплуатационных документов.**

**Перечень принятых сокращений приведен в приложении А.**

Todn. u dama

Ина. № дубл.

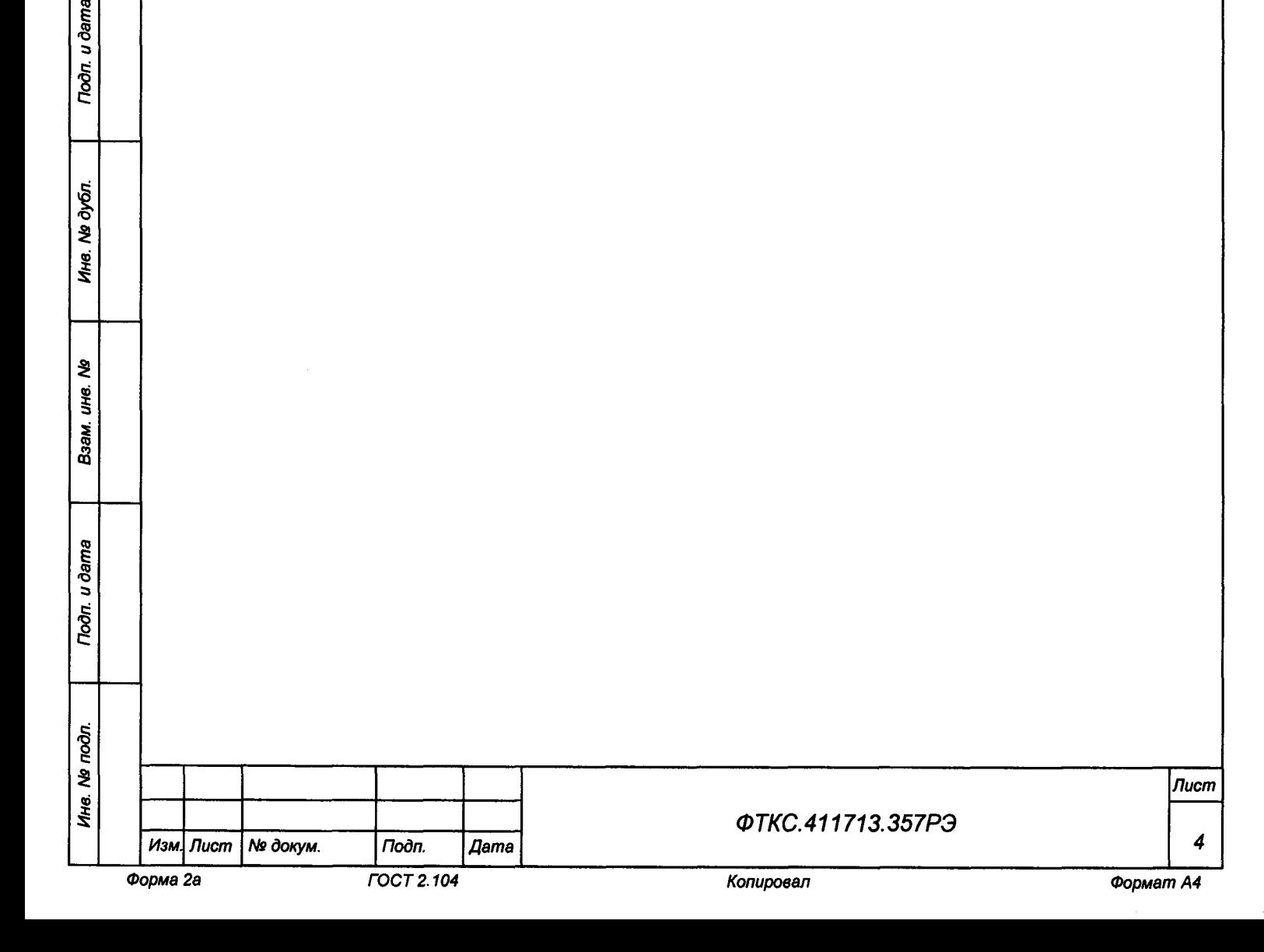

**1 Назначение**

**1.1 Изделие предназначено для обеспечения тестирования выпускаемой продукции при проведении ее испытаний.**

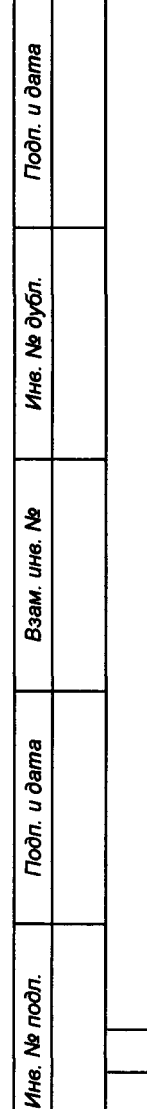

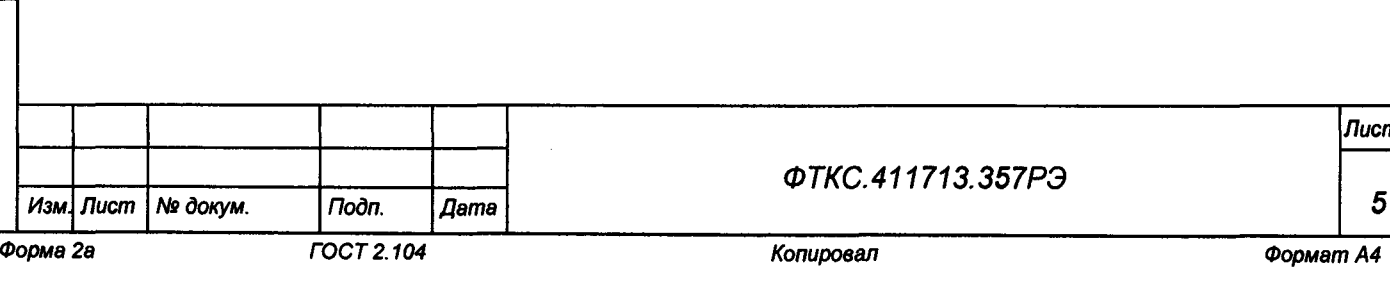

*Лист*

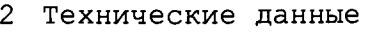

### **2.1 Общие сведения об изделии**

#### **2.1.1 Изделие обеспечивает:**

- **формирование метрологически достоверных сигналов (разовых команд), напряжений постоянного и переменного тока (в том числе и для электропитания), частотных сигналов, имитации нагрузок и импедансов и др., и их подачу по заданной циклограмме контроля (ЦК) на требуемое количество входов тестируемой продукции с обеспечением необходимой временной точности;**
- **проведение метрологически достоверных измерений необходимого количества сигналов и параметров тестируемой продукции, увязанных по времени с циклограммой контроля;**
- **формирование и передачу кодовых посылок по каналам цифрового обмена в соответствии с ЦК к тестируемой продукции с обеспечением метрологически достоверной имитации различных режимов работы цифрового интерфейса на физическом уровне;**
- **прием и анализ кодовых посылок по каналам цифрового обмена в соответствии с ЦК от тестируемой продукции с метрологически достоверным измерением параметров принятого цифрового сигнала на физическом уровне цифрового интерфейса;**
- **формирование ЦК с помощью программных средств, входящих в состав изделия, а также вычисление ее контрольной суммы и распечатку ЦК с целью согласования и утверждения;**
- **хранение ЦК на собственном носителе изделия, а также ее дублирование на внешний носитель;**
- **запуск ЦК с помощью программной оболочки, входящей в состав изделия, с последующим анализом результатов тестирования и распечаткой отчета;**
- **контроль собственной работоспособности и проведение процедур метрологической поверки составных частей изделия.**

**2.1.2 Мощность, потребляемая изделием от сети питания:**

- **стойка СЭ232 не более 1500** ВА;
- **стойка СЭ233 не более 1500** ВА.

*Инв. Ns подл. Подп. и дата Взам. инв. Ns Инв. Ns дубл. Подп. и дата*

Toòn. u dama

Ине. Ме подл.

হ ине. Взам.

Toòn. u dama

№ дубл.

Инв.

**2.1.3 Габаритные размеры (ш \* в х д) : - стойка СЭ232 - не более (600 х 2170 х 800) мм; - стойка СЭ233 - не более (600 х 2170 х 800) мм.**

**2.1.4 Масса изделия: - масса стойки СЭ232 - не более 250 кг; - масса стойки СЭ233 - не более 250 кг.**

**2.1.5 Изделие обеспечивает непрерывный режим работы в течение 120 ч с последующим перерывом не более 2 ч.**

**2.1.6 Среднее время восстановления работоспособности изделия при единичном отказе при использовании комплекта ЗИП-0 не более 30 мин.**

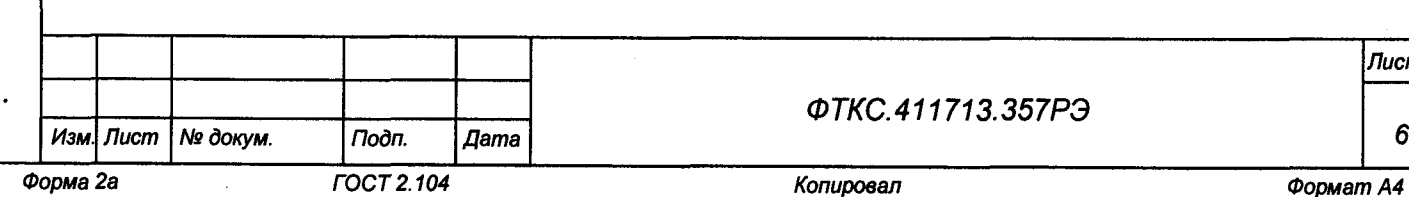

*Лист*

*2.1.1* **Электрическое сопротивление цепи защитного заземления между элементом для присоединения контура заземления (винтами заземления на** стойках СЭ232, СЭ233) и любой металлической **изделия не более 0,1 Ом.**

**2.1.8 Электрическая прочность изоляции между цепями сетевого питания и корпусами стоек СЭ232, СЭ233 не менее 1500 В.**

 $\frac{1}{1}$ 

**2.1.9 Сопротивление изоляции между цепями сетевого питания и корпусами стоек СЭ232, СЭ233 не менее 20 МОм.**

**2.1.10 Электробезопасность изделия соответствует классу I по ГОСТ 12.2.007.0-75.**

**2.2 Основные функции, реализуемые изделием**

**2.2.1 Изделие обеспечивает проверку работоспособности модулей и мезонинов, входящих в состав изделия, в режиме «0К подкл.» с помощью программы проверки модулей (далее - ППМ) (см. ФТКС.52097-01 34 01 Комплекс функционального контроля ТЕСТ-1606 Система проверки функций Руководство оператора).**

**2.2.2 Изделие обеспечивает проверку работоспособности модулей и мезонинов, входящих в состав изделия, с помощью ППМ в режиме «0К откл.» (см. ФТКС.52097-01 34 01 Комплекс функционального контроля ТЕСТ-1606 Система проверки функций Руководство оператора).**

**2 . 3 Основные технические характеристики**

Тодп. и дата

№ дубл.

Ине.

হ UН<sup>е</sup>.

Взам.

u dama

Подп.

 $\tilde{\varepsilon}$ 

**2.3.1 Основные технические характеристики изделия приведены в таблице 2.1.**

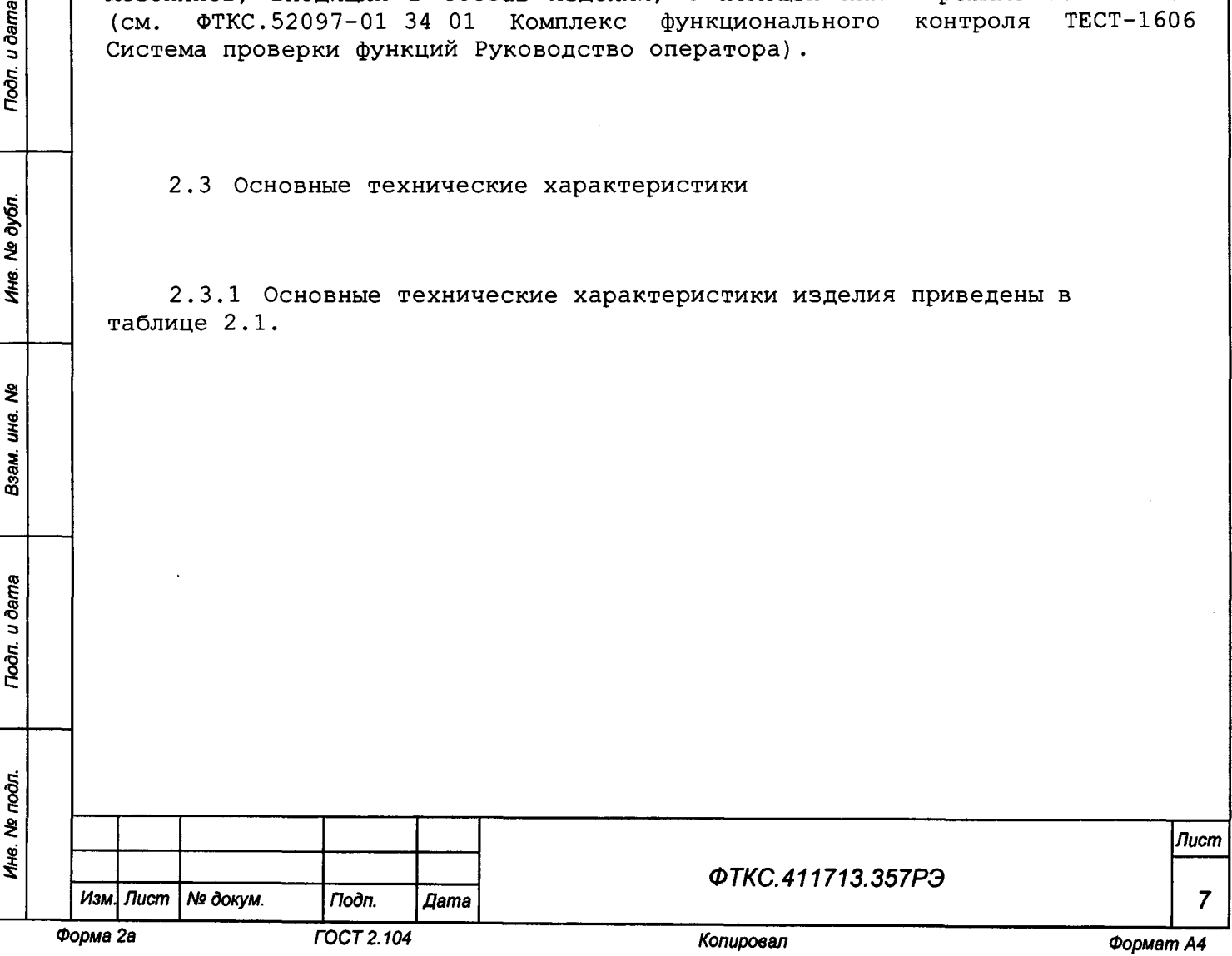

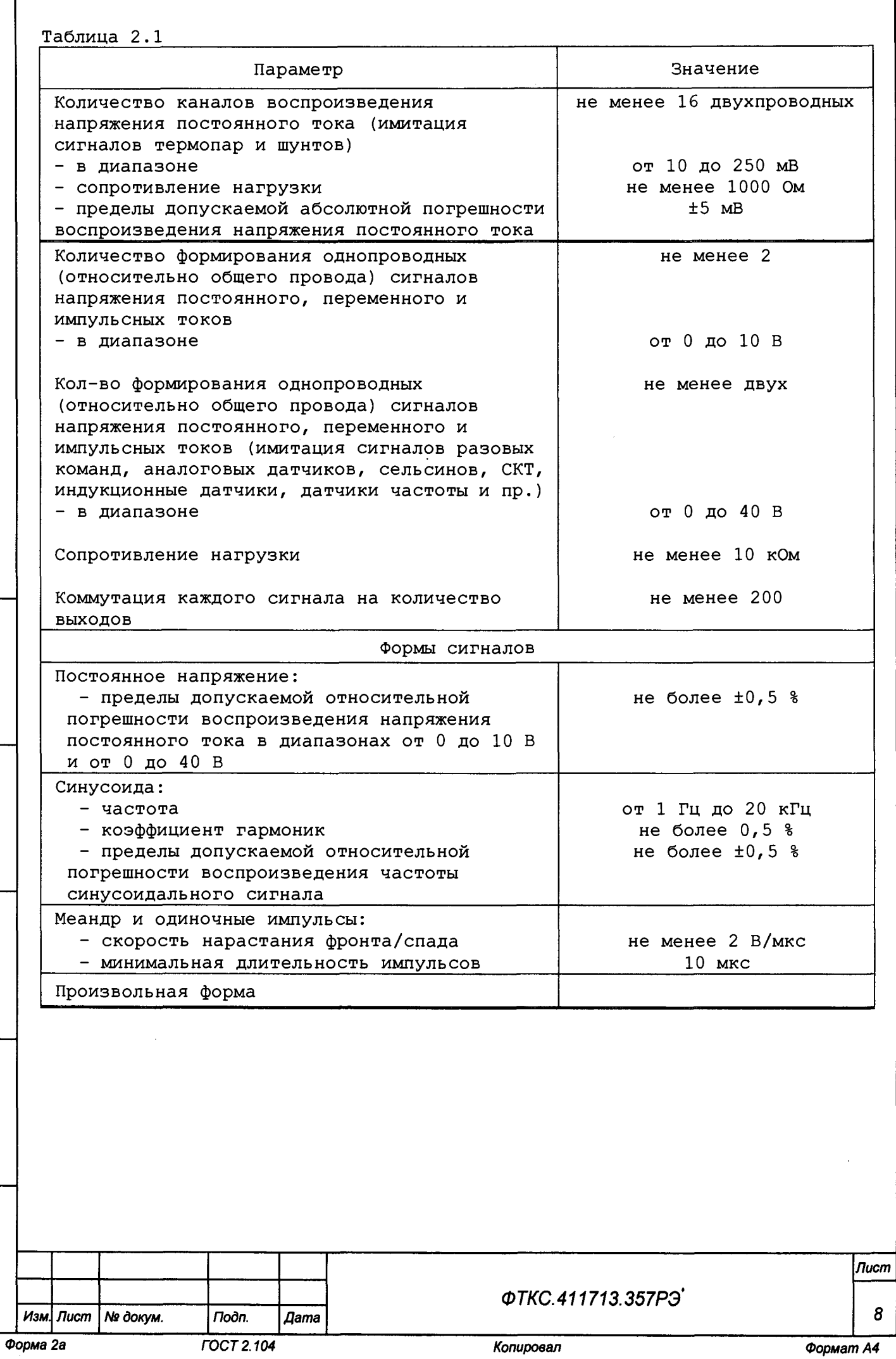

*Инв. № подл. Подп. и дата Взам. инв. № Инв. № дубл. Подп. и дата*

Взам. ина. Ме

Подп. и дата

Ине. № подл.

**Toon**. u dama

Ина. № дубл.

**Продолжение таблицы 2.1**

*Инв. № подл. Подп. и дата Взам. инв. № Инв. N9 дубл. Подп. и дата*

Взам. ине. Ме

**Tion.** u dama

**Vire. Ne noon.** 

**Toon.** u dama

Ине. № дубл.

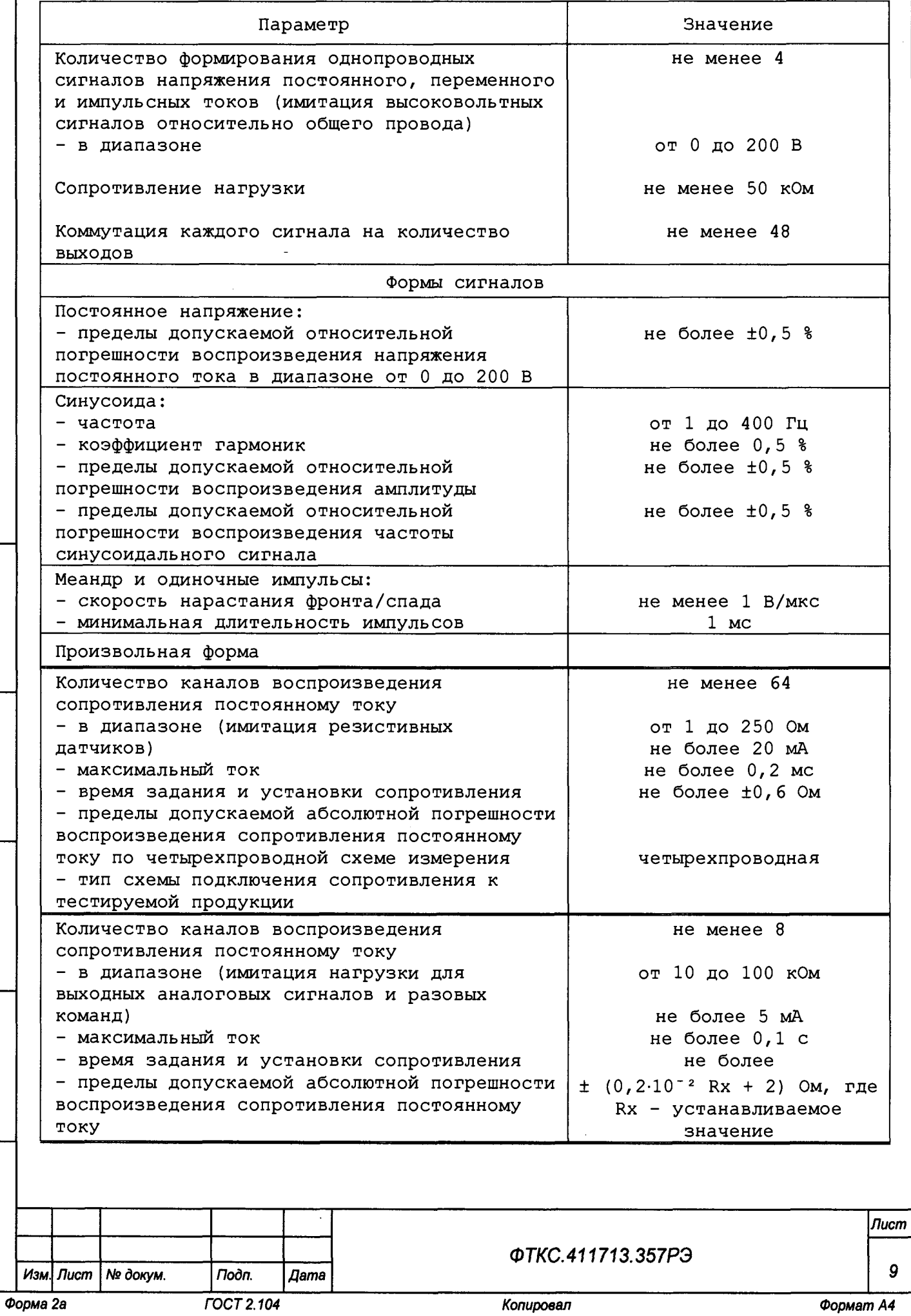

**Продолжение таблицы 2.1**

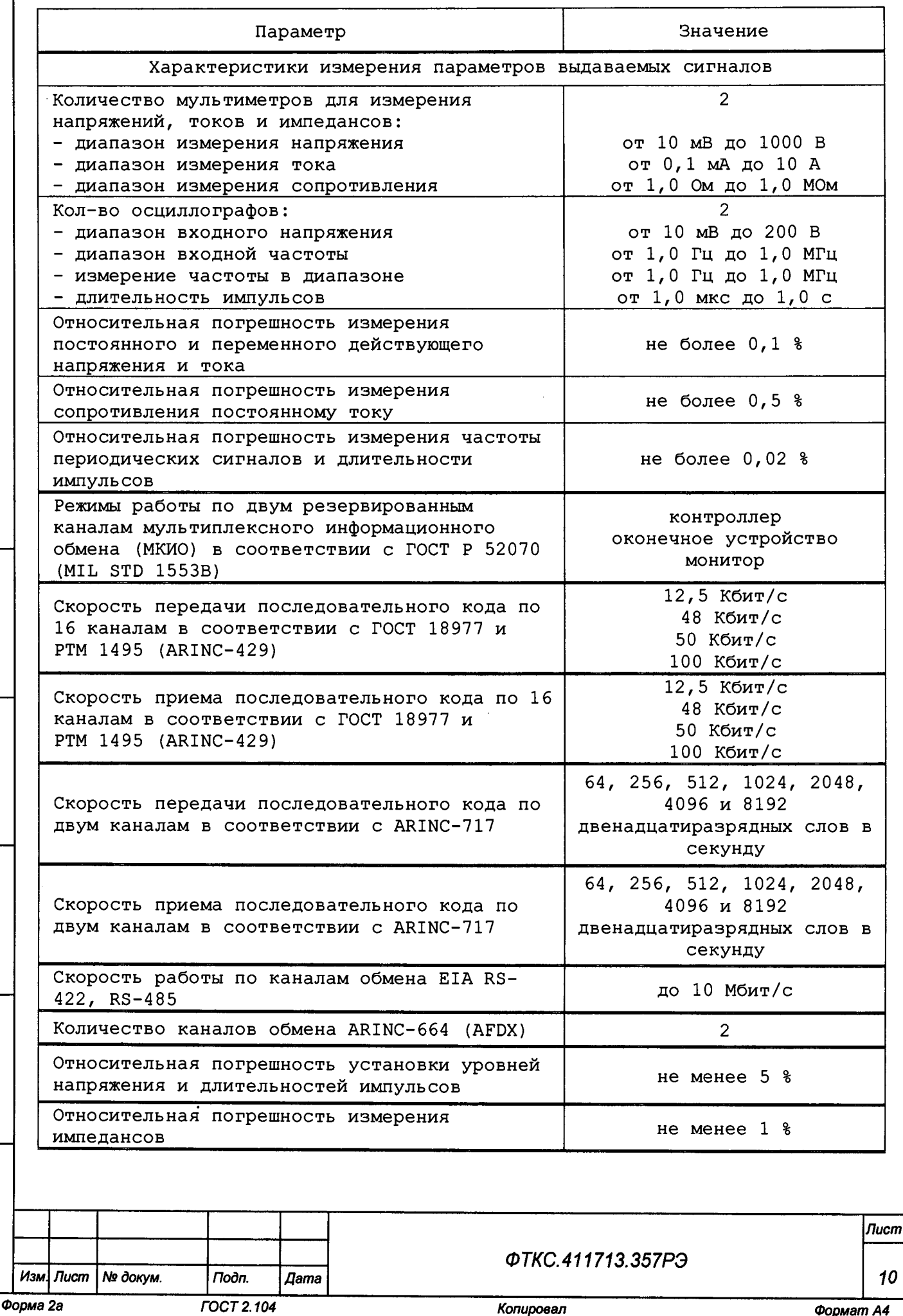

*Инв. Ns подл. Подп. и дата Взам. инв. Ns Инв. № дубл. Подп. и дата* Взам. ине. № **Toon.** u dama

Ине. Не подл.

 $\bar{\mathcal{A}}$ 

**Noon.** u dama

Ине. № дубл.

Продолжение таблицы 2 .1

 $\sim$   $\sim$ 

*Инв. № подл. Подп. и дата Взам*. *инв. № Инв. Na дубл. Подп. и дата*

Взам. ине. Ме

Подп. и дата

Ине. № подл.

Toon. u dama

Ине. № дубл.

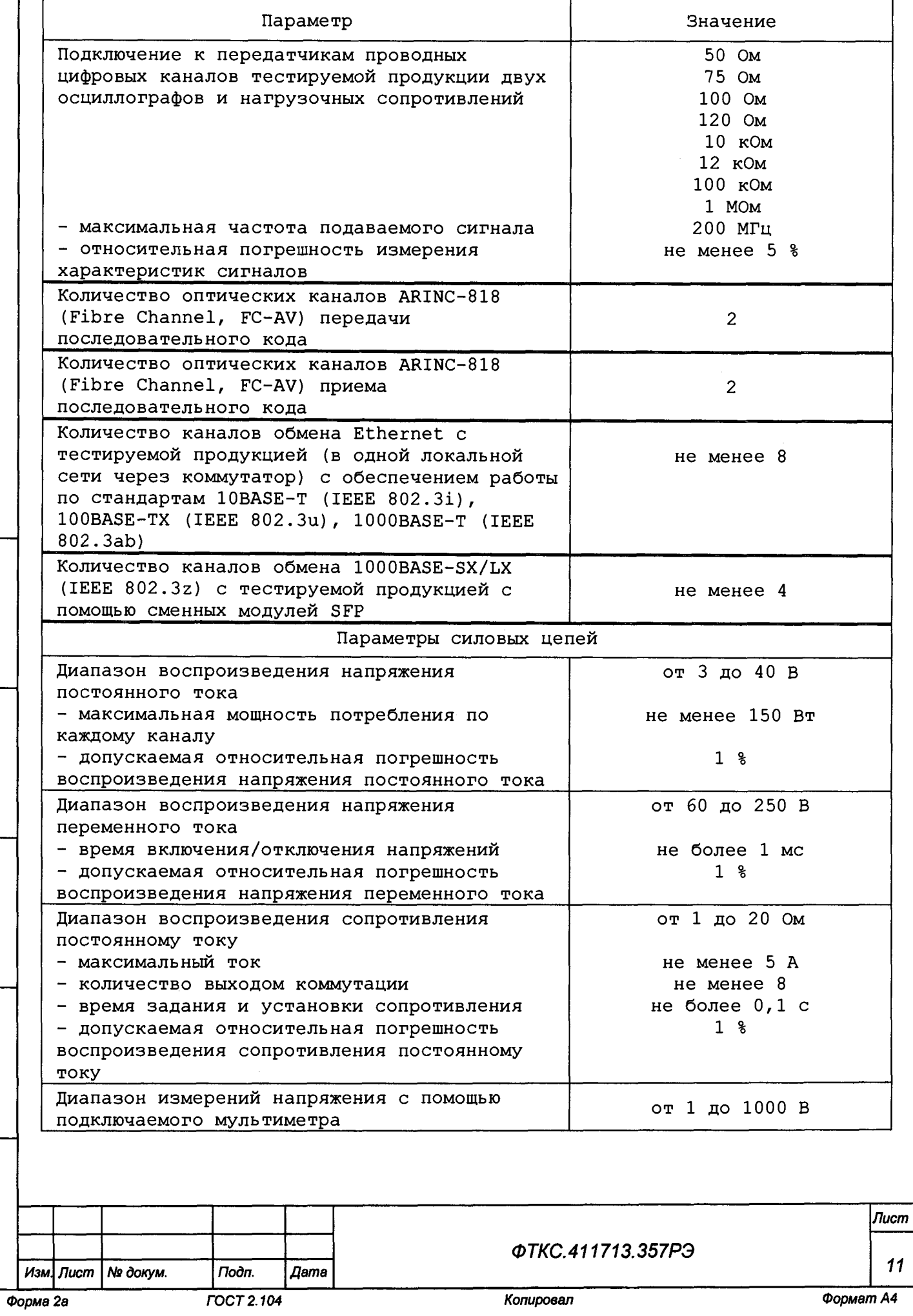

j

Ĵ,  $\hat{\mathbf{r}}$  **Продолжение таблицы 2.1**

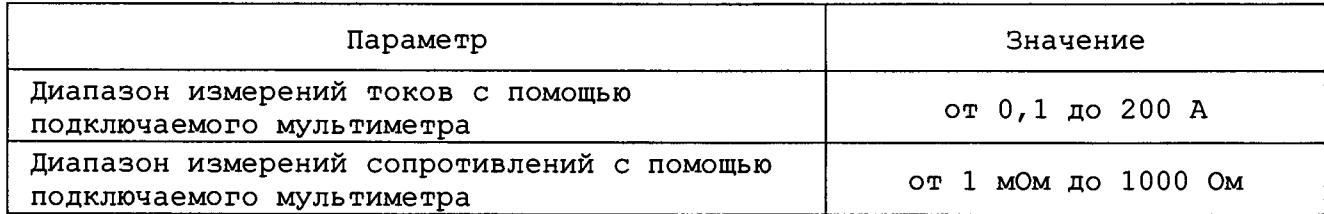

l,

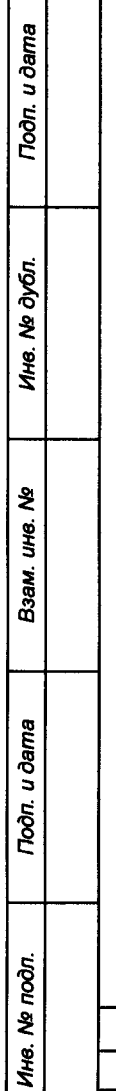

 $\frac{1}{2}$ Ì

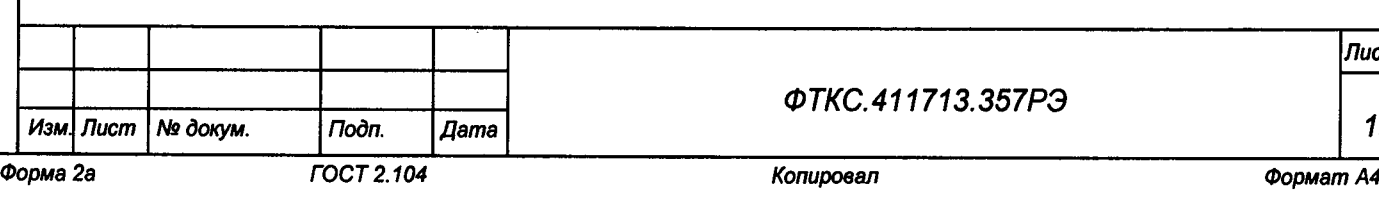

*Лист*

*12*

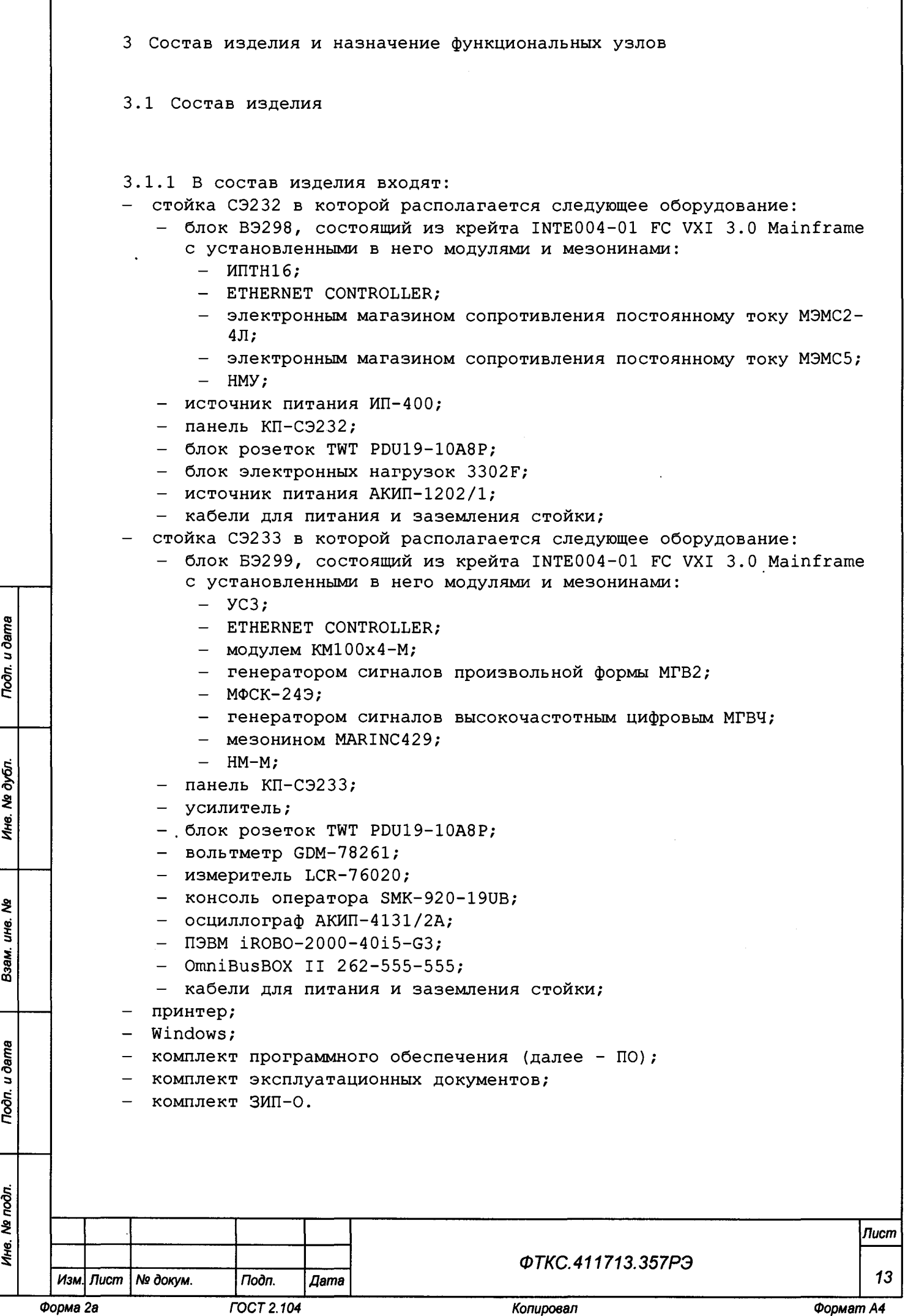

**3.1.2 Все оборудование, входящее в состав изделия, располагается в двух стойках - СЭ232 и СЭ233.**

**Более подробно состав изделия приведен на схеме деления структурной ФТКС.411713.357Е1.**

**3.1.3 В состав комплекта ЗИП-0 входят:**

- **кабели и устройства, необходимые для работы, поверки и проверки составных частей изделия;**
- **запасные составные части изделия, необходимые для оперативного восстановления работоспособности изделия.**

**Подробно состав комплекта ЗИП-0 приведен в формуляре ФТКС.411713.357ФО.**

**3 . 2 Назначение функциональных узлов**

u dama

Toon.

дубл.  $\overline{\mathbf{z}}$ Ине.

ৼৄ IJН6.

Взам.

u dama

Подп.

Nº noon.

Ине.

**3.2.1 Стойки СЭ232, СЭ233 предназначены для размещения в них составных частей изделия, а также для размещения оборудования пользователя.**

**3.2.2 Крейт VXI предназначен для размещения функциональных модулей.**

**3.2.3 НМУ и НМ-М предназначены для установки в них мезонинов.**

**3.2.4 ETHERNET CONTROLLER предназначен для связи составных частей изделия по сети Ethernet с ПЭВМ.**

**3.2.5 Мезонин МФСК-24Э предназначен для формирования команд типа «сухой контакт».**

**3.2.6 ИПТН16 предназначен для воспроизведения программно заданных значений силы постоянного тока или напряжения постоянного тока по 16 независимым изолированным каналам.**

**3.2.7 Электронный магазин сопротивления постоянному току МЭМС2-4Л предназначен для выполнения функции электронного магазина сопротивления постоянному току, значение которого задается программно, по двум изолированным каналам.**

**3.2.8 Электронный магазин сопротивления постоянному току МЭМС5 предназначен для воспроизведения значений сопротивления постоянному току по пяти независимым и гальванически развязанным друг от друга и от корпуса каналам.**

**3.2.9 УСЗ предназначен для выполнения функции усилителя по напряжению синусоидальных сигналов.**

**3.2.10 Модуль КМ100х4-М предназначен для коммутации входных и выходных линий в любом сочетании.**

*14*

**3.2.11 Генератор сигналов произвольной формы МГВ2 предназначен для генерирования сигналов произвольной формы по трем каналам (два основных и один контрольный).**

**3.2.12 Генератор сигналов высокочастотный цифровой МГВЧ предназначен для воспроизведения сигналов произвольной формы, а также для воспроизведения сигналов синусоидальной формы с амплитудной, частотной, фазовой модуляцией или без модуляции.**

**3.2.13 Мезонин MARINC429 предназначен для обеспечения обмена информацией с внешними изделиями по интерфейсу ARINC 429.**

**3.2.14 Усилитель предназначен для усиления сигнала, подаваемого на вход устройства, в 20 раз.**

**3.2.15 Коммутационные панели предназначены для обеспечения электрического подключения каналов функциональных модулей изделия к ОК.**

**3.2.16 ПЭВМ предназначена для управления работой изделия.**

**3.2.17 Источник питания АКИП-1202/1 предназначен для выдачи управляющих воздействий на OK и питания оборудования, установленного пользователем.**

**3.2.18 Источник питания ИП-400 предназначен для воспроизведения напряжения и силы постоянного тока, а также для питания напряжением постоянного тока различной радиоэлектронной аппаратуры.**

**3.2.19 Блок розеток предназначен для распределения электропитания и защиты аппаратуры.**

**3.2.20 Вольтметр GDM-78261 предназначен для измерения напряжения постоянного и переменного тока, силы постоянного и переменного тока, сопротивления постоянному току, частоты.**

 $\mu$  dama

Подп.

№ дубл.

Ине.

২ IJЮ. Взам.

Подп. и дата

 $\kappa$ 

**3.2.21 Измеритель LCR-76020 предназначен для измерений параметров пассивных элементов электрической цепи (полное сопротивление, полная проводимость, активное и реактивное сопротивления и проводимость, емкость, индуктивность, фазовый угол, тангенс угла потерь, добротность) по последовательной и параллельной схемам замещения.**

**3.2.22 Консоль оператора предназначена для управления работой изделия.**

**3.2.23 Осциллограф АКИП-4131/2А предназначен для исследования формы и измерения амплитудных и временных параметров электрических сигналов.**

**3.2.24 OmniBusBOX II 262-555-555 предназначен для обеспечения обмена по двум резервированным каналам мультиплексного обмена информационного обмена (МКИО) в соответствии с ГОСТ Р 52070 (MIL STD 1553В) .**

**3.2.25 Блок электронных нагрузок предназначен для обеспечения измерения всех основных параметров для источников питания.**

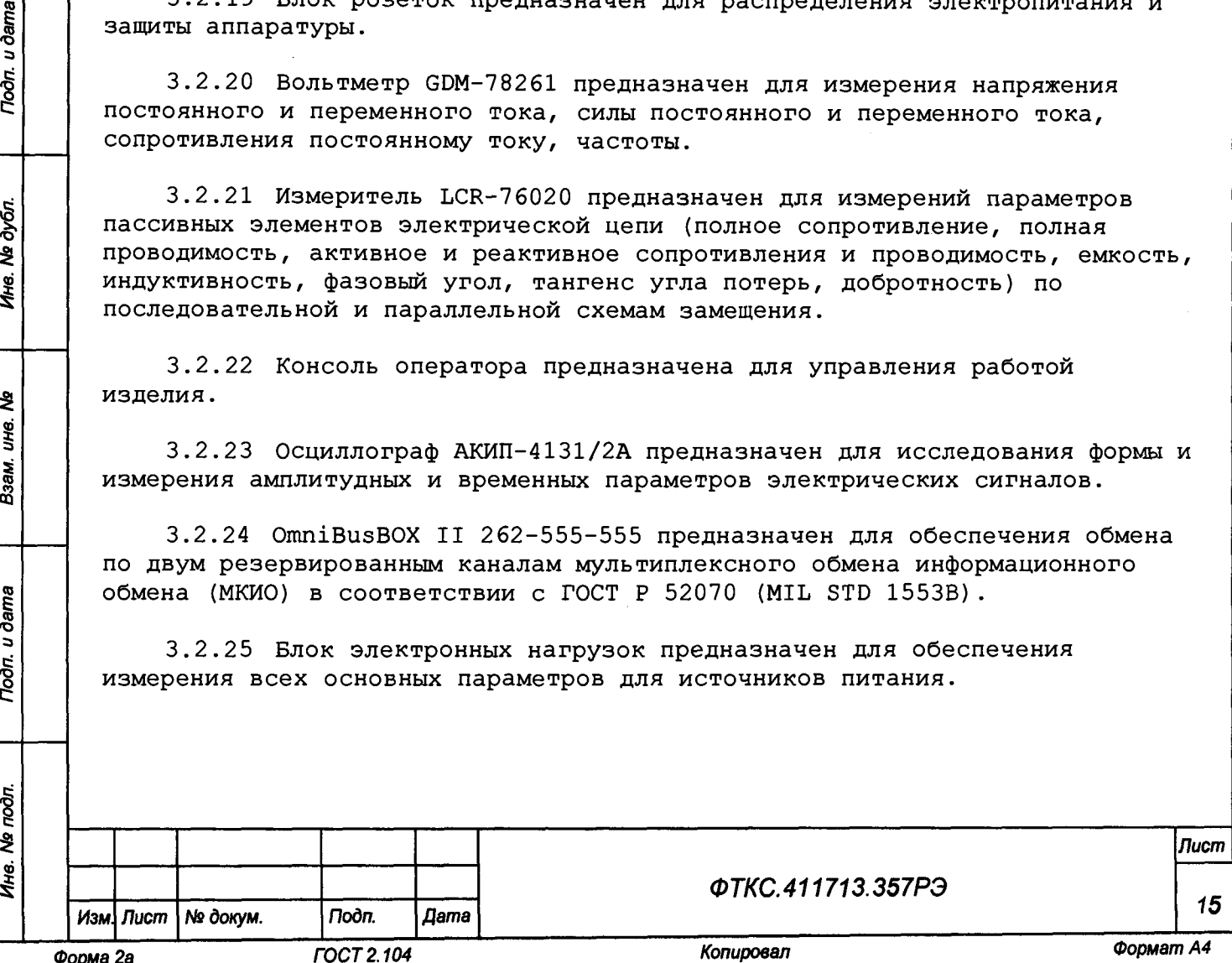

**3.2.26 ПО предназначено для реализации программной поддержки функционирования аппаратных средств изделия на уровне драйверов и режима программных панелей для каждого модуля.**

**3.2.27 ЭД предназначена для подготовки обслуживающего персонала и использования в работе при эксплуатации на рабочем месте.**

**3.2.28 Комплект кабелей предназначен для обеспечения необходимых электрических соединений между составными частями изделия в соответствии с ЭД.**

**3.2.29 Комплект ЗИП-0 предназначен для обеспечения проведения поверки и плановых регламентных работ, а также для оперативного восстановления работоспособности изделия.**

Подп. и дата

Ине. № дубл.

হ UH6.

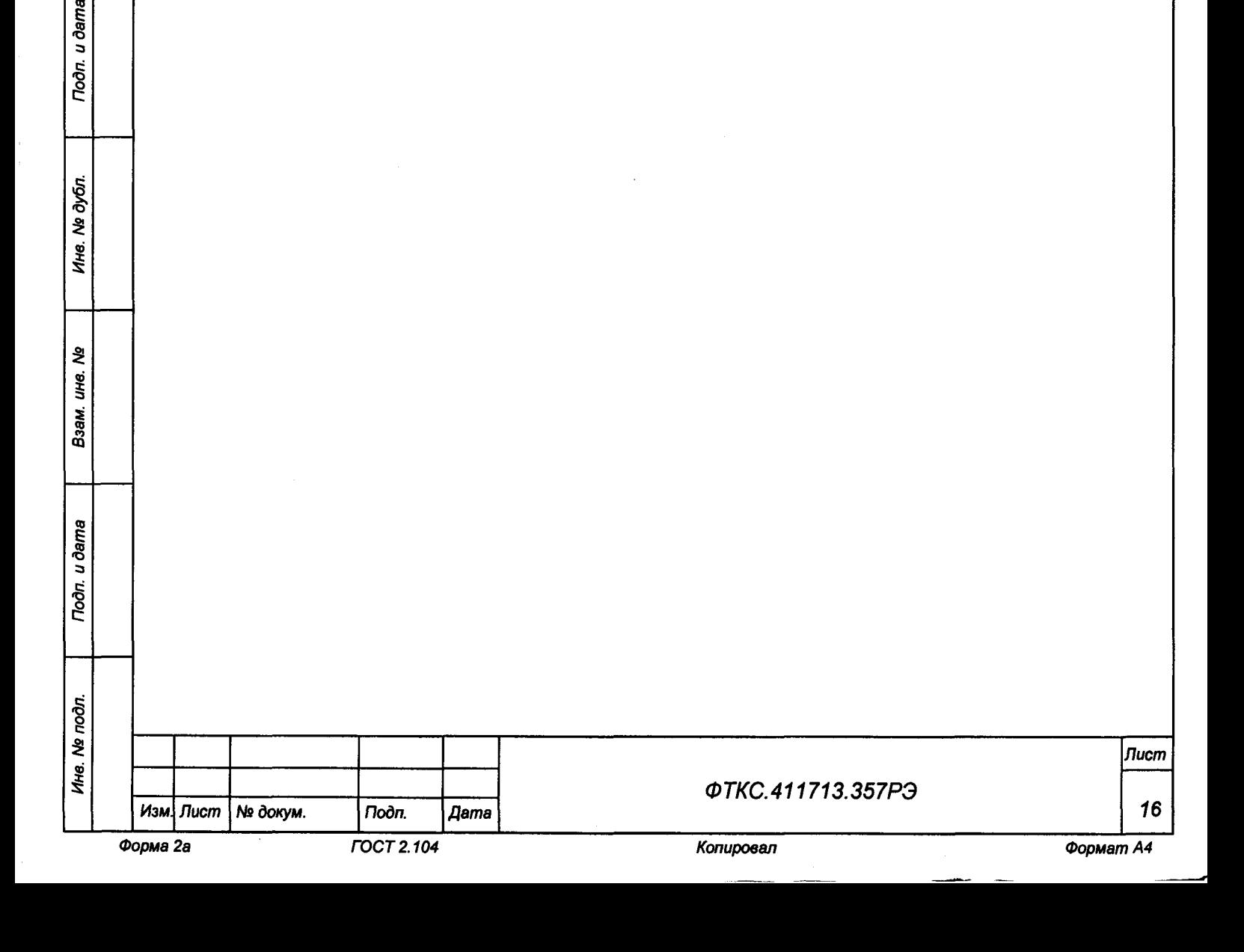

**4 Устройство и работа**

**4.1 Конструкция**

**4.1.1 Крейт и функциональные модули изделия выполнены в конструктиве «Евромеханика» с учетом требований стандарта IEEE Std 1155-1992.**

**4.1.2 Конструкция изделия имеет четыре основных уровня иерархии:**

- **мезонин;**
- **модуль;**
- **крейт;**
- **стойка.**

**4.1.3 Мезонин представляет собой функционально законченное электронное устройство, устанавливаемое в модуль носитель мезонинов, снабженное передней панелью и соединителем для связи с носителем мезонинов и через него с магистралью крейта. Мезонин крепится к носителю мезонинов механическим разборным соединением.**

**4.1.4 Модуль представляет собой функционально законченное электронное устройство, снабженное передней панелью, экраном и соединителями для связи с магистралью крейта. Модуль устанавливается в крейт по направляющим и механически крепится к крейту разборным соединением.**

**4.1.5 Крейт представляет собой защищенную кожухом несущую конструкцию, снабженную соединителями для подвода информационных и энергетических каналов.**

**Крейт предназначен для размещения модулей и взаимодействия их друг с другом и с управляющим процессором.**

**В крейте размещена кросс-плата, реализующая магистраль VXIbus, удовлетворяющая требованиям стандарта IEEE Std 1155-1992.**

**В крейте размещены также источники вторичного питания, питающиеся от сети (220 ±22) В переменного тока частотой (50 ±1) Гц и удовлетворяющие требованиям стандарта IEEE Std 1155-1992.**

**В крейте имеются электровентиляторы для создания воздушного потока, обтекающего установленные в крейт модули.**

**4.1.6 Стойка представляет собой шкаф с боковыми защитными панелями и задней дверью, закрывающейся на ключ. Стойка предназначена для установки крейтов, ПЭВМ, ИП и прочего оборудования, подвода цепей сетевого питания и заземления.**

**Стойка опирается на роликовые опоры, облегчающие ее перемещение при установке.**

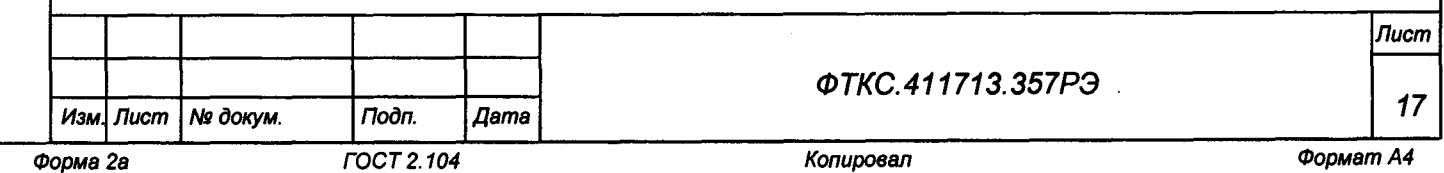

*Инв. Ns подл. Подп. и дата Взам. инв. № Инв. № дубл. Подп. и дата*

Взам.

Toðn. u ðama

Ине. № подп.

২ UHC.

Toòn, u dama

Медубл.

Инв.

**4.2 Структура**

**4.2.1 Структура изделия приведена на схеме деления структурной ФТКС.411713.357Е1.**

**4.2.2 Крейты с установленными в них функциональными модулями образуют электронные блоки БЭ298, БЭ299. Состав блоков БЭ298, БЭ299 приведен в документах:**

**- ФТКС.411259.302Э4 Блок БЭ298 Схема электрическая соединений;**

**- ФТКС.411259.304Э4 Блок БЭ299 Схема электрическая соединений.**

**4.2.3 В состав изделия входят стойки СЭ232, СЭ233. В стойках размещаются блоки БЭ298, БЭ299 и другие устройства.**

**4.2.4 Управление работой изделия осуществляется с помощью ПЭВМ, которая связана с установленными в блоках БЭ298, БЭ299 функциональными модулями по магистрали Ethernet через ETHERNET CONTROLLER.**

**4.2.5 Взаимные соединения составных частей изделия приведены на схемах:**

**- ФТКС.411713.357Э4 Комплекс функционального контроля ТЕСТ-1606 Схема электрическая соединений;**

**- ФТКС.411187.236Э4 Стойка СЭ232 Схема электрическая соединений;**

**- ФТКС.411187.236ПЭ4 Стойка СЭ232 Перечень элементов;**

**- ФТКС.411187.237Э4 Стойка СЭ233 Схема электрическая соединений;**

**- ФТКС.411187.237ПЭ4 Стойка СЭ233 Перечень элементов.**

**4 . 3 Работа изделия**

**4.3.1 Порядок выполнения изделием реализуемых им функций и задаваемые при этом значения параметров определяются прикладной программой, управляющей работой изделия.**

**4.3.2 Прикладные программы исполняются ПЭВМ, входящей в состав изделия.**

**4.3.3 ПО изделия работает в ОС Windows.**

**4.3.4 Каждый из модулей изделия со своим драйвером образуют «инструмент», реализующий определенный для этого инструмента набор функций.**

**4.3.5 Каждая из функций изделия реализуется определенным набором (последовательностью) функций одного или нескольких инструментов, входящих в изделие.**

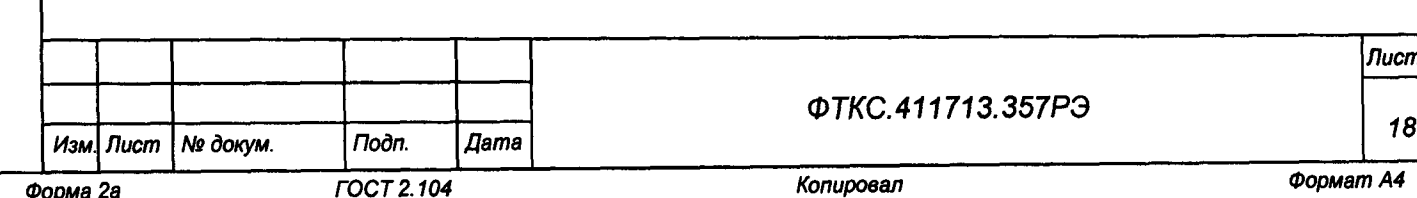

*Лист*

*Инв. № подл. Подп. и дата Взам. инв. Ns Инв. № дубл. Подп. и дата*

Взам.

u dama

Подп.

Ne noon.

Ине.

হঁ UHG.

Toòn. u ðama

№ дубл.

Ине.

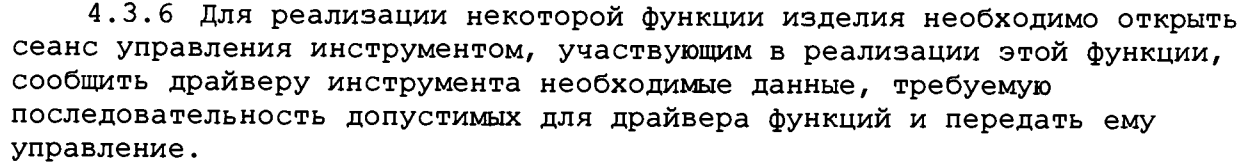

**4.3.7 В каждый момент времени управление может быть передано не более чем одному драйверу, который управляет не более чем одним модулем.**

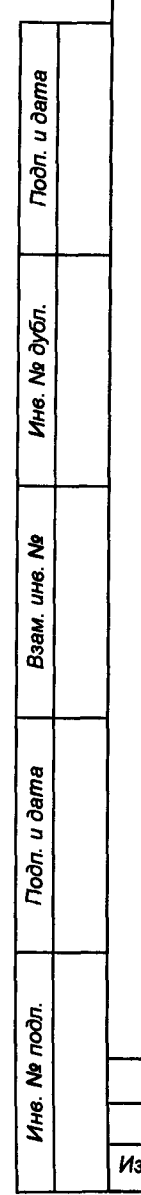

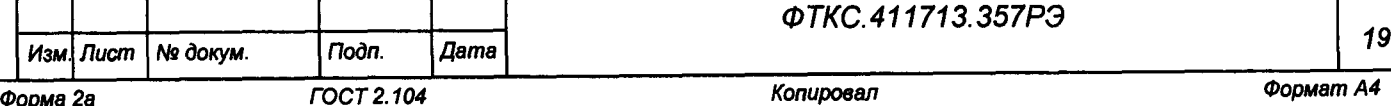

*Лист*

i

**5 Устройство и работа составных частей изделия**

**5.1 Устройство и работа покупных составных частей изделия изложены в поставляемых с ними ЭД.**

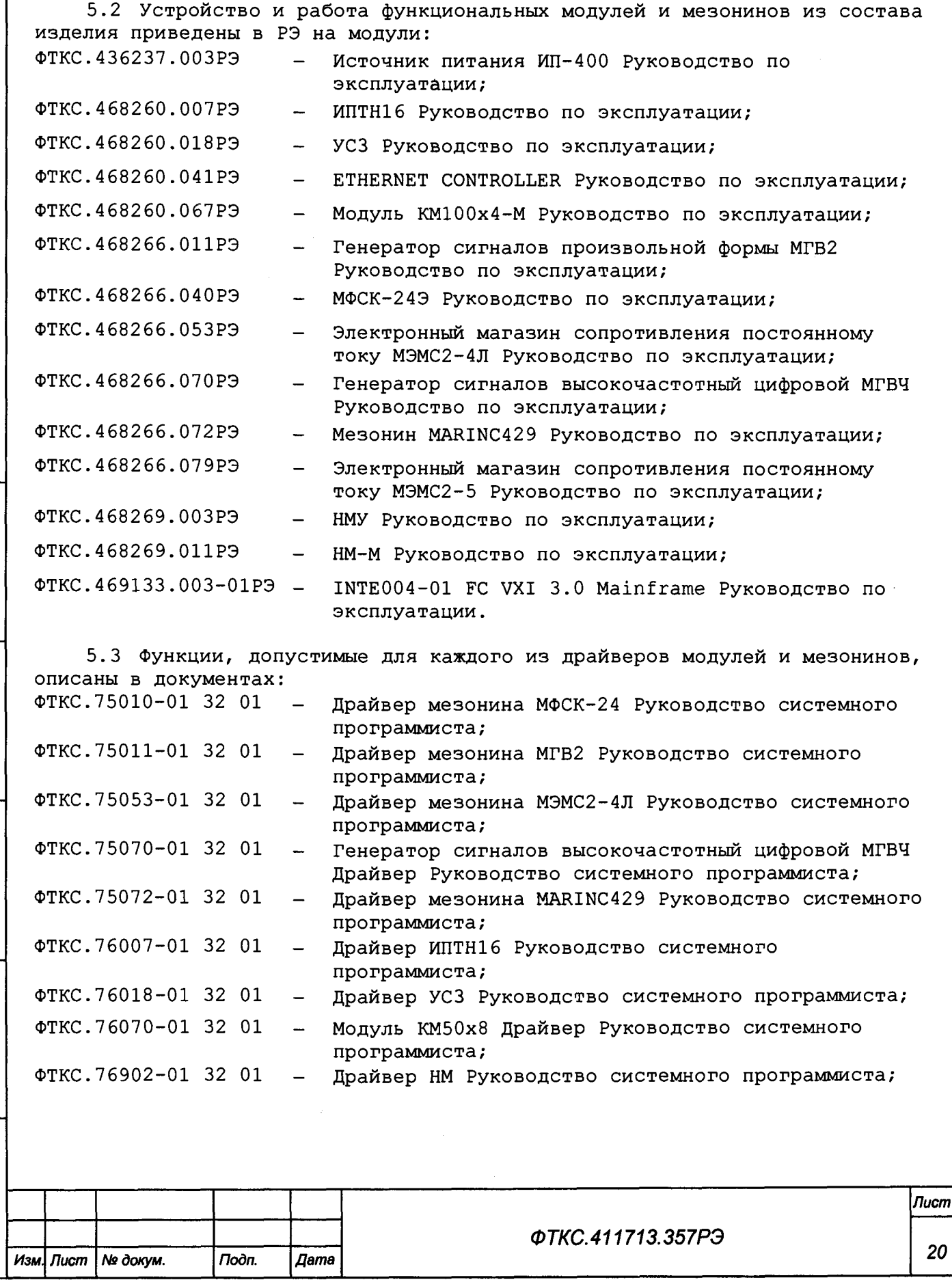

*Инв. Ns подл. Подп. и дата Взам. инв. № Инв. Ns дубл. Подп. и дата*

Взам. ине. Ме

Todn. u dama

Ине. № подл.

Подп. и дата

Инв. № дубл.

*Форма 2а ГОСТ 2.104 Копировал Формат А4*

**ФТКС.77001-01 32 01 системного программиста.**

**5.4 Управление управляющей панели ФТКС.65010-01 34 01**

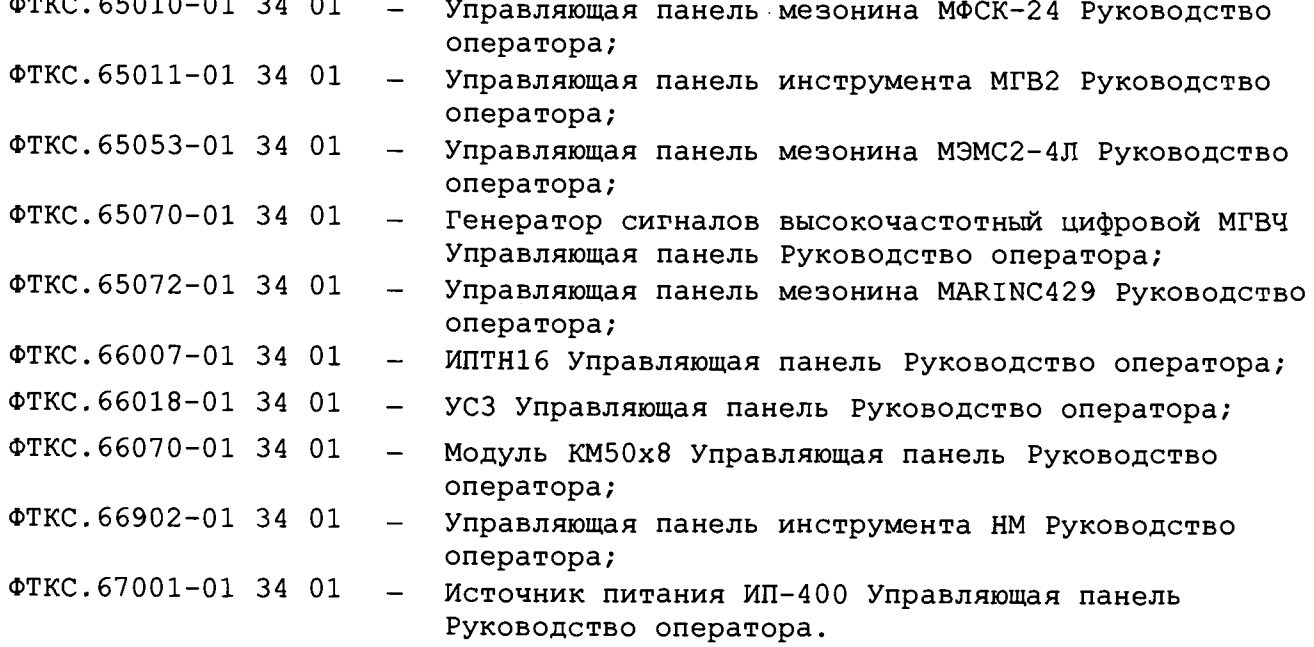

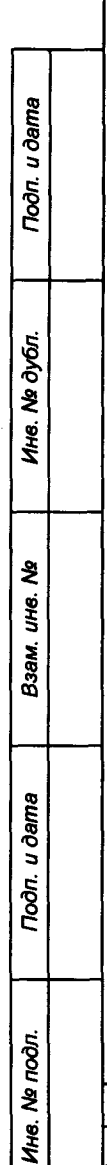

*Изм Лист № докум. Подп. Дата*

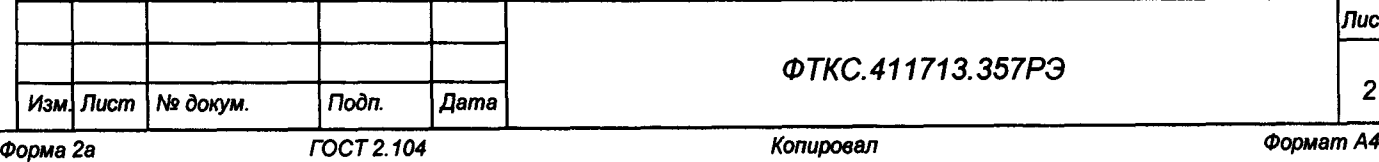

Τ

T

*ФТКС.411713.357РЭ*

*Лист*

*21*

**6 Инструменты и принадлежности**

**6.1 Принадлежности, используемые при проверке с помощью СПФ модулей и мезонинов, входящих в состав изделия, приведены в таблице 6.1.**

# **Таблица 6.1**

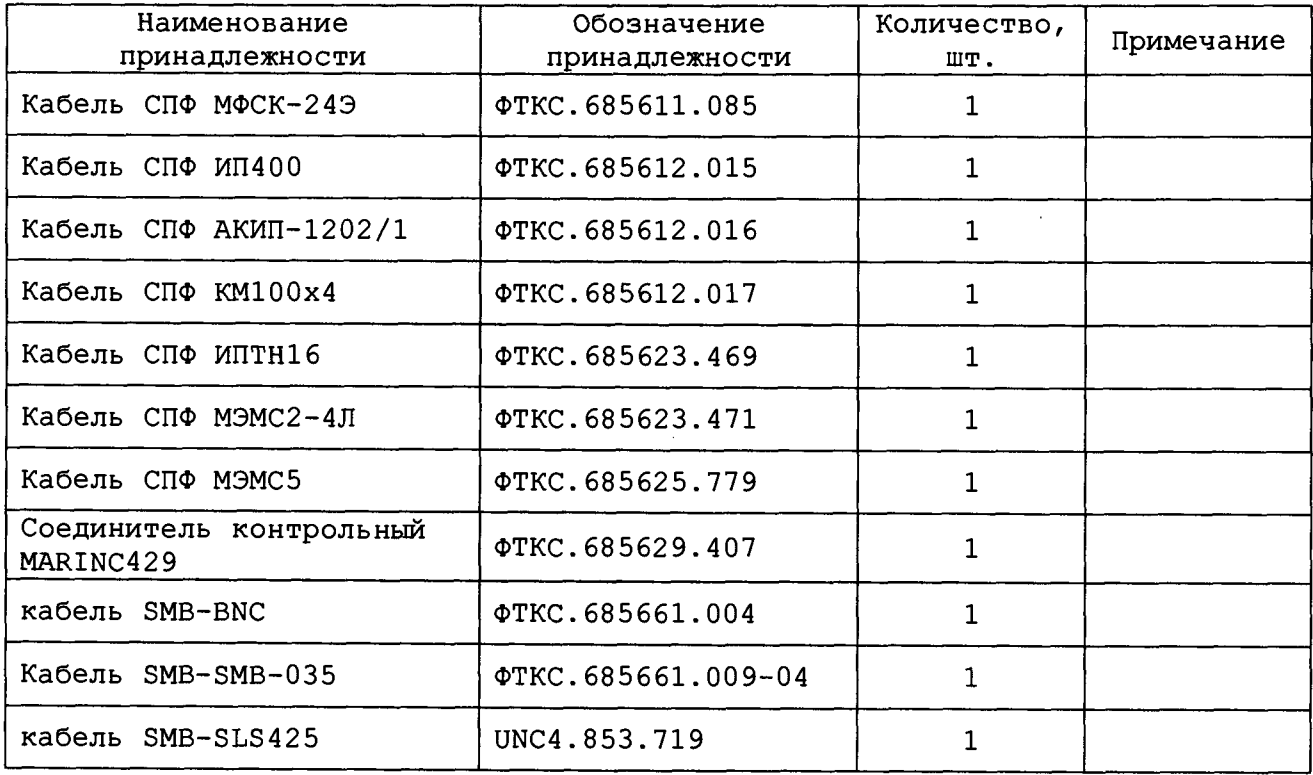

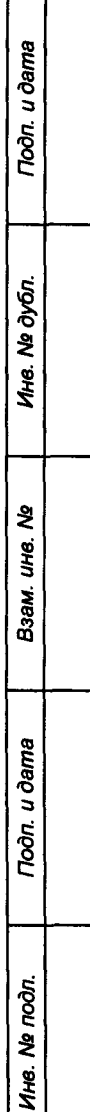

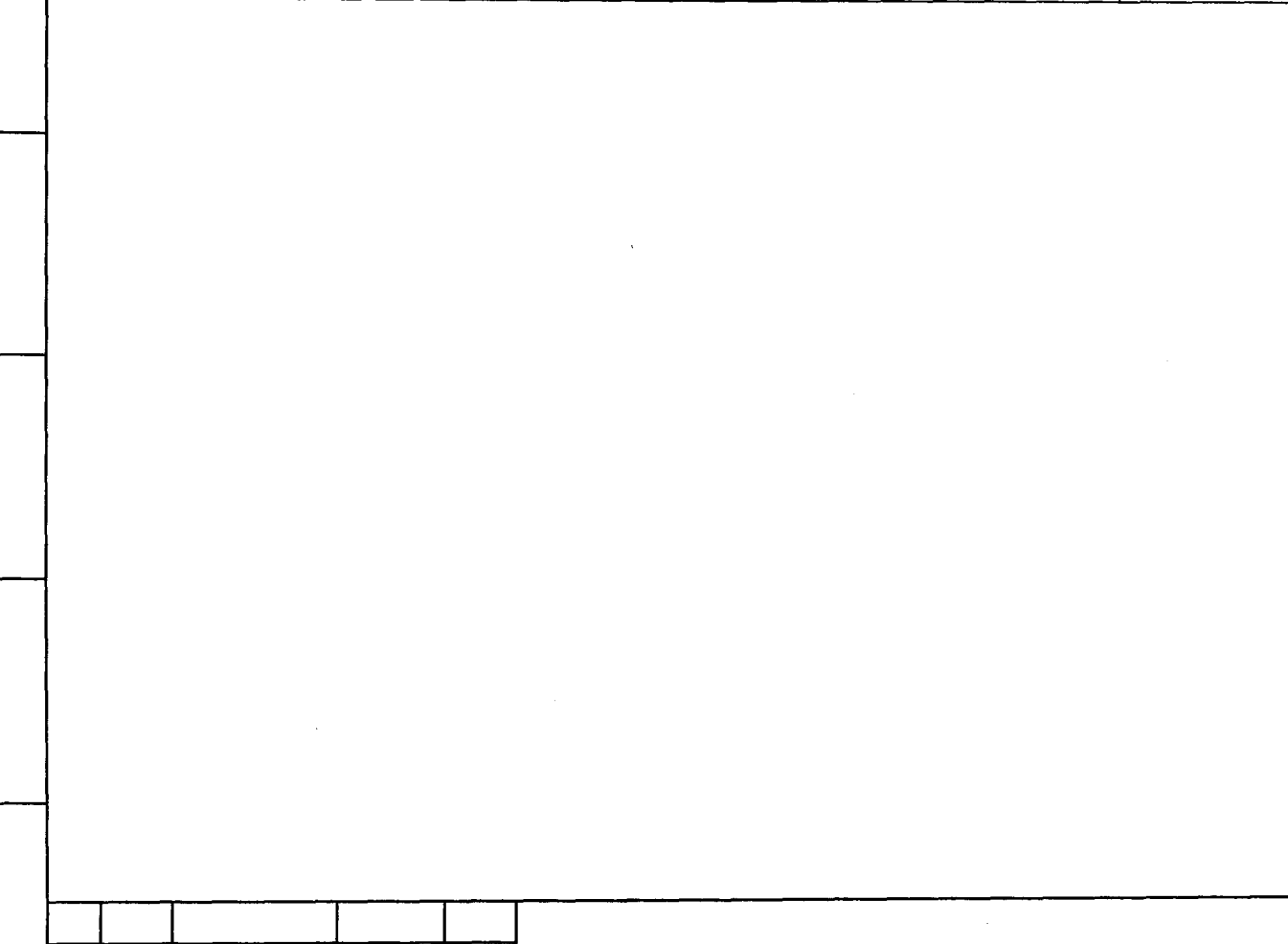

*ФТКС.411713.357РЭ <sup>22</sup>* Изм *Лист Ns доку м. Подп. Дата*

*Лист*

*Форма 2а ГОСТ 2.104 Копировал Формат А4*

**7 Маркировка**

Toòn. u dama

№ дубл.

Ине.

운 UHB. Взам.

**7.1 Маркировка изделия и его составных частей выполнена:**

- **в виде шильдиков на блоках БЭ298, БЭ299 (на лицевой и задней стороне крейта);**
- **в виде шильдиков на стойках СЭ232, СЭ233 (на лицевой и задней стороне стойки);**
- **в виде шильдиков на панелях КП-СЭ232, КП-СЭ233 (на лицевой стороне панели);**
- **в виде наклейки на лицевой панели и шильдика на боковой стенке источника питания ИП-400;**
- **в виде этикеток на кабелях;**
- **в виде гравировки на модулях (под ручкой в верхней части лицевой панели или на верхней ручке).**

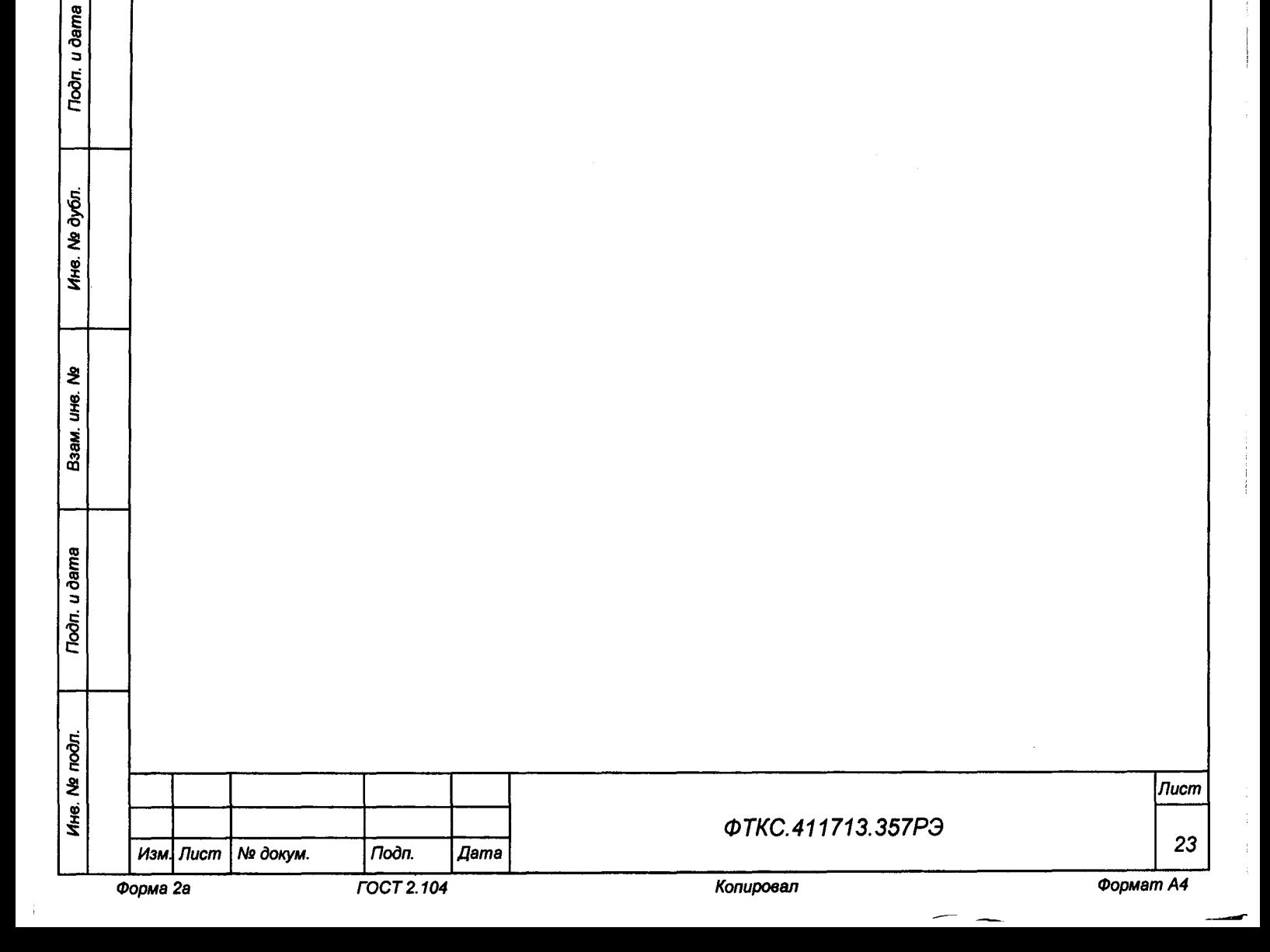

**8 Тара и упаковка**

**8 .1 Конструкция тары**

**8.1.1 Транспортная тара изделия выполнена в виде односекционных деревянных ящиков.**

**8.1.2 Эксплуатационная документация на изделие укладывается в ящик с номером 1/N, где N - общее число поставляемых ящиков.**

**8.1.3 Блоки БЭ298, БЭ299 устанавливаются на два опорных бруска, расположенных на дне ящика. При этом их ручки должны быть обращены в сторону опорного бруска, расположенного на дне ящика вдоль его короткой стороны.**

**8.1.4 Стойки и блоки БЭ298, БЭ299 из состава стоек СЭ232, СЭ233 поставляются в собранном виде.**

**8.1.5 Транспортная тара предназначена для многоразового использования и должна храниться в течение всего срока эксплуатации изделия.**

**8 .2 Расконсервация изделия**

Todn. u dama

№ дубл.

Ине.

২ IJЮ.

Взам.

Toòn. u dama

**8.2.1 Вскрыть транспортную тару и извлечь упакованные составные части изделия. Проверить извлеченные из ящиков составные части изделия на соответствие описям и ведомости упаковки.**

**8.2.2 Вскрыть упаковку. При вскрытии полиэтиленовых мешков отрезать минимально необходимую для вскрытия полоску со швом, обеспечив возможность повторного использования упаковки.**

**8.2.3 Развернуть и удалить обертку со стоек и блоков БЭ298, БЭ299 из состава стоек СЭ232, СЭ233.**

**8.2.4 Снять с распакованных составных частей изделия мешочки с линасилем.**

**8.2.5 Обеспечить сохранность деталей и составных частей упаковки и тары на случай повторной консервации.**

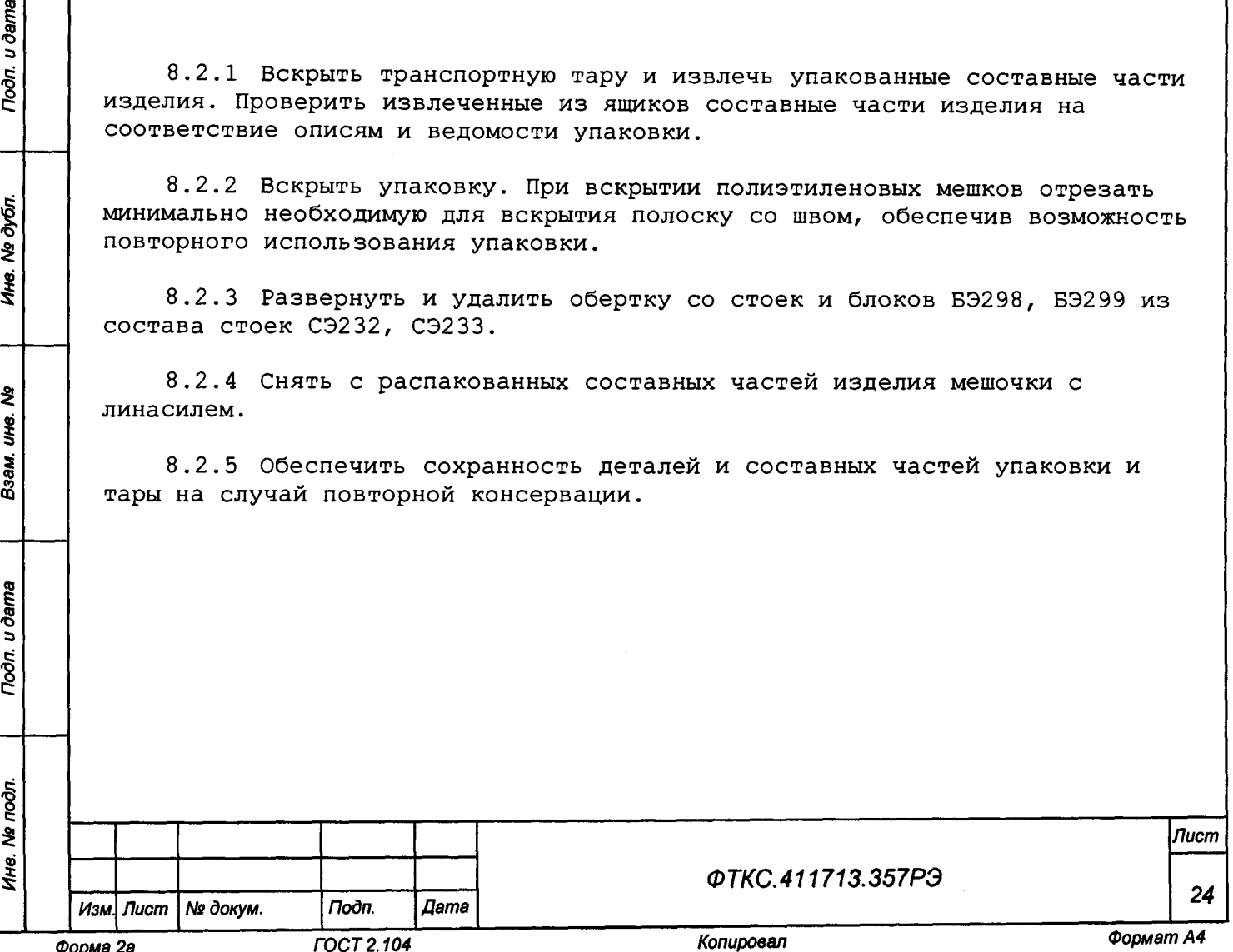

**8 . 3 Консервация изделия**

**8.3.1 Консервация изделия должна производиться в специально оборудованном помещении при температуре воздуха не ниже 15 °С и не выше 35 °С и при относительной влажности не более 70 %.**

**8.3.2 Изделие, поступившее на консервацию должно быть сухим, очищенным от пыли, жировых и других загрязнений.**

**8.3.3 Подготовить мешочки с предварительно высушенным (при температуре от плюс 150 до плюс 200 °С не менее 4 ч) линасилем ИФХАН-100 ТУ-02-7-194-85.**

**8.3.4 Упаковать покупные составные части изделия в их штатную тару.**

**8.3.5 Все составные части изделия перед укладкой в ящики уложить в соответствующие полиэтиленовые мешки. Допускается укладка в один полиэтиленовый мешок всего содержимого одного ящика. В полиэтиленовые мешки поместить мешочки с линасилем и зафиксировать их. Полиэтиленовые мешки заварить.**

**8.3.6 Подготовить к упаковке все кабели, для чего свернуть их в скрутки и связать шпагатом. Уложить в полиэтиленовый мешок. Мешок заварить.**

**8.3.7 Подвязать мешочки с линасилем к ручкам блоков БЭ298, БЭ299 (по одному мешочку к каждой ручке), стойкам (по четыре мешочка), равномерно расположив их по объему.**

**8.3.8 Винты и набор крепежа снятых составных частей установить на свои штатные места в стойках.**

**8.3.9 Установить крышки на стойки, обернуть в упаковочную пленку, уложить в полиэтиленовые мешки. Мешки заварить.**

**8.3.10 Уложить упакованные стойки в транспортную тару согласно описям на крышках ящиков.**

**8.3.11 Заполнить свободные пространства между стойками и стенками ящиков прокладками из гофрированного картона, препятствующими перемещению упаковки относительно тарного ящика.**

**8.3.12 Уложить в полиэтиленовые мешки составные части ЗИП-0. Мешки заварить.**

**8.3.13 Уложить кабели и составные части ЗИП-0 в ящик согласно описи.**

**8.3.14 Проверить правильность укладки и упаковки на соответствие описям.**

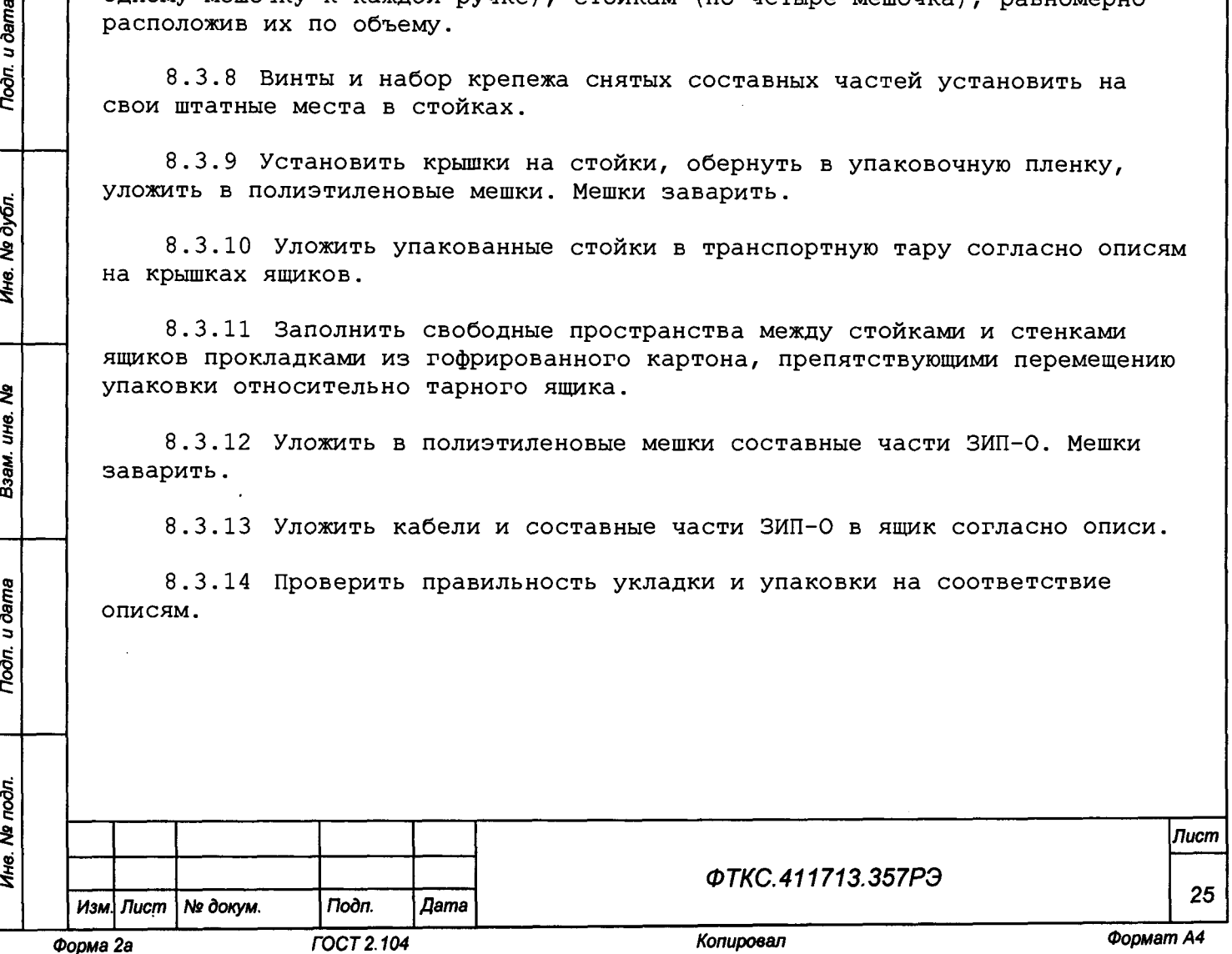

Toòn. u dama

№ дубл.

Ине.

হ ине.

Взам.

Тодп. и дата

Ине. № подл.

**9 Меры безопасности при эксплуатации изделия**

**9.1 К эксплуатации изделия допускаются лица, имеющие практические навыки эксплуатации радиоэлектронной аппаратуры, знающие необходимые правила техники безопасности, соответствующие квалификационной группе не ниже II .**

**9.2 Перед подключением изделия к сети питания необходимо заземлить стойки СЭ232, СЭ233 в соответствии с документами:**

- **ФТКС.411187.236МЧ Стойка СЭ232 Монтажный чертеж;**
- **ФТКС.411187.236Э4 Стойка СЭ232 Схема электрическая соединений;**
- **ФТКС.411187.236ПЭ4 Стойка СЭ232 Перечень элементов;**
- **ФТКС.411187.237МЧ Стойка СЭ233 Монтажный чертеж;**
- **ФТКС.411187.237Э4 Стойка СЭ233 Схема электрическая соединений;**
- **ФТКС.411187.237ПЭ4 Стойка СЭ233 Перечень элементов;**
- **ФТКС.411713,357МЧ Комплекс функционального контроля ТЕСТ-1606 Монтажный чертеж;**
- **ФТКС.411713.357Э4 Комплекс функционального контроля ТЕСТ-1606 Схема электрическая соединений.**

**9.3 Для электрического соединения составных частей изделия, изделия и контролируемого объекта, изделия и питающей сети необходимо использовать только предназначенные для соответствующих соединений кабели.**

**9.4 В подключенных к питающей сети составных частях изделия запрещается:**

- **отсоединять составные части изделия от шины заземления;**
- **извлекать из крейта установленные в нем модули;**
- **извлекать и заменять вставки плавкие;**

Toòn. u dama

дубл. ৼ Ине.

ৼ UH8.

Взам.

Toðn. u ðama

- **отсоединять от изделия и подсоединять к изделию кабели питания;**
- **касаться контактов соединителей коммутационной панели и контактов соединителей модулей и мезонинов изделия.**

**9.5 Лица, выполняющие работы по подключению и отключению кабелей, установке и изъятию крейтов и модулей изделия, должны соблюдать требования по защите от статического электричества согласно ОСТ 11073.062, группа жесткости II.**

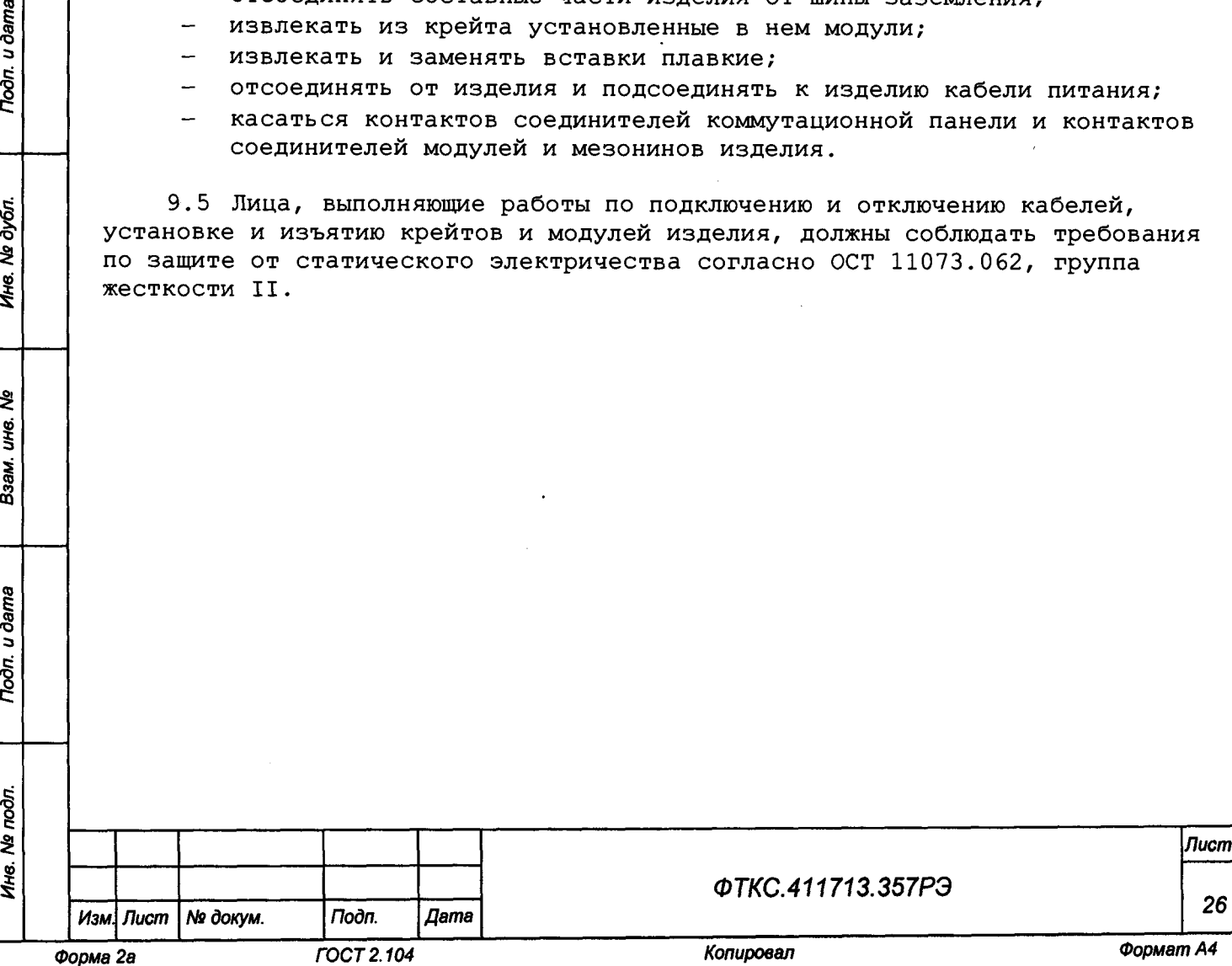

**10 Порядок установки**

**10.1 Состав персонала**

**10.1.1 Установка, сборка и разборка изделия должны производиться не менее чем двумя специалистами, один из которых имеет квалификацию инженера.**

**10.1.2 К проведению работ по монтажу изделия допускаются лица, соответствующие квалификационной группе не ниже III.**

**10.2 Требования к месту установки**

**10.2.1 Изделие должно эксплуатироваться в сухом отапливаемом помещении, удовлетворяющем нормам СНиП-512-79 и обеспечивающем следующие климатические условия:**

- **температура воздуха от плюс 5 до плюс 35 °С;**
- **относительная влажность воздуха не более 80 %;**
- **атмосферное давление от 86 до 106 кПа (от 645 до 795 мм рт. ст.) .**

**10.2.2 Запрещается установка и эксплуатация изделия в помещениях с химически активной средой и с токопроводящей пылью.**

**10.2.3 Проложенные по полу кабели изделия должны быть защищены от повреждения.**

**10.2.4 Питание изделия должно производиться от промышленной сети напряжением (220 ±22) В переменного тока частотой (50 ±1) Гц.**

**10.2.5 В климатических зонах с частыми грозами промышленная электросеть должна быть оборудована защитой от перенапряжения. К цепям электропитания, предназначенным для питания изделия, не должно подключаться оборудование с высокими токами потребления, а также устройства, создающие высокочастотные и пусковые импульсные помехи.**

**10.2.6 Место для установки изделия должно быть оборудовано:**

- **шиной (контуром) заземления;**
- **распределительным электрощитом для подключения сетевого кабеля посредством открытых наконечников.**

**10.2.7 Шины (контуры), используемые для заземления составных частей изделия, должны быть отделены от шин (контуров) промышленного заземления и должны использоваться только для заземления средств измерений.**

**10.2.8 Для обеспечения заданных точностей в пределах погрешностей измерений и формирования электрических величин не выше предельных**

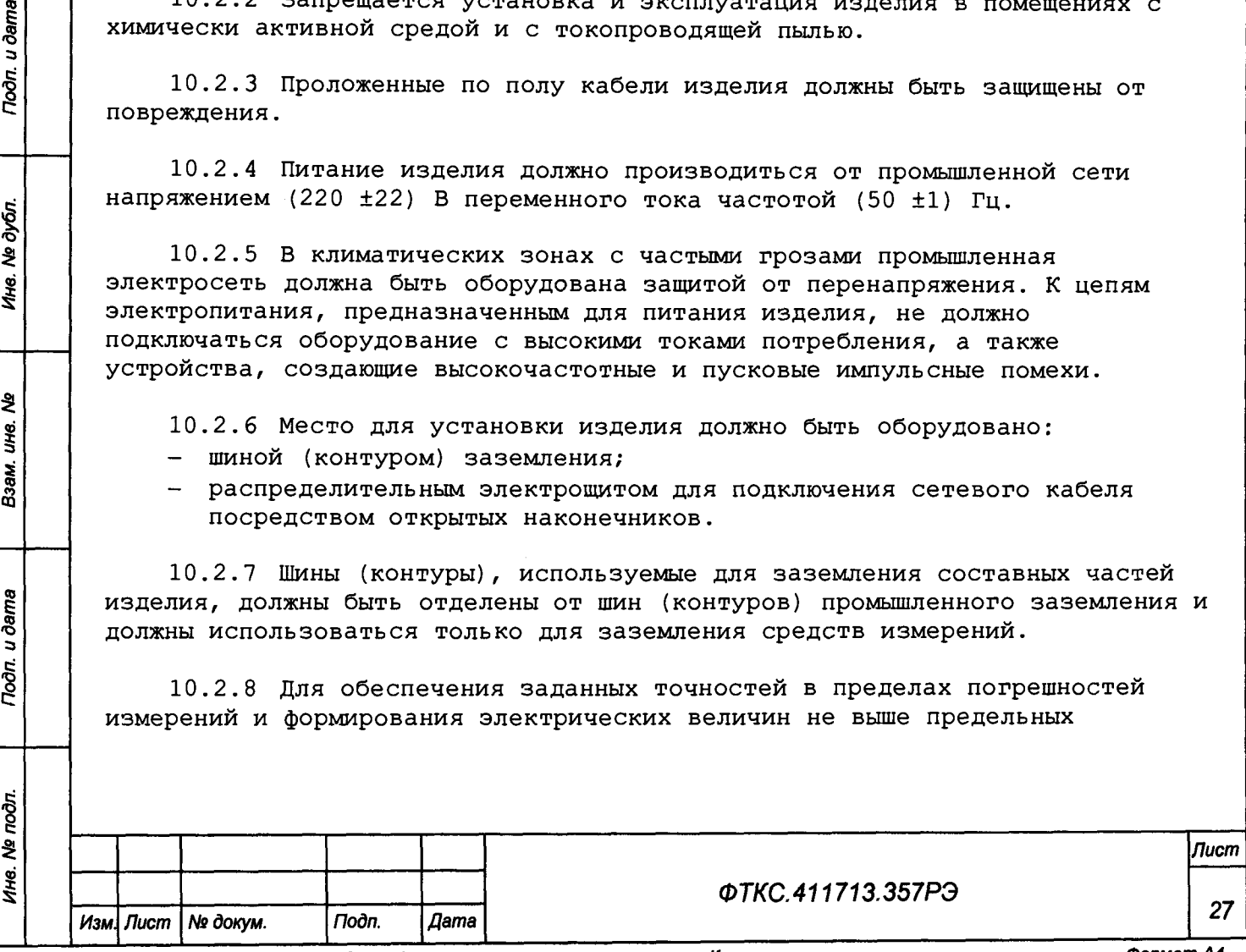

Подп. и дата

№ дубл.

Ине.

হ UН8. Взам.

Тодп. и дата

**значений, установленных в документах на изделие и его составные части, должны выполняться следующие условия:**

- **1) место размещения изделия и его составных частей по степени интенсивности электромагнитных помех должно соответствовать классу не более третьего по ГОСТ Р 51317.2.5-2000;**
- **2) каждый кабель, служащий для передачи измеряемых или формируемых электрических величин от изделия и его составных частей к ОК, должен быть заключен в экран, соединенный с заземленным корпусом (с шиной (контуром) заземления) с обеих сторон кабеля;**
- **3) каждую пару цепей прямого и возвратного тока рекомендуется выполнять в виде витой пары, заключенной в экран, соединенный с заземленным корпусом (с шиной (контуром) заземления) с обеих сторон кабеля.**

**ВНИМАНИЕ! В РОЗЕТКАХ, ПРЕДНАЗНАЧЕННЫХ ДЛЯ ПИТАНИЯ ЛЮБОЙ СОСТАВНОЙ ЧАСТИ ИЗДЕЛИЯ, КОНТАКТЫ, ИМЕЮЩИЕ МАРКИРОВКУ «ЗАЗЕМЛЕНИЕ», ЗАПРЕЩАЕТСЯ СОЕДИНЯТЬ С «НУЛЕВОЙ» ЛИНИЕЙ СЕТИ ПИТАНИЯ!**

**КОНТАКТЫ, ИМЕЮЩИЕ МАРКИРОВКУ «ЗАЗЕМЛЕНИЕ» ДОЛЖНЫ БЫТЬ СОЕДИНЕНЫ С ШИНОЙ (КОНТУРОМ) ЗАЗЕМЛЕНИЯ.**

### **10.3 Порядок установки**

**10.3.1 Установку изделия выполнять, руководствуясь монтажными чертежами и схемами электрическими соединений:**

- **ФТКС.411713.357МЧ Комплекс функционального контроля ТЕСТ-1606 Монтажный чертеж; - ФТКС.411713.357Э4 Комплекс функционального контроля ТЕСТ-1606 Схема электрическая соединений;**
- **ФТКС.411187.236МЧ Стойка СЭ232 Монтажный чертеж;**
- **ФТКС.411187.236Э4 Стойка СЭ232 Схема электрическая соединений;**
- **ФТКС.411187.236ПЭ4 Стойка СЭ232 Перечень элементов;**
- **ФТКС.411187.237МЧ Стойка СЭ233 Монтажный чертеж;**
- **ФТКС.411187.237Э4 Стойка СЭ233 Схема электрическая соединений;**
- **ФТКС.411187.237ПЭ4 Стойка СЭ233 Перечень элементов.**

**Установка покупных составных частей должна производиться в соответствии с эксплуатационными документами на них.**

**10.3.2 Произвести расконсервацию изделия в соответствии с подразделом 8.2.**

**10.3.3 Проверить комплектность изделия на соответствие формуляру ФТКС.411713.357ФО.**

**10.3.4 Извлечь модули из блоков БЭ298, БЭ299, отвинтив крепящие их винты, и проверить целостность пломбировки модулей и соответствие оттисков клейм ОТК на них в разделе «Свидетельство о приемке» паспортов модулей. Установить и закрепить модули в крейте, руководствуясь документами:**

**- ФТКС.411259.302Э4 Блок БЭ298 Схема электрическая соединений;**

**- ФТКС.411259.304Э4 Блок БЭ299 Схема электрическая соединений.**

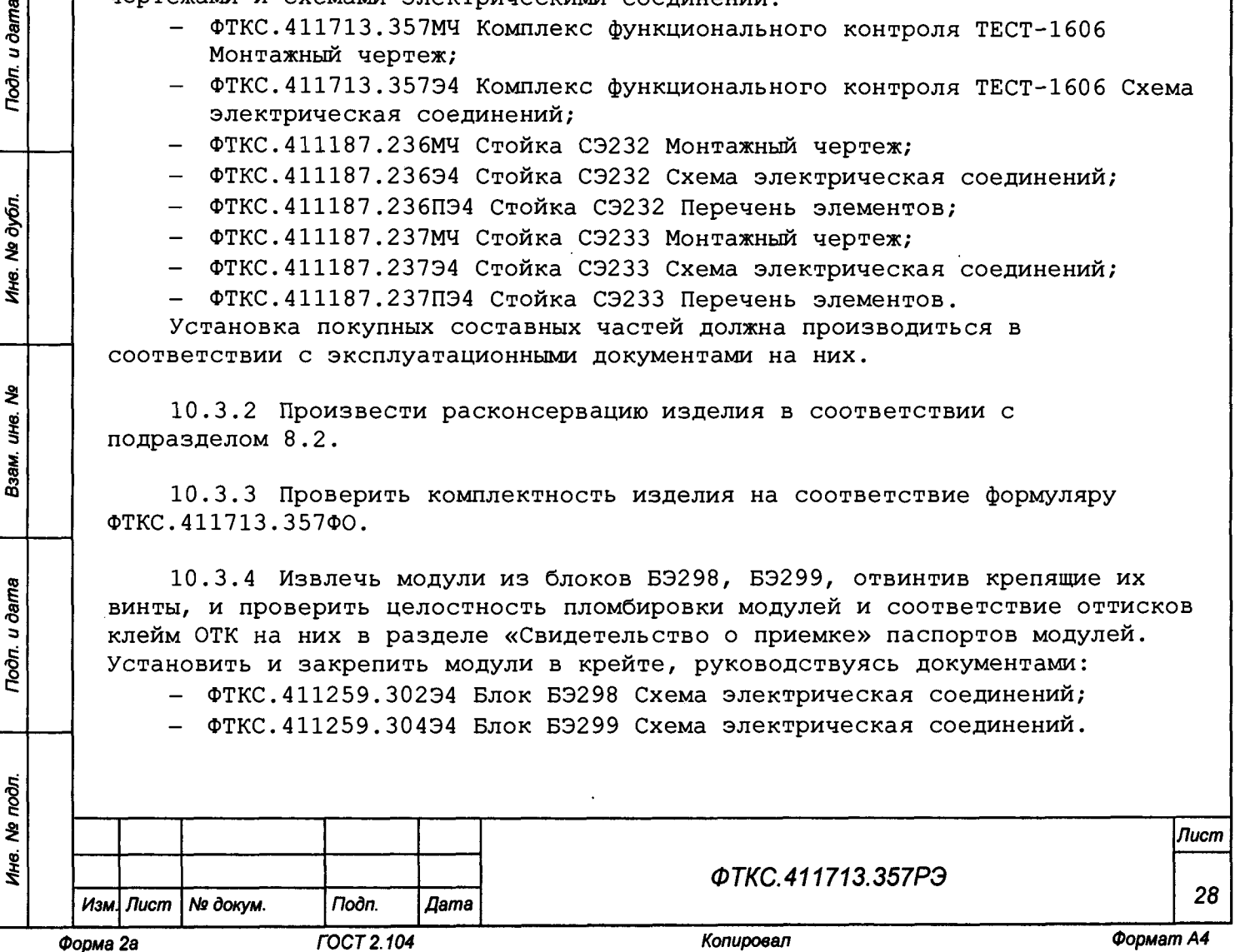

Toðn. u ðama

№ дубл.

łю.

হ UН6.

Взам.

Toòn. u dama

**10.3.5 Подготовить кабели, а также принадлежности, входящие в состав изделия, вынув их из пакетов.**

**10.3.6 Установить стойки СЭ232, СЭ233 на отведенное для них место. Допускается перемещение стоек СЭ232, СЭ233 в разобранном виде (установленные блоки БЭ298, БЭ299 и оборудование должны быть сняты) при помощи подъемных рым-болтов, расположенных на верхних крышках стоек.**

**10.3.7 Стойки из состава стоек СЭ232, СЭ233 поставляются в собранном виде. При необходимости сборки стоек СЭ232/СЭ233 необходимо руководствоваться схемой электрической соединений и монтажным чертежом на соответствующую стойку (список документов см. в п. 10.3.1). Для монтажа стойки выполнить следующие действия:**

- **а) открыть переднюю и заднюю двери стойки;**
- **б) закрепить на боковые стенки БЭ298/БЭ299, ИП угольники с помощью винтов М4х12 (находятся в штатных местах их крепления на стенках и планках устройств) согласно МЧ;**
- **в) закрепить устройства винтами М6х16 с передней и задней стороны стойки;**
- **г) закрыть дверь стойки (при необходимости).**

u dama

Toàn.

дубл. ड़े Ине.

হ ине. Взам.

Todn. u dama

**10.3.8 Заземлить корпуса (каркасы) составных частей изделия, имеющих клеммы (болты) заземления. Величина электрического сопротивления провода заземления на 1 м длины не должна превышать 0,002 Ом.**

**ВНИМАНИЕ: ЗАПРЕЩАЕТСЯ СОЕДИНЯТЬ КОРПУСНЫЕ КЛЕММЫ И КЛЕММЫ ЗАЗЕМЛЕНИЯ СОСТАВНЫХ ЧАСТЕЙ ИЗДЕЛИЯ С «НУЛЕВОЙ» (НЕЙТРАЛЬНОЙ) ЛИНИЕЙ СЕТИ ПИТАНИЯ. КОРПУСНЫЕ КЛЕММЫ И КЛЕММЫ ЗАЗЕМЛЕНИЯ ДОЛЖНЫ БЫТЬ СОЕДИНЕНЫ С ШИНОЙ (КОНТУРОМ) ЗАЗЕМЛЕНИЯ.**

**10.3.9 Проверить визуально наличие цепи электрической связи корпуса (каркаса) составных частей изделия, в том числе стоек СЭ232, СЭ233 с основной шиной (контуром) заземления, проведенной в помещении, где установлено изделие.**

**10.3.10 Соединить между собой кабелями составные части изделия, руководствуясь документами, приведенными в п. 10.3.1.**

**При подсоединении кабелей к покупному оборудованию следует руководствоваться эксплуатационными документами на него.**

**10.3.11 Установить изделие на отведенное для него место.**

**10.3.12 Подключить изделие к сети питания.**

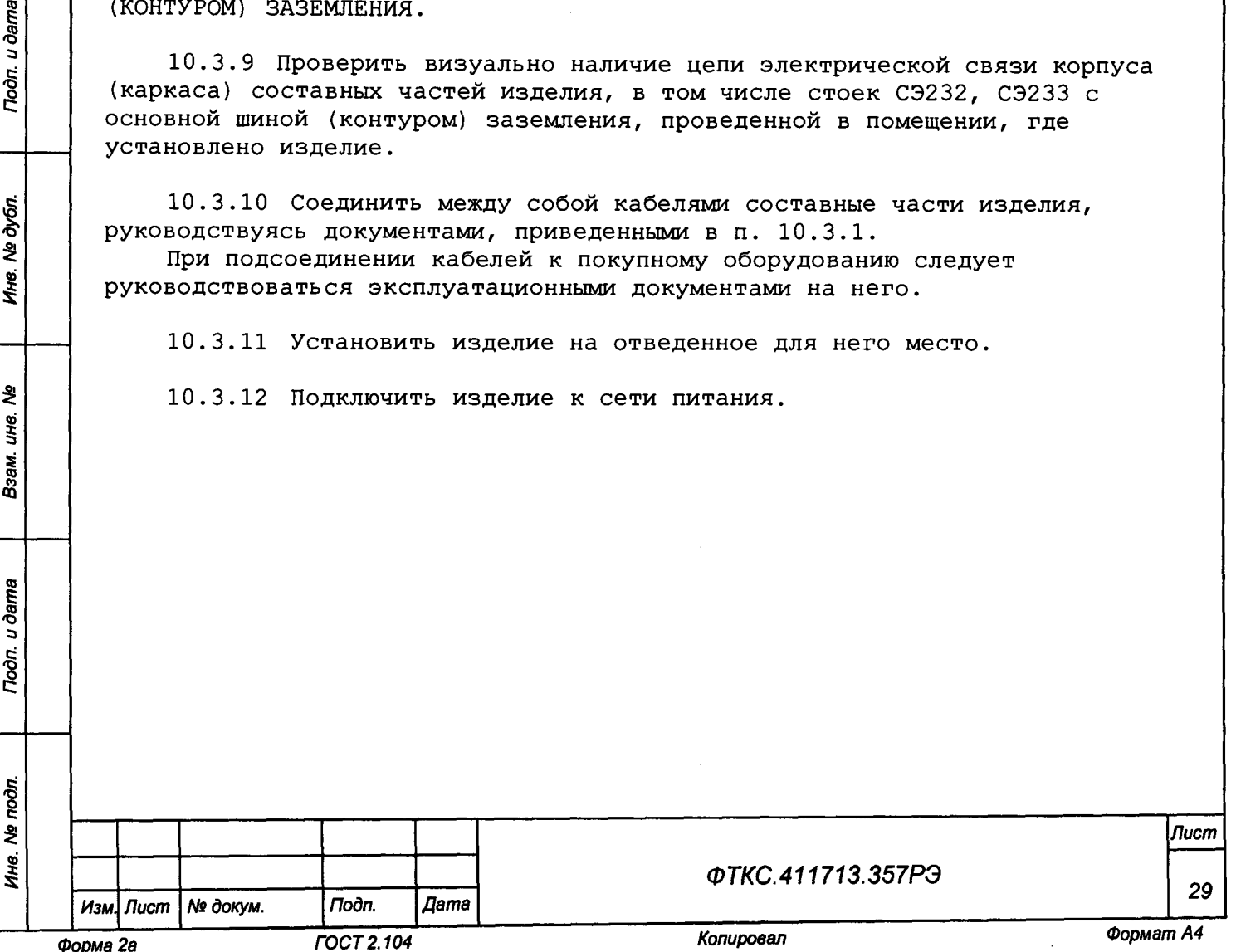

**11 Подготовка к работе**

**11.1 Перед началом работы с изделием необходимо изучить документы, перечисленные в документе ФТКС.411713.357ВЭ Комплекс функционального контроля ТЕСТ-1606 Ведомость эксплуатационных документов.**

**11.2 Проверить правильность соединения между собой составных частей изделия, руководствуясь документами:**

- **ФТКС.411713.357МЧ Комплекс функционального контроля ТЕСТ-1606 Монтажный черте;**
- **ФТКС.411713.357Э4 Комплекс функционального контроля ТЕСТ-1606 Схема электрическая соединений;**
- **ФТКС.411187.236МЧ Стойка СЭ232 Монтажный чертеж;**
- **ФТКС.411187.236Э4 Стойка СЭ232 Схема электрическая соединений;**
- **ФТКС.411187.236ПЭ4 Стойка СЭ232 Перечень элементов;**
- **ФТКС.411187.237МЧ Стойка СЭ233 Монтажный чертеж;**
- **ФТКС.411187.237Э4 Стойка СЭ233 Схема электрическая соединений;**
- **ФТКС.411187.237ПЭ4 Стойка СЭ233 Перечень элементов.**

**11.3 Установить переключатели включения питания крейтов в отключенное положение. Проконтролировать, что составные части изделия не включены.**

**11.4 Включить изделие, руководствуясь указаниями приложения Б.**

**11.5 Если ПО изделия не было установлено ранее, установить его в следующей последовательности:**

- **ПО Informtest VISA ФТКС.34003-01;**
- **драйверы модулей и LabWindows/CVI** RTE  **ФТКС.85001-01 Комплект ПО модулей Информтест;**
- **тестовое ПО ФТКС.52097-01 Комплекс функционального контроля ТЕСТ-1606 Система проверки функций.**

**Порядок установки программ приведен в приложении В.**

### **Примечания**

u dama

Подп.

дубл.  $\bar{\mathbf{z}}$ 1не.

ৼৄ UН6. Взам.

u ðama

Подп.

**1 При замене драйверов модулей и мезонинов или ППМ на новые версии первый запуск файла Setup.exe приводит к удалению предыдущих версий (сообщение «Uninstall» программы Setup). При повторном запуске файла Setup.exe устанавливаются новые версии ПО.**

**2 При поставке новых версий драйверов модулей холдинга «Информтест» установочный диск применим для всех ранее поставленных холдингом «Информтест» изделий.**

**11.6 Выдержать изделие во включенном состоянии не менее 10 мин.**

**11.7 Если изделие запускается в работу впервые, после хранения, продолжавшегося более года, а также после упаковки и транспортировки, следует осуществить проверку работоспособности изделия в режиме «ОК подкл.», для чего:**

- **1) включить изделие согласно приложению Б, если ранее оно было не включено;**
- **2) на ПЭВМ запустить ППМ (см. ФТКС.52097-01 34 01 Комплекс функционального контроля ТЕСТ-1606 Система проверки функций Руководство оператора);**

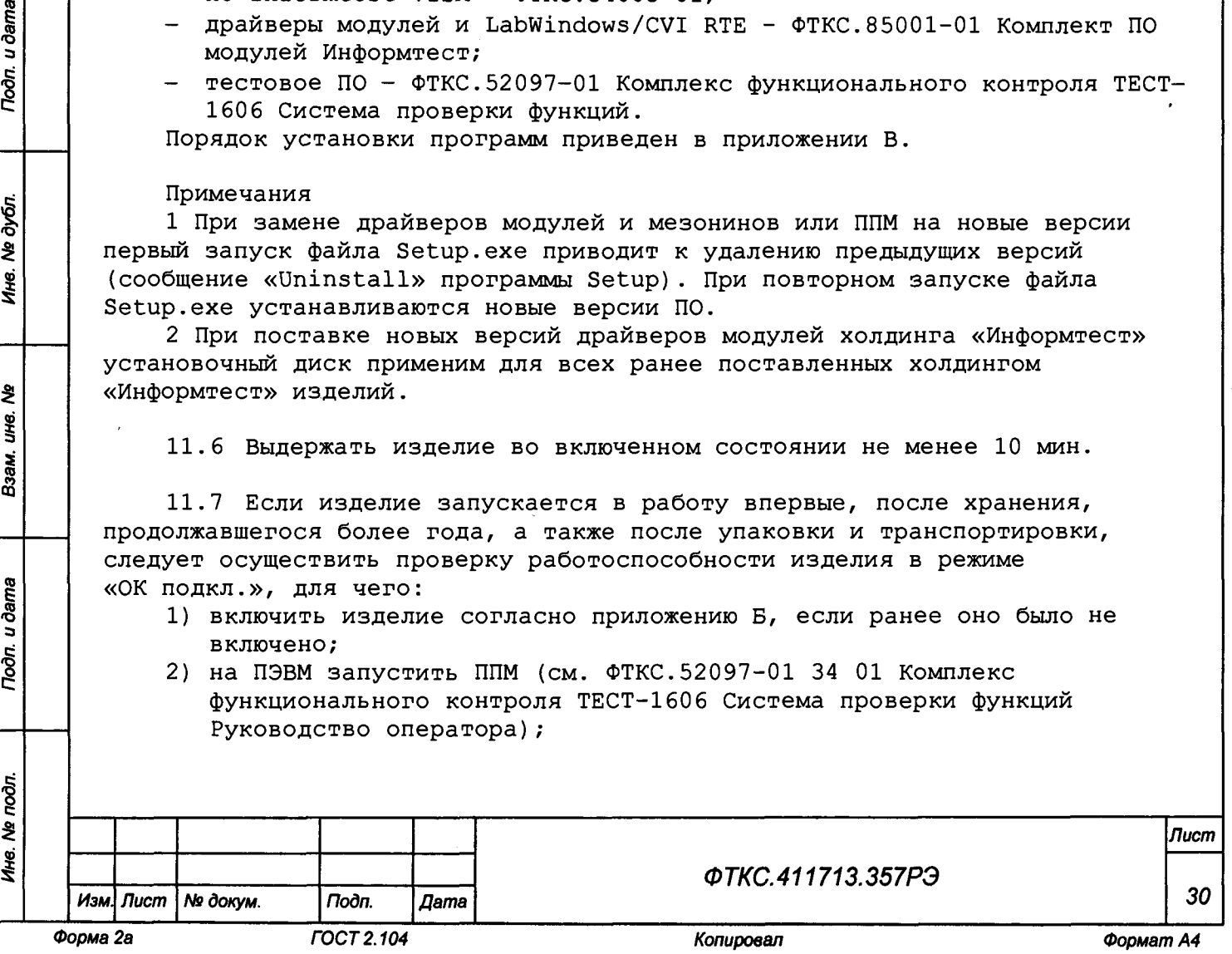

- **3) в окне программы выбрать режим «Система», «ОК подключен»;**
- **4) нажать кнопку «Старт»;**
- **5) в окне «Протокол проверки» наблюдать результаты проверок (наличие или отсутствие сообщений о неисправностях);**
- **6) по окончании проверки закрыть ППМ. При необходимости выключить изделие согласно указаниям приложения Б.**

**11.8 Проверка покупных составных частей изделия должна выполняться в соответствии с эксплуатационными документами на них.**

**11.9 Выполнить поверку изделия в соответствии с разделом 13. Изделие готово к работе при положительных результатах проверки всех модулей и составных частей изделия, а также поверки изделия.**

**При наличии сообщений о неисправности следует руководствоваться указаниями раздела 14.**

**11.10 При восстановлении работоспособности изделия путем замены неисправного модуля (мезонина) соответствующим исправным модулем (мезонином) из состава ЗИП-0 повторного заключения на изделие не требуется.**

**11.11 Вновь установленный в изделие модуль (мезонин) должен быть проверен в режиме «ОК откл.» с помощью ППМ (см. ФТКС.52097-01 34 01 Комплекс функционального контроля ТЕСТ-1606 Система проверки функций Руководство оператора).**

**11.12 О проведенной замене модуля (мезонина) должна быть сделана запись в формуляре ФТКС.411713.357ФО изделия в разделе «Особые отметки» или в специальном журнале учета движения модулей.**

**При замене мезонина дополнительно должна быть сделана соответствующая запись в паспорте снятого и установленного мезонина в подразделе «Движение мезонина при эксплуатации» и паспорте носителя мезонина в подразделе «Сведения об установке и снятии мезонина».**

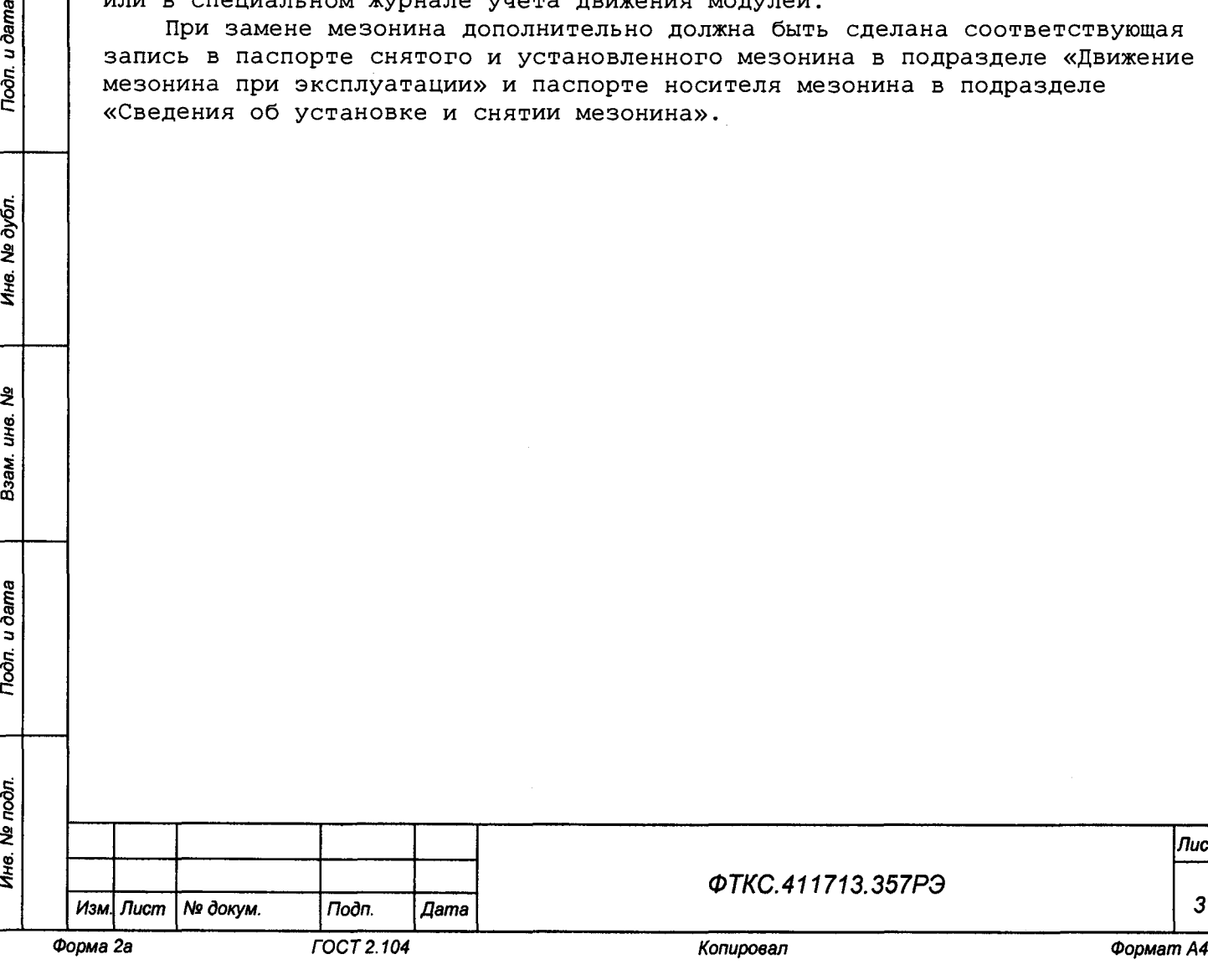

Toòn. u dama

№ дубл.

¥.

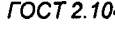

*Изм. Лист Ns докум. Подп. Дата*

*ФТКС.411713.357РЭ*

*Лист*

*31*

**12 Порядок работы**

**12.1 Состав обслуживающего персонала**

**12.1.1 Для эксплуатации изделия необходим один специалист, имеющий квалификацию инженера, обладающий навыками работы на ПЭВМ и исполнения прикладных программ в операционной системе Windows.**

**12.2 Общие положения**

**12.2.1 Порядок работы с изделием (порядок задания рабочих режимов, исполнения алгоритмов контроля электронных объектов, документирования результатов контроля) определяется прикладным ПО.**

**12.2.2 При разработке прикладного ПО необходимо руководствоваться документами, перечисленными разделе 5.**

**12.2.3 Прикладная программа должна начинаться открытием сеансов связи со всеми используемыми программой инструментами, а заканчиваться закрытием всех открытых сеансов.**

**Открытие второго сеанса с инструментом при незакрытом первом сеансе с этим же инструментом может привести к непредсказуемому поведению модуля.**

**12.2.4 Под действиями, производимыми с модулями и мезонинами, подразумеваются вызовы функций их драйверов с указанием сеанса для соответствующего адреса модуля (крейт, слот) или соответствующего адреса мезонина (крейт, слот, позиция).**

**12.2.5 После открытия сеансов связи с инструментами необходимо выполнить калибровку модулей, имеющих функцию калибровки, в соответствии с руководством системного программиста на драйвер модуля.**

**12.2.6 Драйвер модуля, в общем случае, содержит мелкие функции, соответствующие отдельным действиям, и крупные функции, соответствующие заданной последовательности действий.**

**При выполнении последовательности большого числа однотипных действий, например, последовательности измерений в одном режиме и диапазоне, рекомендуется пользоваться мелкими функциями драйвера:**

**- для установки параметров режима до начала действий,**

- **для выполнения последовательности действий без изменения параметров,**
- **для отключения режима по окончании всей последовательности действий.**

**12.2.7 Каждый модуль, работа с которым закончена, должен быть приведен в исходное состояние путем применения, например, функции его программного сброса.**

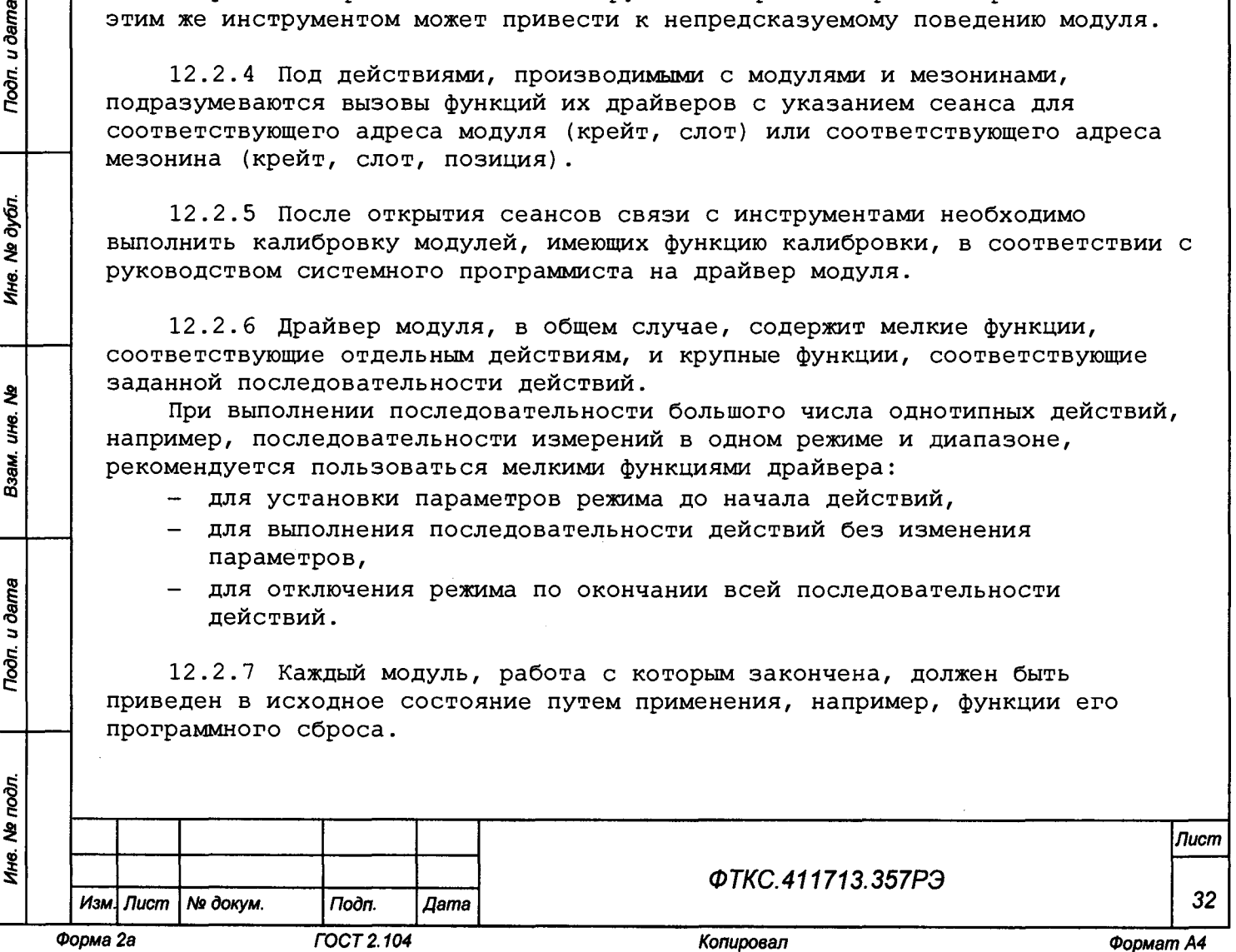

u dama

 $\overline{1}$ 

№ дубл.

Ине.

욱 IJЮ.

Взам.

Toòn. u dama

13 Методика поверки

**Настоящая методика распространяется на комплексы функционального контроля ТЕСТ-1606 ФТКС.411713.357 (далее - изделия) и устанавливает порядок проведения первичной и периодической поверок.**

**13.1 Общие требования**

**13.1.1 Поверка должна проводиться организацией, аккредитованной в установленном порядке на проведение данных работ.**

**13.1.2 Поверка изделия должна проводиться не реже одного раза в год.**

**13.1.3 При наличии соответствующего заявления от владельца изделия допускается проведение поверки отдельных измерительных каналов и для меньшего числа измеряемых величин, с указанием в свидетельстве о поверке информации об объеме проведенной поверки.**

**13.1.4 При поверке должны использоваться поверенные в установленном порядке средства измерений, имеющие действующие свидетельства о поверке. Перечень приборов и оборудования, необходимых для выполнения поверки изделия, приведен в таблице 13.2.**

**13.1.5 Перед началом поверки необходимо проверить изделие в режиме «ОК откл.» с помощью ППМ (см. ФТКС.52097-01 34 01 Комплекс функционального контроля ТЕСТ-1606 Система проверки функций Руководство оператора). Выявленные неисправности устранить, руководствуясь разделом 14.**

**13.1.6 Поверку выполнять только при положительном результате выполнения проверки всех модулей.**

**13.1.7 При отрицательных результатах поверки модулей и мезонинов необходимо выполнить их внешнюю калибровку в соответствии с руководством по эксплуатации на соответствующий модуль (мезонин), а затем повторить поверку.**

**13.1.8 При выполнении поверки изделия следует использовать ППВ. Программой создается и ведется файл протокола, содержащий результаты поверки.**

**13.1.9 Все вводимые в ПЭВМ значения величин должны быть представлены в основных единицах международной системы единиц физических величин СИ в формате с плавающей точкой.**

**При вводе нецелых чисел разделителем целой и дробной частей числа является символ «.» (точка).**

**Разделителем мантиссы и порядка являются символ (буква) «Е» или «е» латинского или русского алфавита.**

*Изм. Лист № докум. Подп. Дата 33*

*Форма 2а ГОСТ 2.104 Копировал Формат А4*

*ФТКС.411713.357РЭ*

*Лист*

**13.1.10 Допускаемые значения погрешностей при проведении поверок определяются автоматически в зависимости от диапазона измерений и значения измеренной величины и заносятся в файл протокола поверки.**

**13.1.11 Допускается не отключать изделие по окончании выполнения очередного пункта поверки, если вслед за ним сразу же начинается выполнение следующего пункта поверки.**

**13.1.12 Допускается не выходить из ППВ по окончании выполнения очередного пункта поверки, если вслед за ним сразу же начинается выполнение следующего пункта поверки, требующего запуска программы поверки.**

**13.1.13 О результатах поверки должна быть сделана запись в формуляре изделия.**

**13.2 Операции поверки**

**13.2.1 При проведении поверки должны выполняться операции, указанные в таблице 13.1.**

**Таблица 13.1**

I

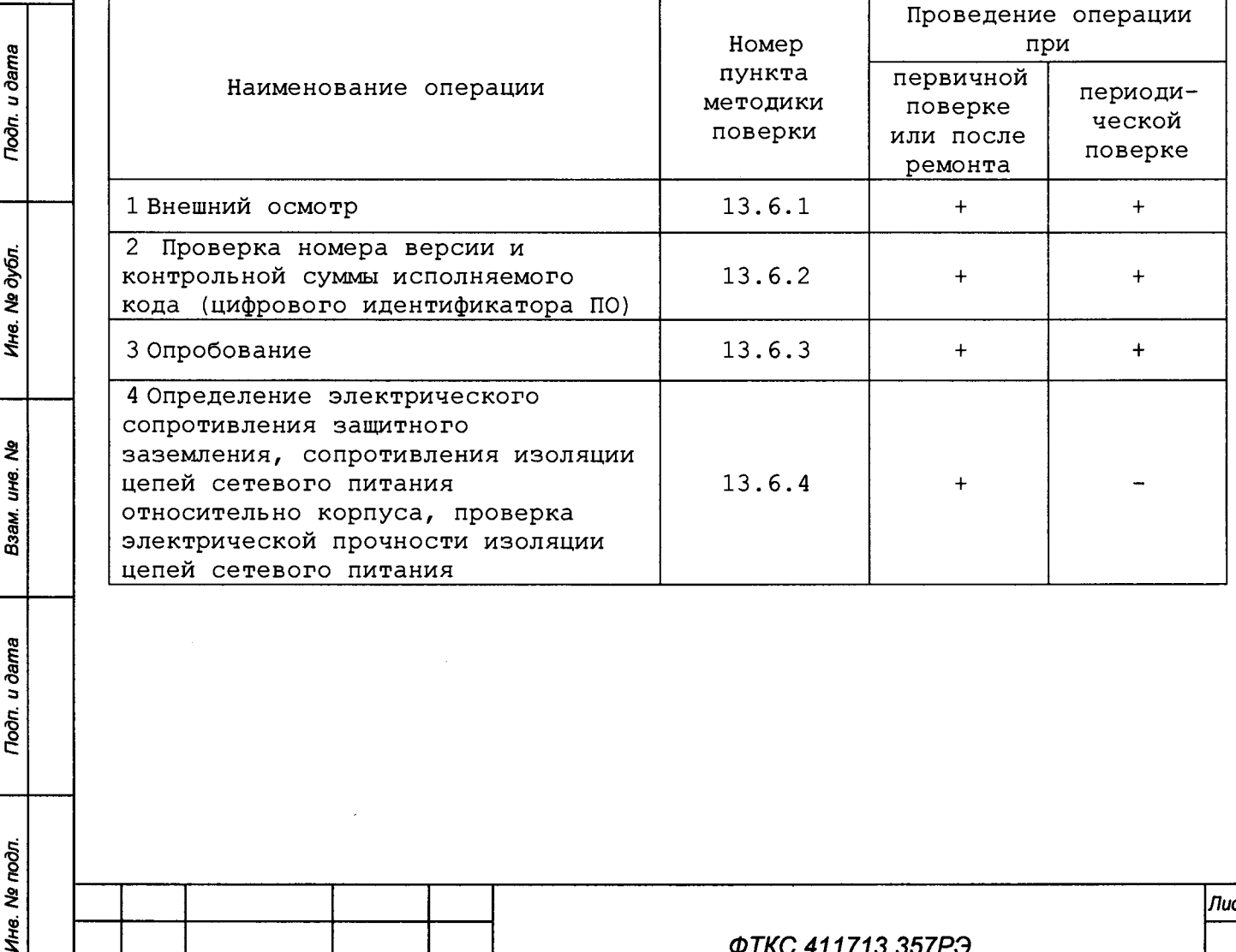

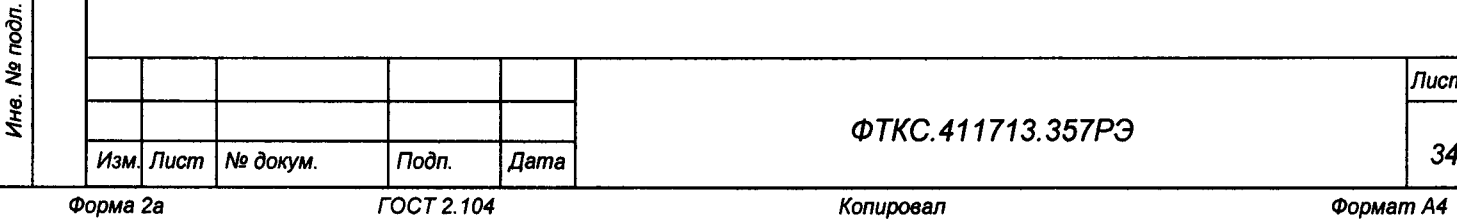

*Лист*

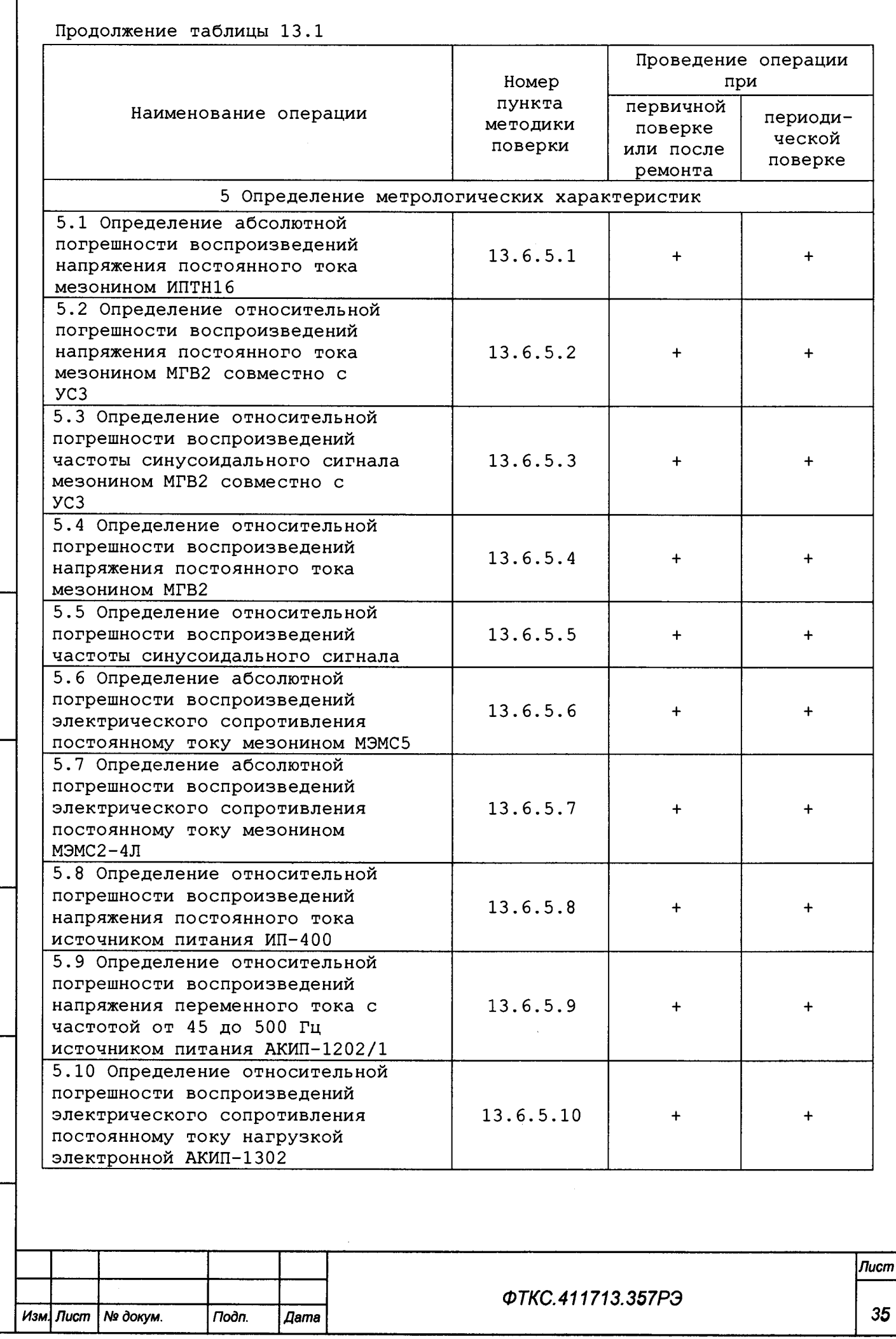

 $\overline{\phantom{a}}$ 

*Инв. № подл. Подп. и дата Взам. инв*. *№ Инв. № дубл. Подп. и дата*

Взам. ине. №

**Troon.** u dama

Ине. № подл.

Toòn. u dama

Ине. № дубл.

*Форма 2а ГОСТ 2.104 Копировал ФорматА4*

**13.3 Средства поверки**

**13.3.1 При проведении поверки должны применяться средства поверки, указанные в таблице 13.2.**

**Таблица 13.2**

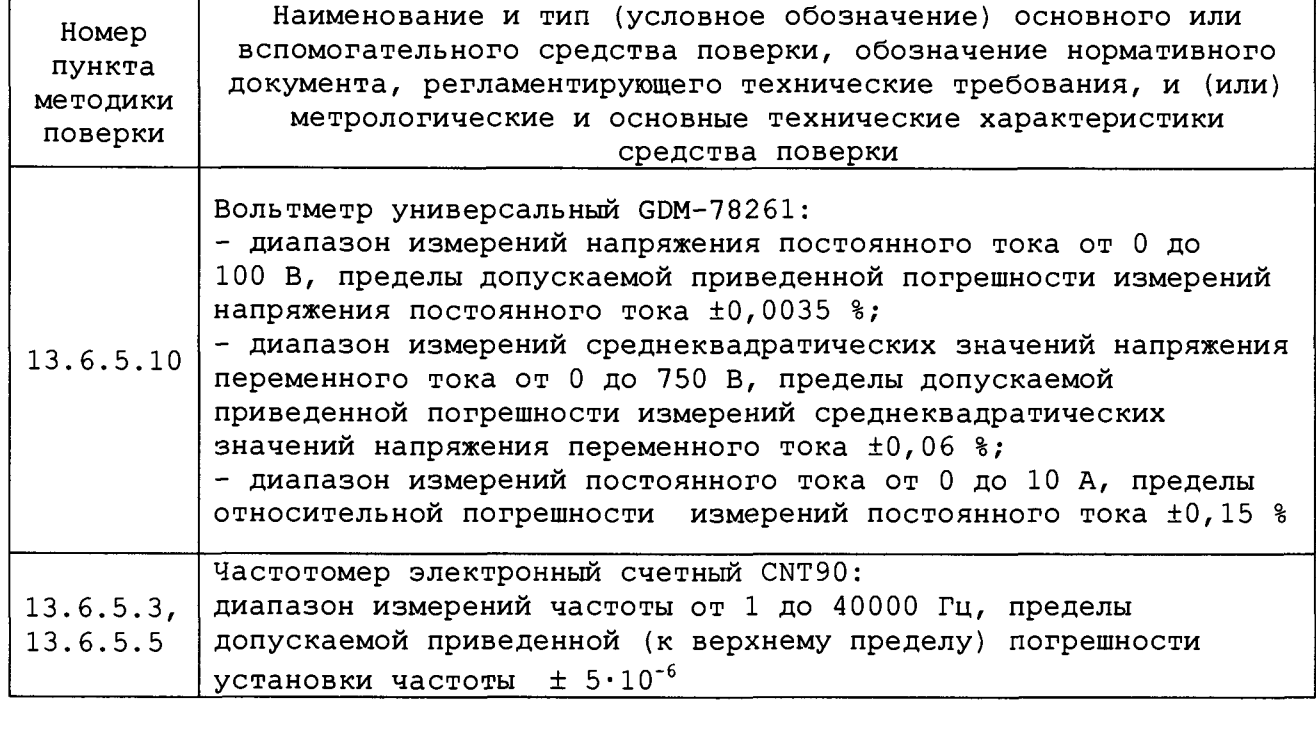

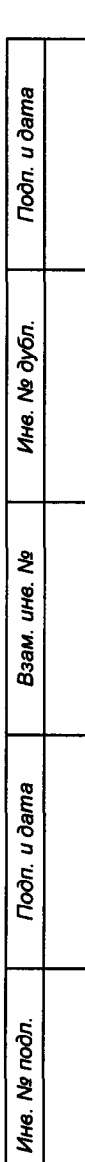

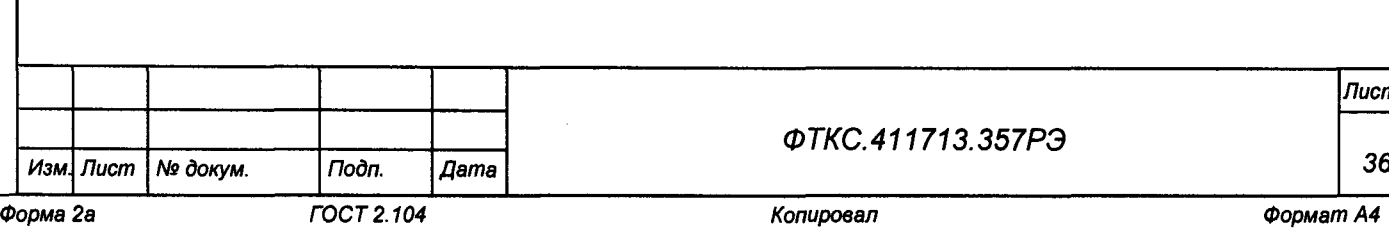

*ФТКС.411713.357РЭ*

*Лист*
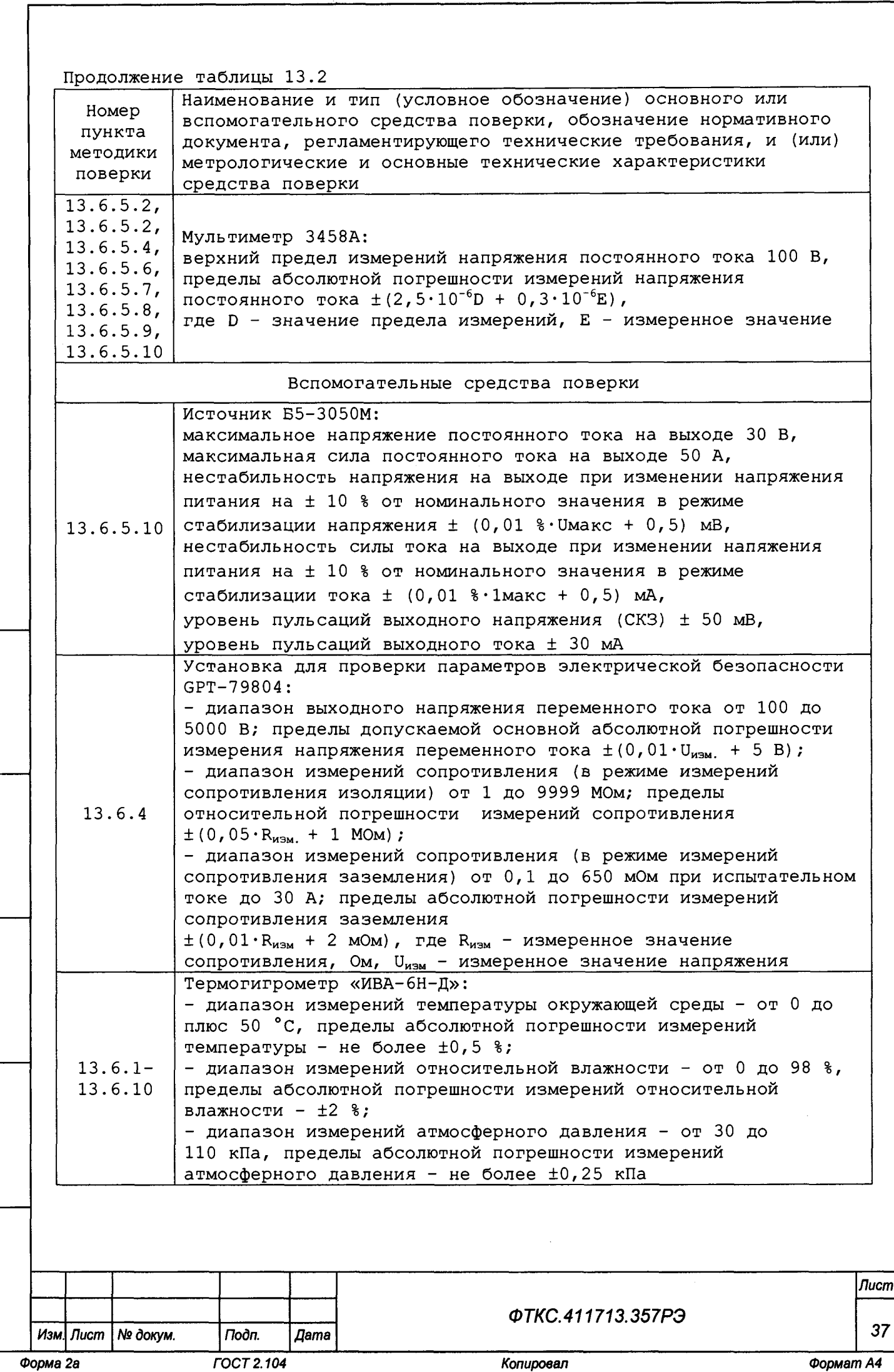

*Инв. Ns подл. Подп. и дата Взам. инв. Ns Инв. Ns дубл. Подп. и дата*

Взам. инв. №

**Troon.** u dama

Инв. На подл.

 $\mathfrak{f}$ 

**Toon.** u dama

Инв. № дубл.

**Продолжение таблицы 13.2**

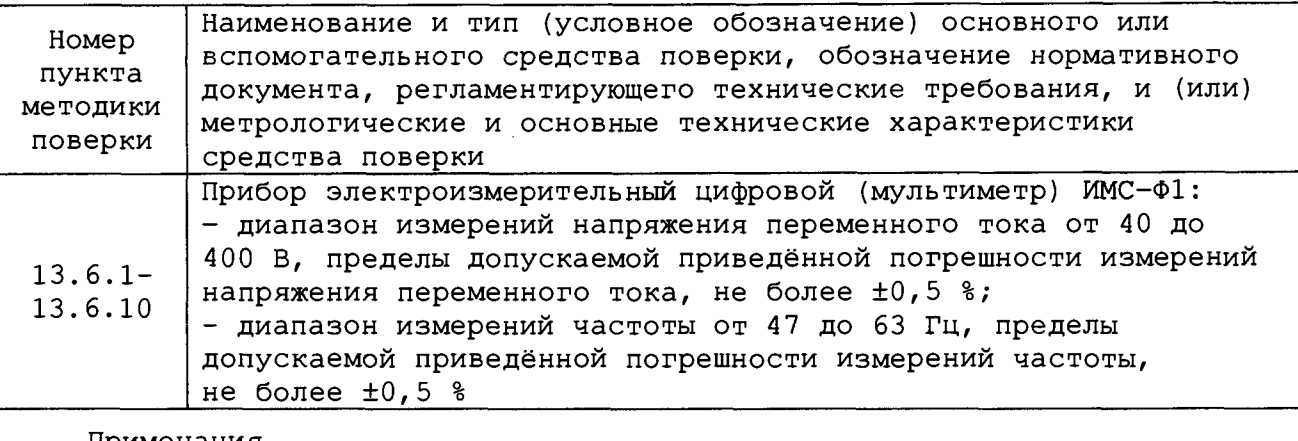

#### **Примечания**

*Инв. Ne подл. Подп. и дата Взам. инв. № Инв. N9 дубл. Подп. и дата*

Взам.

Toòn. u dama

Инв. № подл.

হঁ UHG.

Todn. u dama

№ дубл.

Ине.

**1 Вместо указанных в таблице средств поверки разрешается применять другие аналогичные измерительные приборы, обеспечивающие измерения соответствующих параметров с требуемой точностью.**

**2 Применяемые средства поверки должны быть исправны, поверены и иметь свидетельства (отметки в формулярах или паспортах) о поверке.**

### **13.4 Требования безопасности**

**13.4.1 При проведении поверки должны быть соблюдены требования безопасности, предусмотренные «Правилами технической эксплуатации электроустановок потребителей», «Правилами техники безопасности при эксплуатации электроустановок потребителей», а также изложенные в руководстве по эксплуатации на изделие, в технической документации на применяемые при поверке рабочие эталоны и вспомогательное оборудование.**

**13.5 Условия поверки и подготовка к ней**

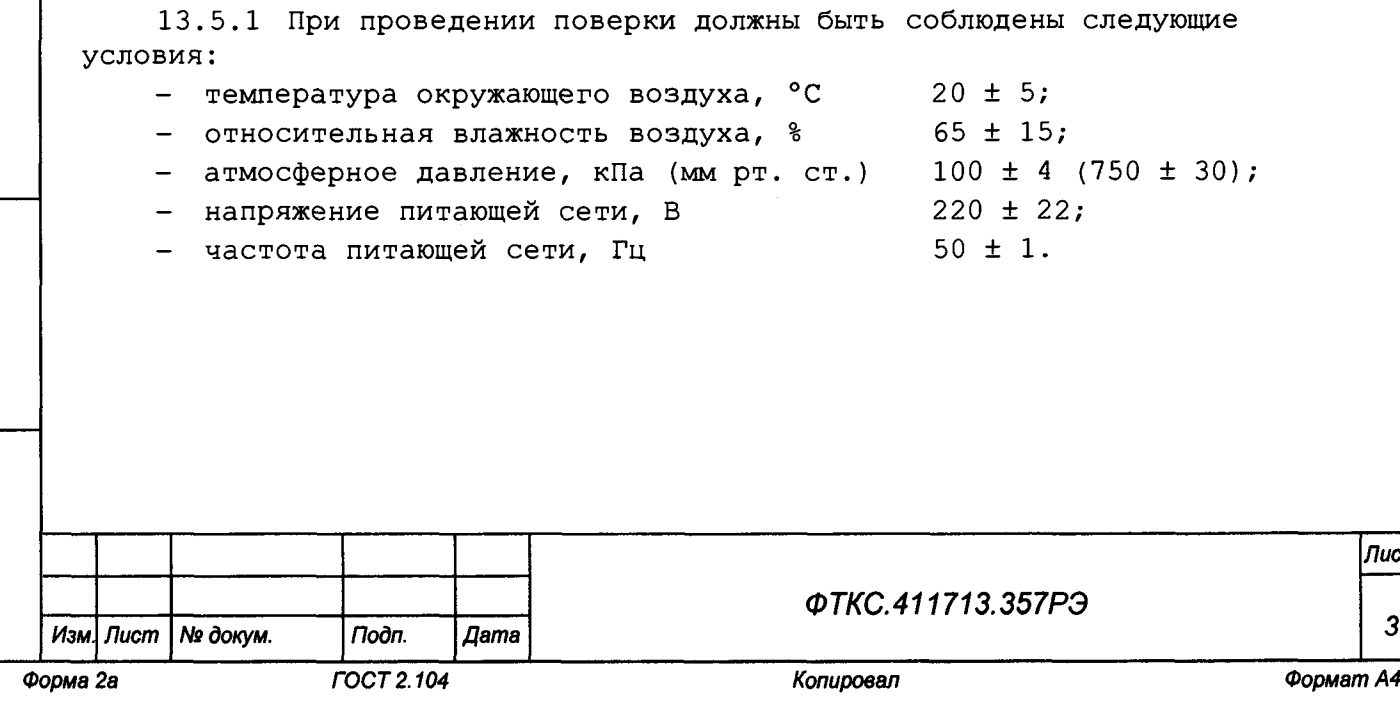

*Лист*

*38*

**13.5.2 Перед проведением поверки необходимо выполнить следующие подготовительные работы:**

- **1) выдержать изделие в условиях, указанных в п. 13.5.1 в течение не менее 8 ч;**
- **2) выполнить операции, оговоренные в разделе 11 «Подготовка к работе»;**
- **3) выполнить операции, оговоренные в технической документации на применяемые средства поверки по их подготовке к измерениям;**
- **4) собрать схему поверки в соответствии с проводимой операцией.**

**13.6 Порядок проведения поверки**

### **13.6.1 Внешний осмотр**

u dama

Подп.

дубл. হ Инв.

ৼৄ UНe. Взам.

u dama

Подп.

**13.6.1.1 При внешнем осмотре проверить наличие товарного знака фирмыизготовителя, наличие заводского номера изделия, комплектность изделия на соответствие формуляру ФТКС.411713.357ФО, состояние покрытий.**

**Результат внешнего осмотра считать положительным, если при выполнении внешнего осмотра было установлено:**

- **наличие товарного знака фирмы-изготовителя изделия;**
- **наличие заводского номера изделия;**
- **соответствие комплектности изделия указанной в формуляре ФТКС.411713.357ФО;**
- **отсутствие нарушений целостности элементов, контактов и покрытий изделия.**

**13.6.2 Проверка номера версии и контрольной суммы исполняемого кода (цифрового идентификатора ПО)**

**13.6.2.1 Проверку номера версии и контрольной суммы исполняемого кода (цифрового идентификатора ПО) выполнять следующим образом:**

- **1) на ПЭВМ запустить на исполнение программный файл «mbase.exe», расположенный по адресу «C:\VXIPNP\WINNT\UNMBASE»;**
- **2) в открывшейся панели выбрать вкладку «Справка», в ней выбрать вкладку «О программе»;**
- **3) в открывшейся панели в поле «метрологически значимые части ПО» выбрать и зарегистрировать номера версий и контрольные суммы файлов PovCalc.dll, рассчитанные по алгоритму CRC32;**
- **4) сравнить номера версий и контрольные суммы, зарегистрированные в действии 3), с номерами версий и контрольными суммами, записанными в формуляре изделия ФТКС.411713.357ФО.**

**Результаты проверки считать положительными, если полученные идентификационные данные программных компонентов (номер версий и цифровой идентификатор) соответствуют идентификационным данным, записанным в формуляре изделия.**

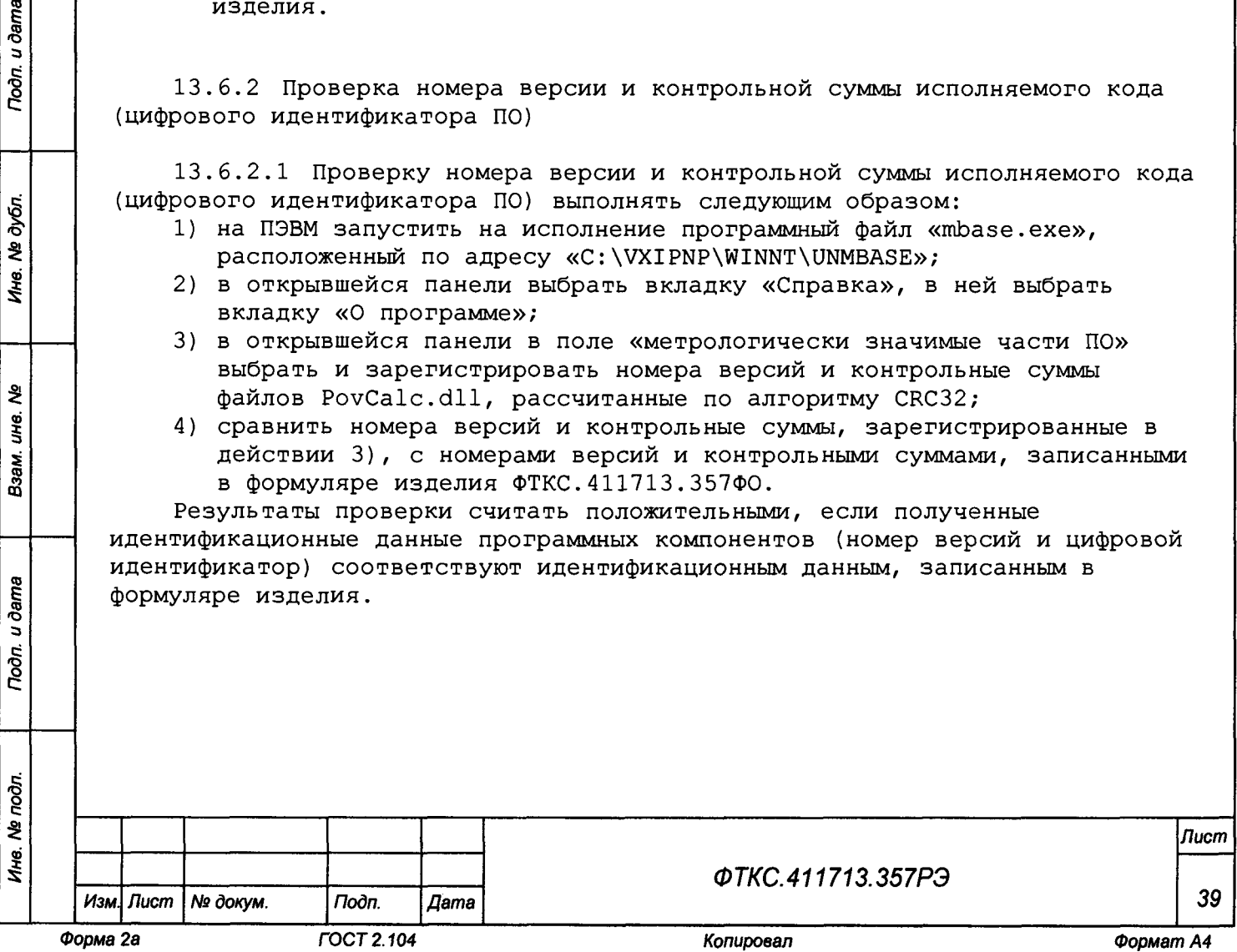

# **13.6.3 Опробование**

**13.6.3.1 Опробование изделия выполняется путем проверки работоспособности изделия с помощью ППМ в режиме «ОК откл.». Порядок проведения проверки:**

**1) подготовить кабели и принадлежности (из состава ЗИП-О):**

- **кабель СПФ МФСК-24Э ФТКС.685611.085;**
- **кабель СПФ ИП400 ФТКС.685612.015;**
- **кабель СПФ АКИП-1202/1 ФТКС.685612.016;**
- **кабель СПФ КМ100х4 ФТКС.685612.017;**
- **кабель СПФ ИПТН16 ФТКС.685623.4 69;**
- **кабель СПФ МЭМС2-4Л ФТКС.685623.471;**
- **кабель СПФ МЭМС5 ФТКС.685625.779;**
- **кабель SMB-BNC ФТКС.685661.004;**
- **кабель SMB-SMB-035 ФТКС.685661.009-04;**
- **кабель SMB-SLS425 UNC4.853.719;**
- **соединитель контрольный MARINC429 ФТКС.685629.407;**
- **2) включить изделие согласно указаниям приложения Б, до начала проверки выждать не менее 10 мин;**
- **3) на ПЭВМ запустить программу ППМ (см. ФТКС.52097-01 34 01 Комплекс функционального контроля ТЕСТ-1606 Система проверки функций Руководство оператора);**
- **4) в окне программы выбрать режим «Система», «ОК отключен»;**
- **5) нажать кнопку «Старт»;**

u dama

Подп.

дубл. ৼৄ Ине.

ই uHC.

Взам.

u ðama

Tioon.

 $\overline{\mathbf{z}}$ 

- **6) в процессе выполнения проверки выполнять все указания программы;**
- **7) в окне «Протокол проверки» наблюдать результаты проверок (наличие или отсутствие сообщений о неисправностях);**
- **8) выключить изделие согласно указаниям приложения Б.**

**Результат опробования считать положительным, если при выполнении проверки работоспособности изделия не было сообщений о неисправностях.**

**Изделие подвергать поверке только при положительном результате его опробования.**

**13.6.4 Определение электрического сопротивления защитного заземления, сопротивления изоляции цепей сетевого питания относительно корпуса, электрической прочности изоляции цепей сетевого питания**

**13.6.4.1 Определение электрического сопротивления защитного заземления выполнять в следующем порядке:**

- **1) подготовить установку GPT-79804 (далее пробойная установка) для проверки электрической безопасности:**
	- **установить режим измерения электрического сопротивления заземления;**
	- **испытательный ток установить равным 25 А;**
- **2) отключить пробойную установку;**
- **3) подключить один вывод высоковольтного выхода пробойной установки к клемме заземления панели КП-СЭ232;**
- **4) подключить второй вывод высоковольтного выхода (общий, соединенный с корпусом пробойной установки) к штырю (болту) заземления стойки СЭ232;**

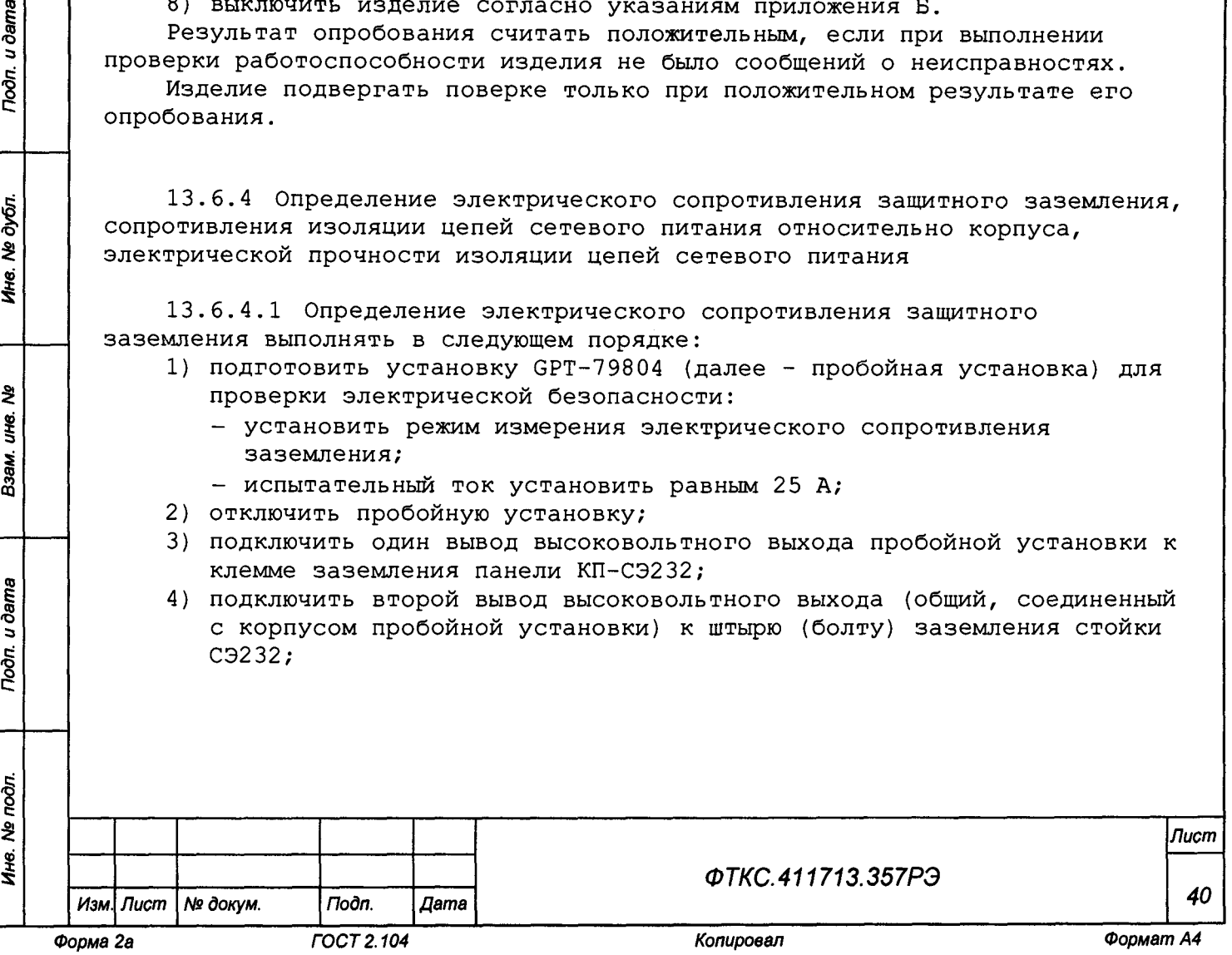

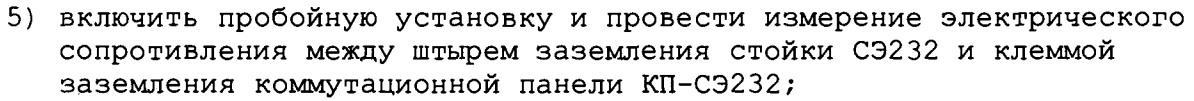

- **6) аналогично измерить электрическое сопротивление между штырем заземления стойки СЭ233 и клеммой заземления панели КП-СЭ233;**
- **7) выключить пробойную установку и отключить контакты ее высоковольтного выхода.**

**Результат поверки считать положительным, если измеренные значения электрического сопротивления не превышают 0,1 Ом.**

**13.6.4.2 Определение электрической прочности изоляции цепей сетевого питания изделия относительно корпуса выполнять в следующем порядке:**

- **1) подготовить пробойную установку GPT-79804;**
- **2) выключить изделие;**
- **3) кабель сетевого питания отключить от сети питания;**
- **4) общий (соединенный с корпусом) выход пробойной установки соединить с контактом цепи защитного заземления кабеля;**
- **5) высоковольтный выход пробойной установки соединить с первым контактом вилки кабеля, соединяемым с сетью питания;**
- **6) в соответствии с эксплуатационными документами на установку для проверки электрической безопасности GPT-79804 установить следующий режим проверки электрической прочности изоляции:**
	- **испытательное напряжение среднеквадратического значения напряжения переменного тока частотой 50 Гц 1500 В;**
	- **время нарастания испытательного напряжения до установившегося значения 10 с;**
	- **время выдержки в установившемся состоянии 1 мин;**
	- **минимальный ток измерения 0 мА;**
	- **максимальный ток измерения 10 мА;**
- **7) подать испытательное напряжение на проверяемую цепь, выдержать в течение 1 мин, зарегистрировать результат;**
- **8) высоковольтный выход пробойной установки отсоединить от первого контакта вилки и соединить его со вторым контактом вилки кабеля, соединяемым с сетью питания;**
- **9) повторить действие 7);**

u dama

Toòn.

№ дубл.

Ине.

হ IJЮ.

Взам.

u dama

Подп.

**10)отсоединить выходы пробойной установки от контактов вилки кабеля; 11)подсоединить кабель к сети питания.**

**Результат проверки считать положительным, если при выполнении поверки не произошло пробоя электрической изоляции.**

**13.6.4.3 Определение сопротивления изоляции цепей сетевого питания изделия относительно корпуса выполнять в следующем порядке:**

- **1) подготовить пробойную установку GPT-79804 для работы в режиме**
	- **измерения сопротивления изоляции со следующими параметрами: - испытательное напряжение 500 В;**
	- **диапазон измерений сопротивления изоляции не менее 30 МОм;**
- **2) выключить изделие;**
- **3) кабель сетевого питания отключить от сети питания;**

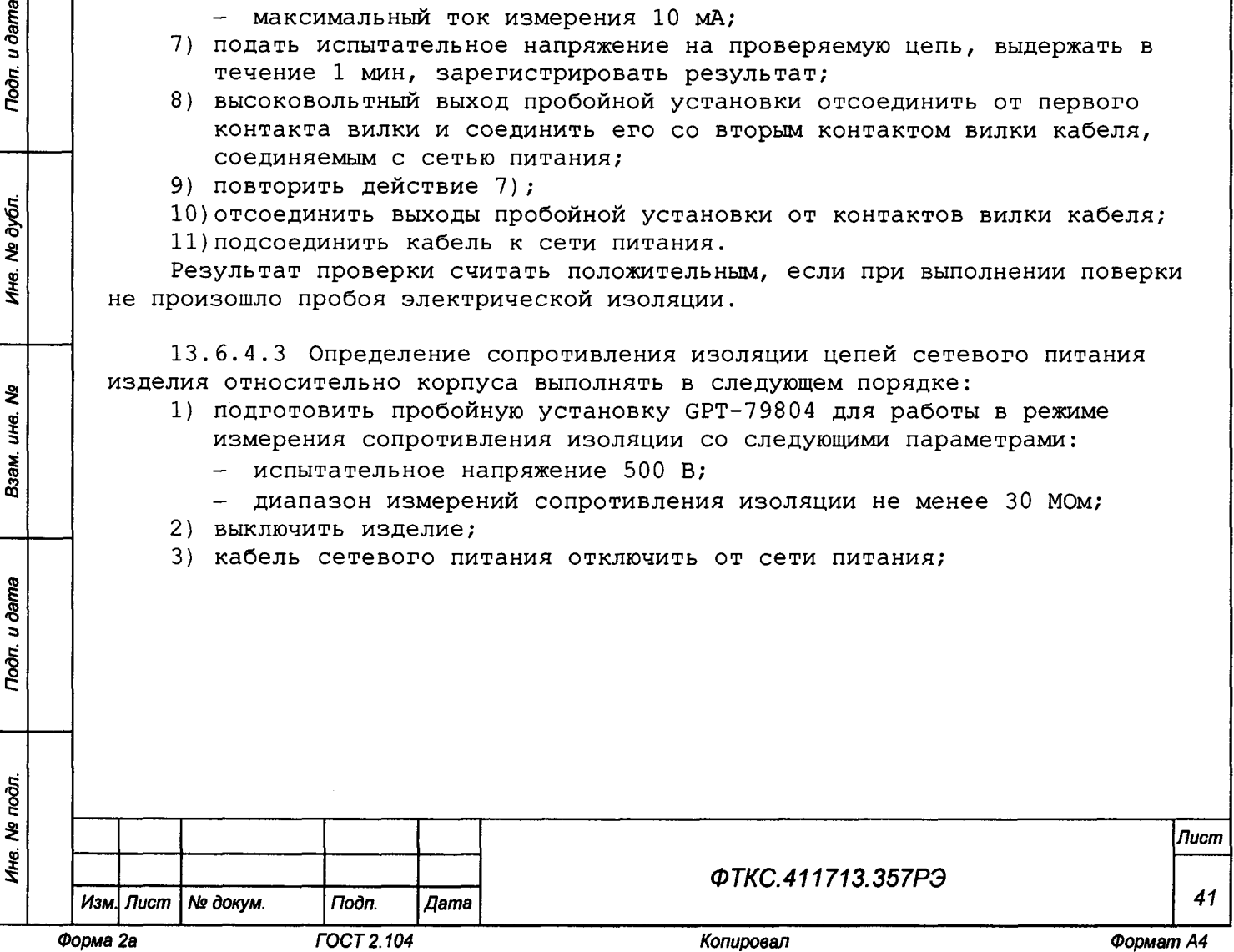

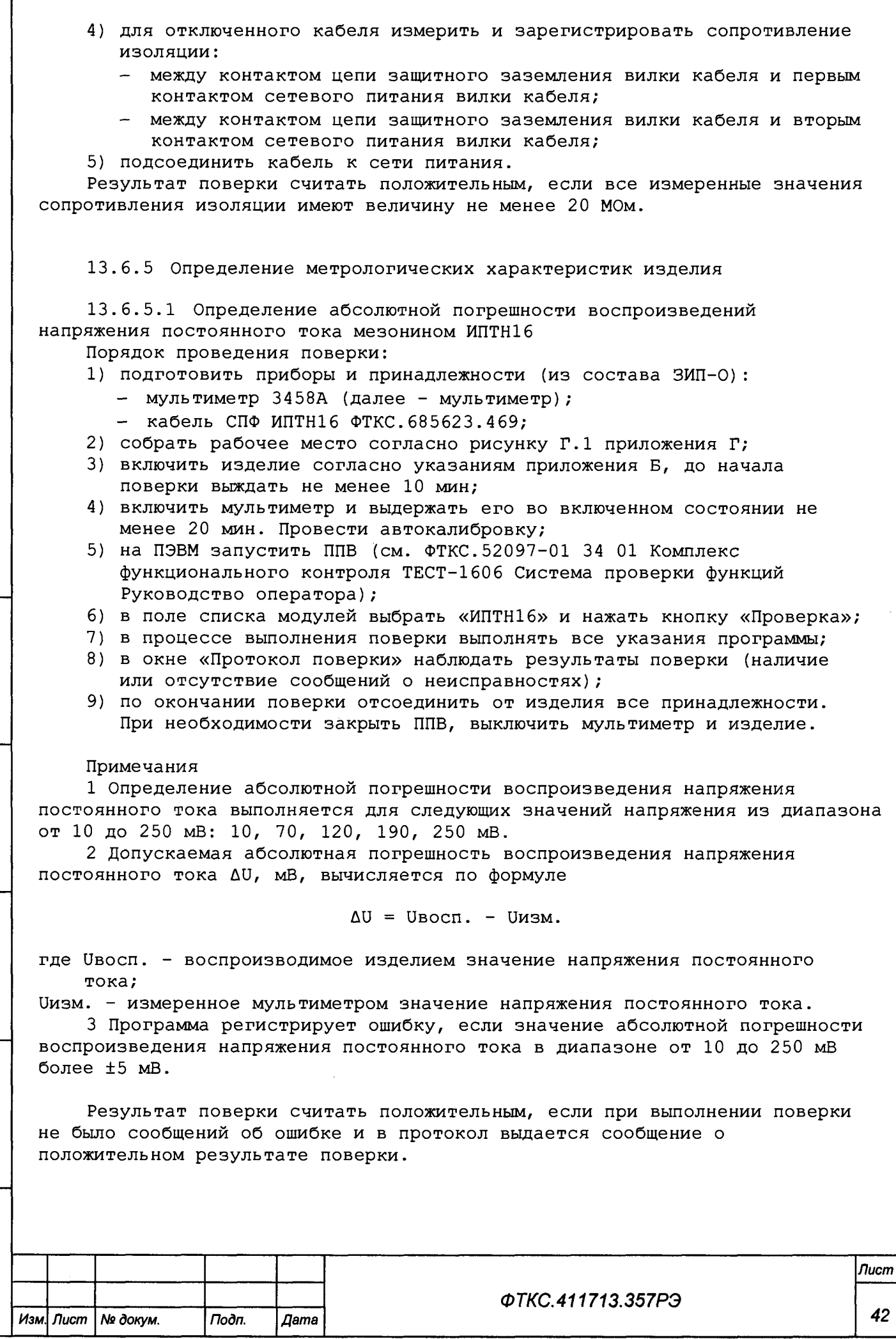

*Инв. Ns подл. Подп. и дата Взам. инв. № Инв. N9 дубл. Подп. и дата*

Взам. ине. №

Noon. u dama

Ине. № подл.

ĵ  $\overline{\phantom{a}}$  $\bar{1}$ 

Toòn. u dama

Ине. № дубл.

 $\vdots$  $\begin{array}{c} \frac{1}{2} \\ \frac{1}{2} \end{array}$ 

*Форма 2а ГОСТ 2.104 Копировал Формат А4*

**13.6.5.2 Определение относительной погрешности воспроизведений напряжения постоянного тока мезонином МГВ2 совместно с УСЗ Порядок проведения поверки:**

- **1) подготовить приборы и принадлежности (из состава ЗИП-0):**
	- **мультиметр;**
	- **кабель SMB-SLS425 UNC4.853.719;**
	- **кабель SMB-SMB-035 ФТКС.685661.009-04;**
- **2) собрать рабочее место согласно рисунку Г.2 а) приложения Г;**
- **3) включить изделие согласно указаниям приложения Б, если ранее оно было выключено. До начала поверки выждать не менее 10 мин;**
- **4) включить мультиметр и выдержать его во включенном состоянии не менее 20 мин, если ранее он был выключен. Провести автокалибровку;**
- **5) запустить ППВ, если ранее она была не запущена;**
- **6) в поле списка модулей выбрать «МГВ2 (слот 4, поз 1)» и нажать кнопку «Проверка»;**
- **7) в открывшемся окне выбрать «МГВ2. Напряжение», нажать кнопку «ОК»;**
- **8) в процессе выполнения поверки выполнять все указания программы;**
- **9) в окне «Протокол поверки» наблюдать результаты поверки (наличие или отсутствие сообщений о неисправностях);**
- **10)в поле списка модулей выбрать «МГВ2 (слот 4, поз 2)» и нажать кнопку «Проверка»;**
- **11)в открывшемся окне выбрать «МГВ2. Напряжение», нажать кнопку «ОК»;**
- **12)в процессе выполнения поверки выполнять все указания программы;**
- **13)в окне «Протокол поверки» наблюдать результаты поверки (наличие или отсутствие сообщений о неисправностях);**
- **14)собрать рабочее место согласно рисунку Г.2 б) приложения Г;**
- **15)в поле списка модулей выбрать «МГВ2 (слот 4, поз 1)» и нажать кнопку «Проверка»;**
- **16)в открывшемся окне выбрать «МГВ2 с УСЗ. Напряжение», нажать кнопку «ОК»;**
- **17)в процессе выполнения поверки выполнять все указания программы;**
- **18)в окне «Протокол поверки» наблюдать результаты поверки (наличие или отсутствие сообщений о неисправностях);**
- **19)в поле списка модулей выбрать «МГВ2 (слот 4, поз 2)» и нажать кнопку «Проверка»;**
- **20)в открывшемся окне выбрать «МГВ2 с УСЗ. Напряжение», нажать кнопку «ОК»;**
- **21)в процессе выполнения поверки выполнять все указания программы;**
- **22)в окне «Протокол поверки» наблюдать результаты поверки (наличие или отсутствие сообщений о неисправностях);**
- **23)по окончании поверки отсоединить от изделия все принадлежности. При необходимости закрыть ППВ, выключить мультиметр и изделие.**

#### **Примечания**

u dama

 $\Gamma$ одп.

№ дубл

Ине.

욷 UН6.

Взам.

u dama

Подп.

 $\frac{1}{2}$ 

**1 Определение относительной погрешности воспроизведения напряжения постоянного тока выполняется для следующих значений напряжения из диапазона с верхним пределом измерений 10 В: 1,0; 2,5; 5,0; 7,5; 10,0 В.**

**2 Определение относительной погрешности воспроизведения напряжения постоянного тока выполняется для следующих значений напряжения из диапазона с верхним пределом измерений 40 В: 1,0; 2,5; 5,0; 7,5; 10,0; 17,5; 25,0; 32,5; 40,0 В.**

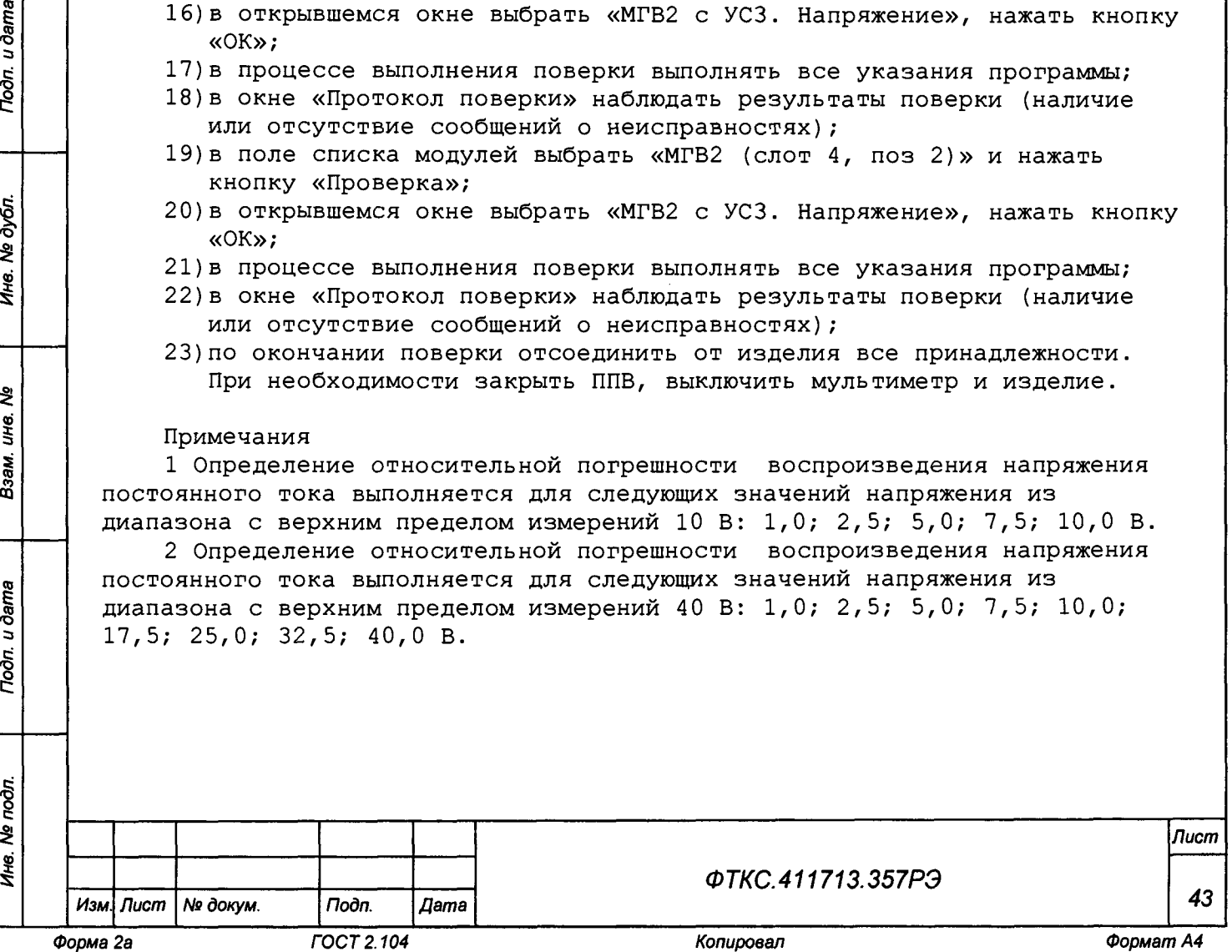

3 Допускаемая относительная погрешность воспроизведения напряжения постоянного тока бU, %, вычисляется по формуле

$$
\delta U = \frac{U_{\text{Bocm}} - U_{\text{M3M}}}{U_{\text{M3M}}}\cdot 100\,\%
$$

где Uвосп. - воспроизводимое изделием значение напряжения постоянного тока;

Uизм. - измеренное мультиметром значение напряжения постоянного тока. 4 Программа регистрирует ошибку, если значения относительной погрешности воспроизведения напряжения постоянного тока в диапазонах от 0 до 10 В и от 0 до 40 В более ±0,5 %.

Результат поверки считать положительным, если при выполнении поверки не было сообщений об ошибке и в протокол выдается сообщение о положительном результате поверки.

13.6.5.3 Определение относительной погрешности воспроизведений частоты синусоидального сигнала мезонином MГВ2 совместно с УСЗ Порядок проведения поверки:

1) подготовить приборы и принадлежности (из состава ЗИП-О):

- частотомер электронный счетный CNT90 (далее частотомер);
- кабель SMB-BNC ФТКС. 685661.004;

u dama

Подп.

Ne dyón

Ине.

ৼ

уне.

Взам.

u dama

Подп.

- кабель SMB-SMB-035 ФТКС. 685661.009-04;
- 2) собрать рабочее место согласно рисунку Г.3 а) приложения Г;
- 3) включить изделие согласно указаниям приложения Б, если ранее оно было выключено. До начала поверки выждать не менее 10 мин;
- 4) включить частотомер и выдержать его во включенном состоянии не менее  $20$  мин;
- 5) запустить ППВ, если ранее она была не запущена;
- 6) в поле списка модулей выбрать «МГВ2 (слот 4, поз 1)» и нажать кнопку «Проверка»;
- 7) в открывшемся окне выбрать «МГВ2. Частота», нажать кнопку «ОК»;
- 8) в процессе выполнения поверки выполнять все указания программы;
- 9) в окне «Протокол поверки» наблюдать результаты поверки (наличие или отсутствие сообщений о неисправностях);
- 10) в поле списка модулей выбрать «МГВ2 (слот 4, поз 2) » и нажать кнопку «Проверка»;
- 11) в открывшемся окне выбрать «МГВ2. Частота», нажать кнопку «ОК»;
- 12) в процессе выполнения поверки выполнять все указания программы;
- 13) в окне «Протокол поверки» наблюдать результаты поверки (наличие или отсутствие сообщений о неисправностях);
- 14) собрать рабочее место согласно рисунку Г.3 б) приложения Г;
- 15) в поле списка модулей выбрать «МГВ2 (слот 4, поз 1)» и нажать кнопку «Проверка»;
- 16) в открывшемся окне выбрать «MГВ2 с УС3. Частота», нажать кнопку «OK»;
- 17) в процессе выполнения поверки выполнять все указания программы;
- 18) в окне «Протокол поверки» наблюдать результаты поверки (наличие или отсутствие сообщений о неисправностях);

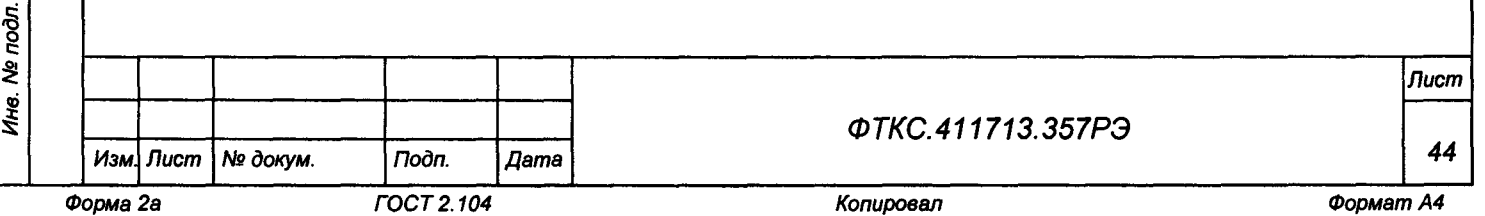

- 19) в поле списка модулей выбрать «МГВ2 (слот 4, поз 2)» и нажать кнопку «Проверка»;
- 20) в открывшемся окне выбрать «МГВ2 с УС3. Частота», нажать кнопку  $\kappa$ OK»:

21) в процессе выполнения поверки выполнять все указания программы;

- 22) в окне «Протокол поверки» наблюдать результаты поверки (наличие или отсутствие сообщений о неисправностях);
- 23) по окончании поверки отсоединить от изделия все принадлежности. При необходимости закрыть ППВ, выключить частотомер и изделие.

### Примечания

1 Определение относительной погрешности воспроизведения частоты синусоидального сигнала выполняется для следующих значений частоты из диапазона от 1 до 20000 Гц: 5; 5000; 10000; 15000; 20000 Гц.

2 Допускаемая относительная погрешность воспроизведения частоты синусоидального сигнала бf, %, вычисляется по формуле

$$
\delta f = \frac{f_{\text{Bocn.}-f_{\text{H3M.}}}}{f_{\text{H3M.}}} \cdot 100 \,\%,
$$

где fвосп. - воспроизводимое изделием значение частоты синусоидального сигнала:

fизм. - измеренное частотомером значение частоты синусоидального сигнала. 3 Программа регистрирует ошибку, если значение относительной погрешности воспроизведения частоты синусоидального сигнала в диапазоне от 1 до 20000 Гц более ±0,5 %.

Результат поверки считать положительным, если при выполнении поверки не было сообщений об ошибке и в протокол выдается сообщение о положительном результате поверки.

13.6.5.4 Определение относительной погрешности воспроизведений напряжения постоянного тока мезонином МГВ2

Порядок проведения поверки:

- 1) подготовить приборы и принадлежности (из состава ЗИП-О):
	- мультиметр;

u dama

Подп.

№ дубл.

Ине.

ৼৄ

IJЮ.

Взам.

u dama

Подп.

 $\mathbf{R}$ 

- кабель SMB-SLS425 UNC4.853.719;
- кабель SMB-SMB-035 ФТКС. 685661.009-04;
- 2) собрать рабочее место согласно рисунку Г.4 приложения Г;
- 3) включить изделие согласно указаниям приложения Б, если ранее оно было выключено. До начала поверки выждать не менее 10 мин;
- 4) включить мультиметр и выдержать его во включенном состоянии не менее 20 мин, если ранее он был выключен. Провести автокалибровку;
- 5) запустить ППВ, если ранее она была не запущена;
- 6) в поле списка модулей выбрать «МГВ2 (слот 4, поз 3) » и нажать кнопку «Проверка»;
- 7) в открывшемся окне выбрать «Напряжение», нажать кнопку «ОК»;
- 8) в процессе выполнения поверки выполнять все указания программы;
- 9) в окне «Протокол поверки» наблюдать результаты поверки (наличие или отсутствие сообщений о неисправностях);

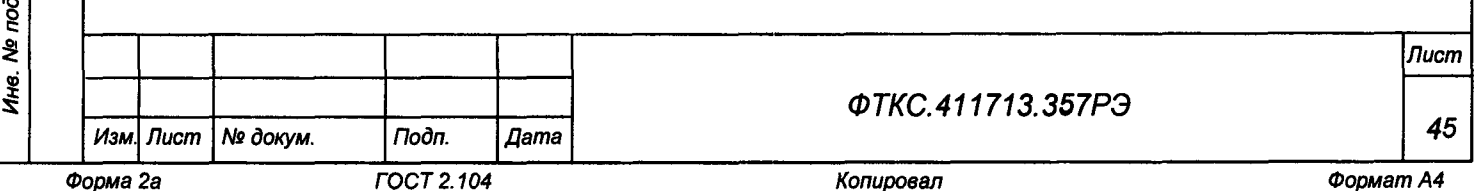

- 10) в поле списка модулей выбрать «МГВ2 (слот 4, поз 4) » и нажать кнопку «Проверка»;
- 11) в процессе выполнения поверки выполнять все указания программы;
- 12) в окне «Протокол поверки» наблюдать результаты поверки (наличие или отсутствие сообщений о неисправностях);
- 13) по окончании поверки отсоединить от изделия все принадлежности. При необходимости закрыть ППВ, выключить мультиметр и изделие.

### Примечания

1 Определение относительной погрешности воспроизведения напряжения постоянного тока выполняется для следующих значений напряжения из диапазона от 0 до 200 В: 10; 50; 100; 150; 200 В.

2 Допускаемая относительная погрешность воспроизведения напряжения постоянного тока бU, %, вычисляется по формуле

$$
\delta U = \frac{U_{\text{Bocn}} - U_{\text{H3M}}}{U_{\text{H3M}}}\cdot 100\,\%
$$

где Uвосп. - воспроизводимое изделием значение напряжения постоянного тока;

Uизм. - измеренное мультиметром значение напряжения постоянного тока.

3 Программа регистрирует ошибку, если значение относительной погрешности воспроизведения напряжения постоянного тока в диапазоне от 0 до 200 В более ±0,5 %.

Результат поверки считать положительным, если при выполнении поверки не было сообщений об ошибке и в протокол выдается сообщение о положительном результате поверки.

13.6.5.5 Определение относительной погрешности воспроизведений частоты синусоидального сигнала

Порядок проведения поверки:

- 1) подготовить приборы и принадлежности (из состава ЗИП-О):
	- частотомер;

u dama

Toòn.

Ne dyón.

Ине.

ৼৄ

ине.

Взам.

u dama

Подп.

- кабель SMB-BNC ФТКС.685661.004;
- кабель SMB-SMB-035 ФТКС. 685661.009-04;
- 2) собрать рабочее место согласно рисунку Г.5 приложения Г;
- 3) включить изделие согласно указаниям приложения Б, если ранее оно было выключено. До начала поверки выждать не менее 10 мин;
- 4) включить частотомер и выдержать его во включенном состоянии не менее 20 мин, если ранее он был выключен;
- 5) запустить ППВ, если ранее она была не запущена;
- 6) в поле списка модулей выбрать «МГВ2 (слот 4, поз 3)» и нажать кнопку «Проверка»;
- 7) в открывшемся окне выбрать «Частота», нажать кнопку «ОК»;
- 8) в процессе выполнения поверки выполнять все указания программы;
- 9) в окне «Протокол поверки» наблюдать результаты поверки (наличие или отсутствие сообщений о неисправностях);
- 10) в поле списка модулей выбрать «МГВ2 (слот 4, поз 4) » и нажать кнопку «Проверка»;

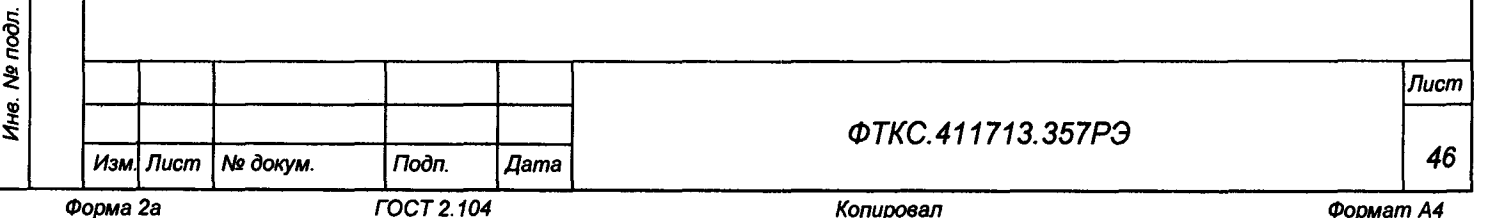

11) в процессе выполнения поверки выполнять все указания программы; 12) в окне «Протокол поверки» наблюдать результаты поверки (наличие или отсутствие сообщений о неисправностях);

13) по окончании поверки отсоединить от изделия все принадлежности. При необходимости закрыть ППВ, выключить частотомер и изделие.

Примечания

1 Определение относительной погрешности воспроизведения частоты синусоидального сигнала выполняется для следующих значений частоты из диапазона от 1 до 400 Гц: 5; 100; 200; 300; 400 Гц.

2 Допускаемая относительная погрешность воспроизведения частоты синусоидального сигнала бf,  $\delta$ , вычисляется по формуле

$$
\delta f = \frac{f_{\text{BOCII}} - f_{\text{H3M}}}{f_{\text{H3M}}}\cdot 100\,\%,
$$

где fвосп. - воспроизводимое изделием значение частоты синусоидального сигнала;

fизм. - измеренное частотомером значение частоты синусоидального сигнала. 3 Программа регистрирует ошибку, если значение относительной

погрешности воспроизведения частоты синусоидального сигнала в диапазоне от 1 до 400 Гц более ±0,5 %.

Результат поверки считать положительным, если при выполнении поверки не было сообщений об ошибке и в протокол выдается сообщение о положительном результате поверки.

13.6.5.6 Определение абсолютной погрешности воспроизведений электрического сопротивления постоянному току мезонином МЭМС5

Порядок проведения поверки:

- 1) подготовить приборы и принадлежности (из состава ЗИП-О):
	- мультиметр;

Todn. u dama

№ дубл.

Ине.

ই UН8.

Взам.

Toðn. u ðama

- кабель СПФ МЭМС5 ФТКС. 685625. 779;
- 2) собрать рабочее место согласно рисунку Г.6 приложения Г;
- 3) включить изделие согласно указаниям приложения Б, если ранее оно было выключено. До начала поверки выждать не менее 10 мин;
- 4) включить мультиметр и выдержать его во включенном состоянии не менее 20 мин, если ранее он был выключен. Провести автокалибровку;
- 5) запустить ППВ, если ранее она была не запущена;
- 6) в поле списка модулей выбрать «МЭМС5» и нажать кнопку «Проверка»;
- 7) в процессе выполнения поверки выполнять все указания программы;
- 8) в окне «Протокол поверки» наблюдать результаты поверки (наличие или отсутствие сообщений о неисправностях);
- 9) по окончании поверки отсоединить от изделия все принадлежности. При необходимости закрыть ППВ, выключить мультиметр и изделие.

### Примечания

1 Определение абсолютной погрешности воспроизведения сопротивления постоянному току выполняется для следующих значений сопротивления из диапазона от 1 до 250 Ом: 1,0; 62,5, 125,0; 187,5; 250,0 OM.

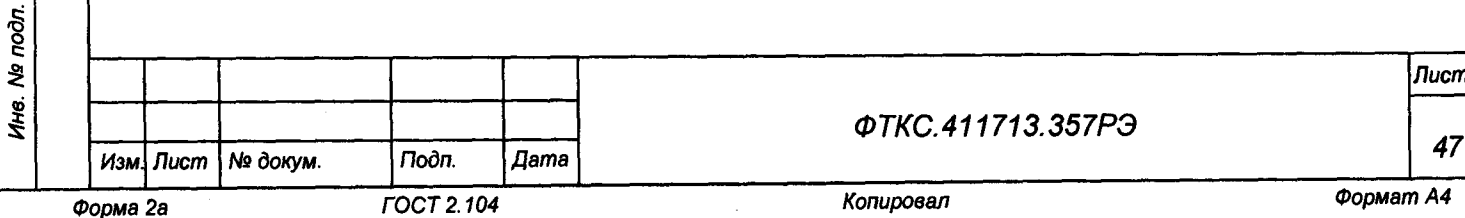

**2 Допускаемая абсолютная погрешность воспроизведения сопротивления постоянному току AR, Ом, вычисляется по формуле**

**AR = RBOcn. - Rh 3m .,**

**где RBOcn. - воспроизводимое изделием значение сопротивления постоянному току;**

**Rh 3m . - измеренное мультиметром значение сопротивления постоянному току.**

**3 Программа регистрирует ошибку, если значение абсолютной погрешности воспроизведения сопротивления постоянному току в диапазоне от 1 до 250 Ом более ±0,6 Ом.**

**Результат поверки считать положительным, если при выполнении поверки не было сообщений об ошибке и в протокол выдается сообщение о положительном результате поверки.**

**13.6.5.7 Определение абсолютной погрешности воспроизведений электрического сопротивления постоянному току мезонином МЭМС2-4Л Порядок проведения поверки:**

- **1) подготовить приборы и принадлежности (из состава ЗИП-0):**
	- **мультиметр;**
	- **кабель СПФ МЭМС2-4Л ФТКС.685623.471;**
- **2) собрать рабочее место согласно рисунку Г.7 приложения Г;**
- **3) включить изделие согласно указаниям приложения Б, если ранее оно было выключено. До начала поверки выждать не менее 10 мин;**
- **4) включить мультиметр и выдержать его во включенном состоянии не менее 20 мин, если ранее он был выключен. Провести автокалибровку;**
- **5) запустить ППВ, если ранее она была не запущена;**
- **6) в поле списка модулей выбрать «МЭМС2-4Л» и нажать кнопку «Проверка»;**
- **7) в процессе выполнения поверки выполнять все указания программы;**
- **8) в окне «Протокол поверки» наблюдать результаты поверки (наличие или отсутствие сообщений о неисправностях);**
- **9) по окончании поверки отсоединить от изделия все принадлежности. При необходимости закрыть ППВ, выключить мультиметр и изделие.**

### **Примечания**

u dama

Подп.

№ дубл

Ине.

ৼৄ UНе. Взам.

u dama

Trodn.

**1 Определение абсолютной погрешности воспроизведения сопротивления постоянному току выполняется для следующих значений сопротивления из диапазона от 10 до 100 кОм: 10,0; 32,5; 55,0; 77,5; 100,0 кОм.**

**2 Допускаемая абсолютная погрешность воспроизведения сопротивления постоянному току AR, Ом, вычисляется по формуле**

### **AR = RBOcn. - RH3M.,**

**где RBOcn. - воспроизводимое изделием значение сопротивления постоянному току;**

**RH3M. - измеренное мультиметром значение сопротивления постоянному току.**

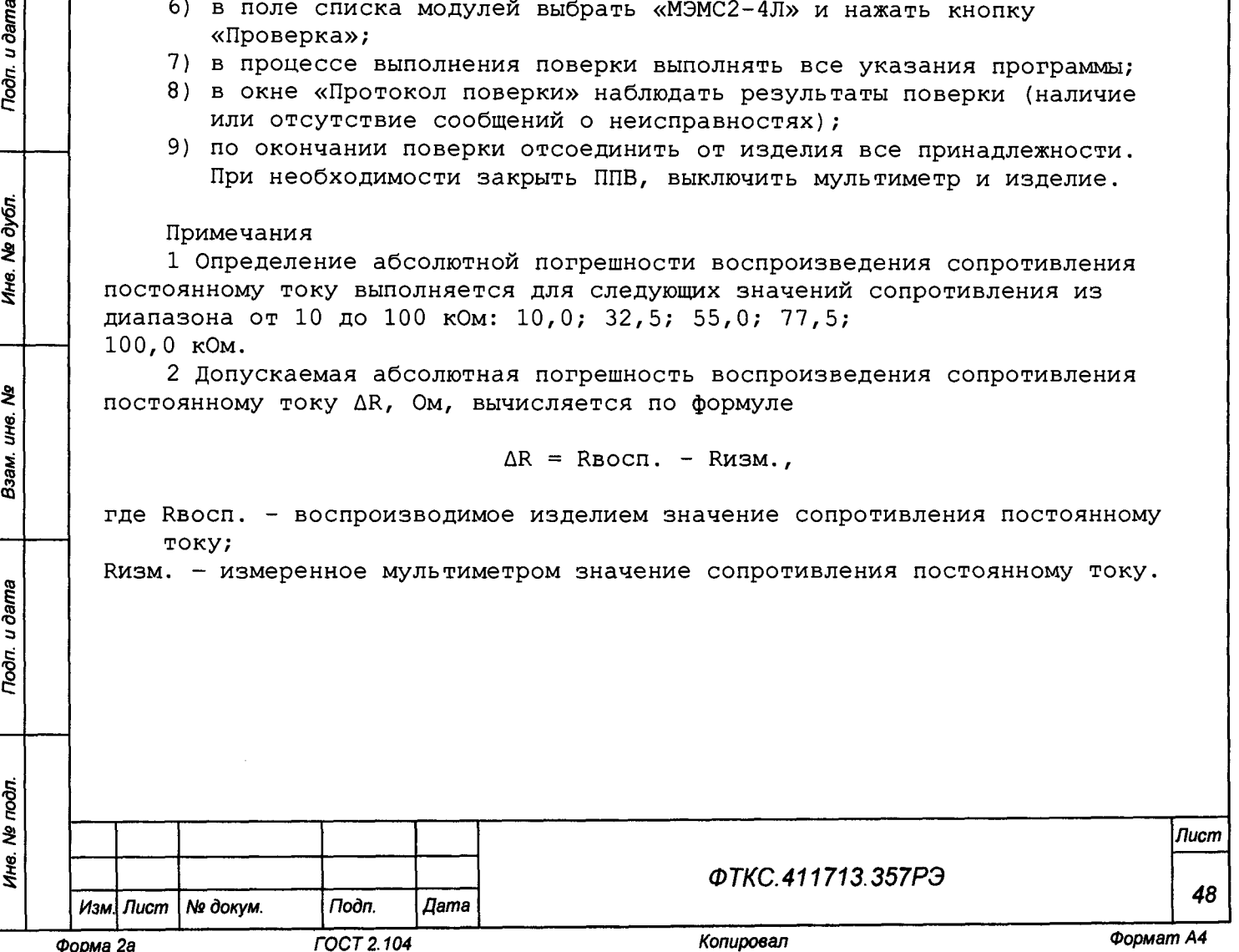

**3 Программа регистрирует ошибку, если значение абсолютной погрешности воспроизведения сопротивления постоянному току в диапазоне от 10 до 100** кОм более  $\pm (0, 2 \cdot 10^{-2} Rx + 2)$  Ом.

**Результат поверки считать положительным, если при выполнении поверки не было сообщений об ошибке и в протокол выдается сообщение о положительном результате поверки.**

**13.6.5.8 Определение относительной погрешности воспроизведений напряжения постоянного тока источником питания ИП-400**

**Порядок проведения поверки:**

- **1) подготовить приборы и принадлежности (из состава ЗИП-0):**
	- **мультиметр;**
	- **кабель СПФ ИП400 ФТКС.685612.015;**
- **2) собрать рабочее место согласно рисунку Г.8 приложения Г;**
- **3) включить изделие согласно указаниям приложения Б, если ранее оно было выключено. До начала поверки выждать не менее 10 мин;**
- **4) включить мультиметр и выдержать его во включенном состоянии не менее 20 мин, если ранее он был выключен. Провести автокалибровку;**
- **5) запустить ППВ, если ранее она была не запущена;**
- **6) в поле списка модулей выбрать «ИП-400» и нажать кнопку «Проверка»;**
- **7) в процессе выполнения поверки выполнять все указания программы;**
- **8) в окне «Протокол поверки» наблюдать результаты поверки (наличие или отсутствие сообщений о неисправностях);**
- **9) по окончании поверки отсоединить от изделия все принадлежности. При необходимости закрыть ППВ, выключить мультиметр и изделие.**

#### **Примечания**

u dama

Подп.

№ дубл.

Ина.

২ UH8. Взам.

Toòn. u dama

**1 Определение относительной погрешности воспроизведения напряжения постоянного тока выполняется для следующих значений напряжения из диапазона от 3 до 40 В: 3; 10; 20; 36; 40 В.**

**2 Допускаемая относительная погрешность воспроизведения напряжения постоянного тока 5U, %, вычисляется по формуле**

$$
\delta U = \frac{U_{\text{Bocn}} - U_{\text{H3M}}}{U_{\text{H3M}}}\cdot 100\,\% ,
$$

**где ивосп. - воспроизводимое изделием значение напряжения постоянного тока;**

**Оизм. - измеренное мультиметром значение напряжения постоянного тока.**

**3 Программа регистрирует ошибку, если значение относительной погрешности воспроизведения напряжения постоянного тока в диапазоне от 3 до 40 В более ±1 %.**

**Результат поверки считать положительным, если при выполнении поверки не было сообщений об ошибке и в протокол выдается сообщение о положительном результате поверки.**

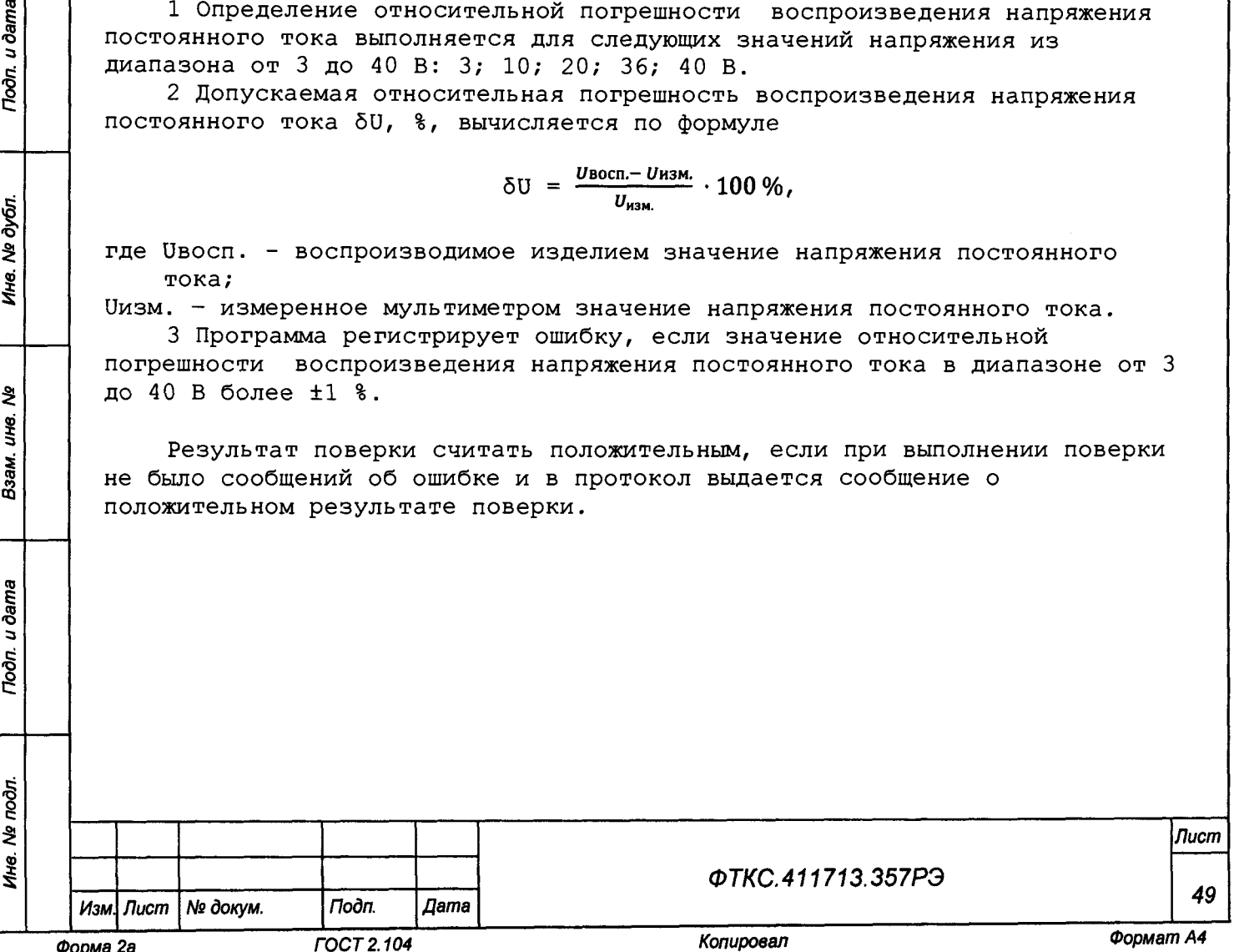

**13.6.5.9 Определение относительной погрешности воспроизведений напряжения переменного тока с частотой от 45 до 500 Гц источником питания АКИП-1202/1**

**Порядок проведения поверки:**

- **1) подготовить приборы и принадлежности (из состава ЗИП-0):**
	- **мультиметр;**
	- **кабель СПФ АКИП-1202/1 ФТКС.685612.016;**
- **2) собрать рабочее место согласно рисунку Г.9 приложения Г;**
- **3) включить изделие согласно указаниям приложения Б, если ранее оно было выключено. До начала поверки выждать не менее 10 мин;**
- **4) включить мультиметр и выдержать его во включенном состоянии не менее 20 мин, если ранее он был выключен. Провести автокалибровку;**
- **5) запустить ППВ, если ранее она была не запущена;**
- **6) в поле списка модулей выбрать «АКИП-1202» и нажать кнопку «Проверка»;**
- **7) в процессе выполнения поверки выполнять все указания программы;**
- **8) в окне «Протокол поверки» наблюдать результаты поверки (наличие или отсутствие сообщений о неисправностях);**
- **9) по окончании поверки отсоединить от изделия все принадлежности. При необходимости закрыть ППВ, выключить мультиметр и изделие.**

#### **Примечания**

Подп. и дата

№ дубл.

Ине.

ৼৄ UНB. Взам.

u dama

Подп.

**1 Определение относительной погрешности воспроизведения напряжения переменного тока выполняется для следующих значений напряжения из диапазона от 60 до 250 В: 60,0; 107,5; 155,0; 202,5; 250,0 В.**

**2 Допускаемая относительная погрешность воспроизведения напряжения переменного тока 5U, %, вычисляется по формуле**

$$
\delta U = \frac{U_{\text{BOCH}} - U_{\text{H3M}}}{U_{\text{H3M}}}\cdot 100\,\%
$$

**где ивосп. - воспроизводимое изделием значение напряжения переменного тока;**

**иизм. - измеренное мультиметром значение напряжения переменного тока. 3 Программа регистрирует ошибку, если значение относительной**

**погрешности воспроизведения напряжения переменного тока в диапазоне от 60 до 250 В более ±1 %.**

**Результат поверки считать положительным, если при выполнении поверки не было сообщений об ошибке и в протокол выдается сообщение о положительном результате поверки.**

**13.6.5.10 Определение относительной погрешности воспроизведений электрического сопротивления постоянному току нагрузкой электронной АКИП-1302**

**Порядок проведения поверки:**

**1) подготовить приборы и принадлежности (из состава мультиметра):**

- **мультиметр;**
- **вольтметр универсальный GDM-78261 (далее вольтметр универсальный);**
- **источник Б5-3050М;**
- **кабель LK410-L 5 шт;**
- **2) собрать рабочее место согласно рисунку Г.10 приложения Г;**

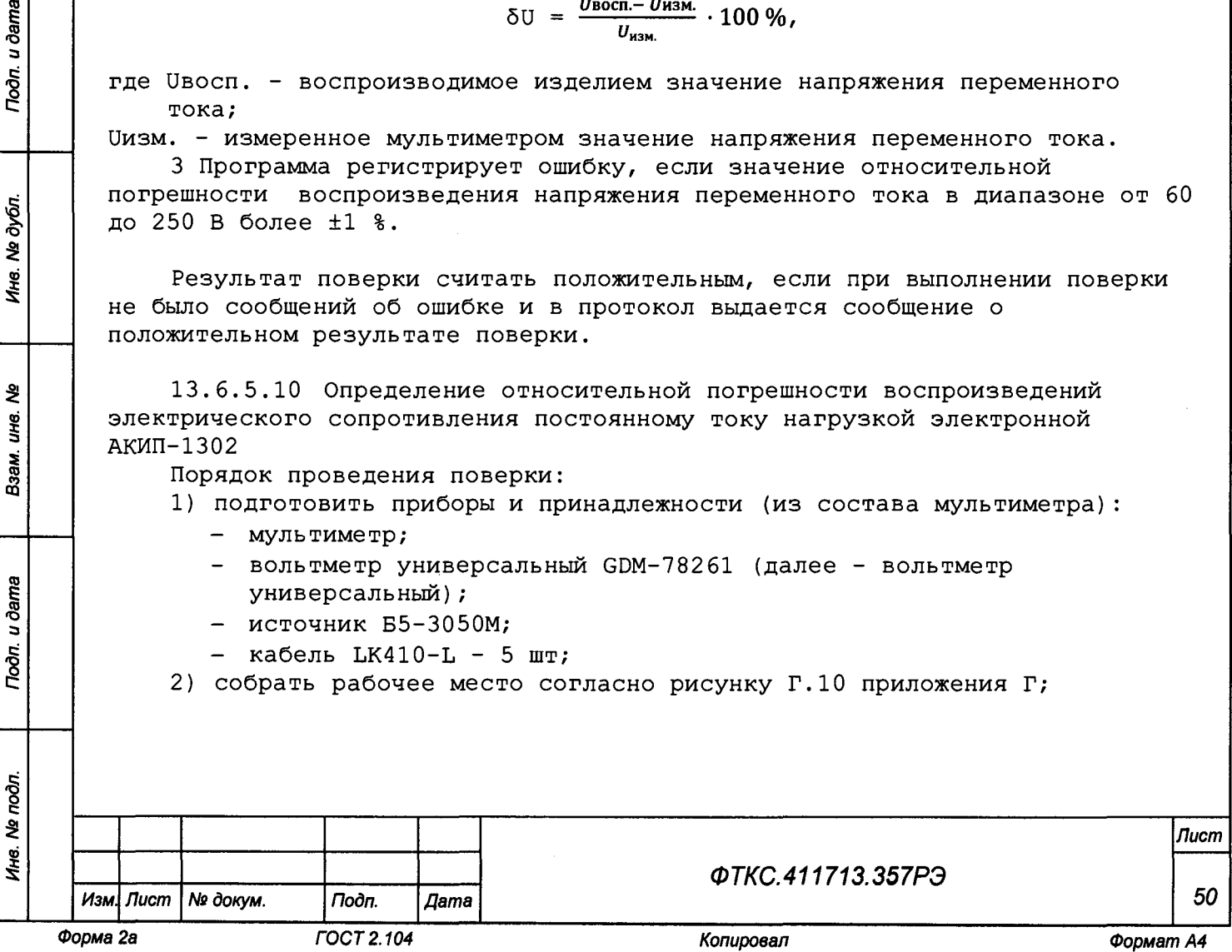

- **3) включить изделие согласно указаниям приложения Б, если ранее оно было выключено. До начала поверки выждать не менее 10 мин;**
- **4) включить мультиметр и выдержать его во включенном состоянии не менее 20 мин, если ранее он был выключен. Провести автокалибровку;**
- **5) включить вольтметр универсальный и выдержать его во включенном состоянии не менее 20 мин;**
- **6) включить источник Б5-3050М и выдержать его во включенном состоянии не менее 20 мин;**
- **7) запустить ППВ, если ранее она была не запущена;**
- **8) в поле списка модулей выбрать «АКИП-1302» и нажать кнопку «Проверка»;**
- **9) в процессе выполнения поверки выполнять все указания программы;**
- **10)в окне «Протокол поверки» наблюдать результаты поверки (наличие или отсутствие сообщений о неисправностях);**
- **11)по окончании поверки отсоединить от изделия все принадлежности. При необходимости закрыть ППВ, выключить приборы и изделие.**

### **Примечания**

u dama

 $\Gamma$ 

дубл.  $\overline{\mathbf{z}}$ Ине.

ৼৄ UН6.

Взам.

u ðama

Подп.

 $\mathbf{z}$ 

ŧ

**1 Определение относительной погрешности воспроизведения сопротивления постоянному току выполняется для следующих значений сопротивления из диапазона от 1 до 20 Ом: 1; 5; 10; 15; 20 Ом.**

**2 Допускаемая относительная погрешность воспроизведения сопротивления постоянному току 5R, вычисляется по формуле**

$$
\delta R = \frac{R_{\text{BOCH}} - R_{\text{H3M}}}{R_{\text{H3M}}}\cdot 100\,\% ,
$$

**где RBOcn. - воспроизводимое изделием значение сопротивления постоянному току;**

**RH3M. - измеренное мультиметром значение сопротивления постоянному току. 3 Программа регистрирует ошибку, если значение относительной**

**погрешности воспроизведения сопротивления постоянному току в диапазоне от 1 до 20 Ом более ±1 %.**

**Результат поверки считать положительным, если при выполнении поверки не было сообщений об ошибке и в протокол выдается сообщение о положительном результате поверки.**

**13.7 Обработка результатов измерений**

**13.7.1 Обработка результатов измерений, полученных экспериментально, осуществляется в соответствии с ГОСТ 8.207-76.**

**13.7.2 Результаты измерений заносятся в файлы протоколов, содержащих информацию о выполнении поверки по методике, изложенной в разделе 13.**

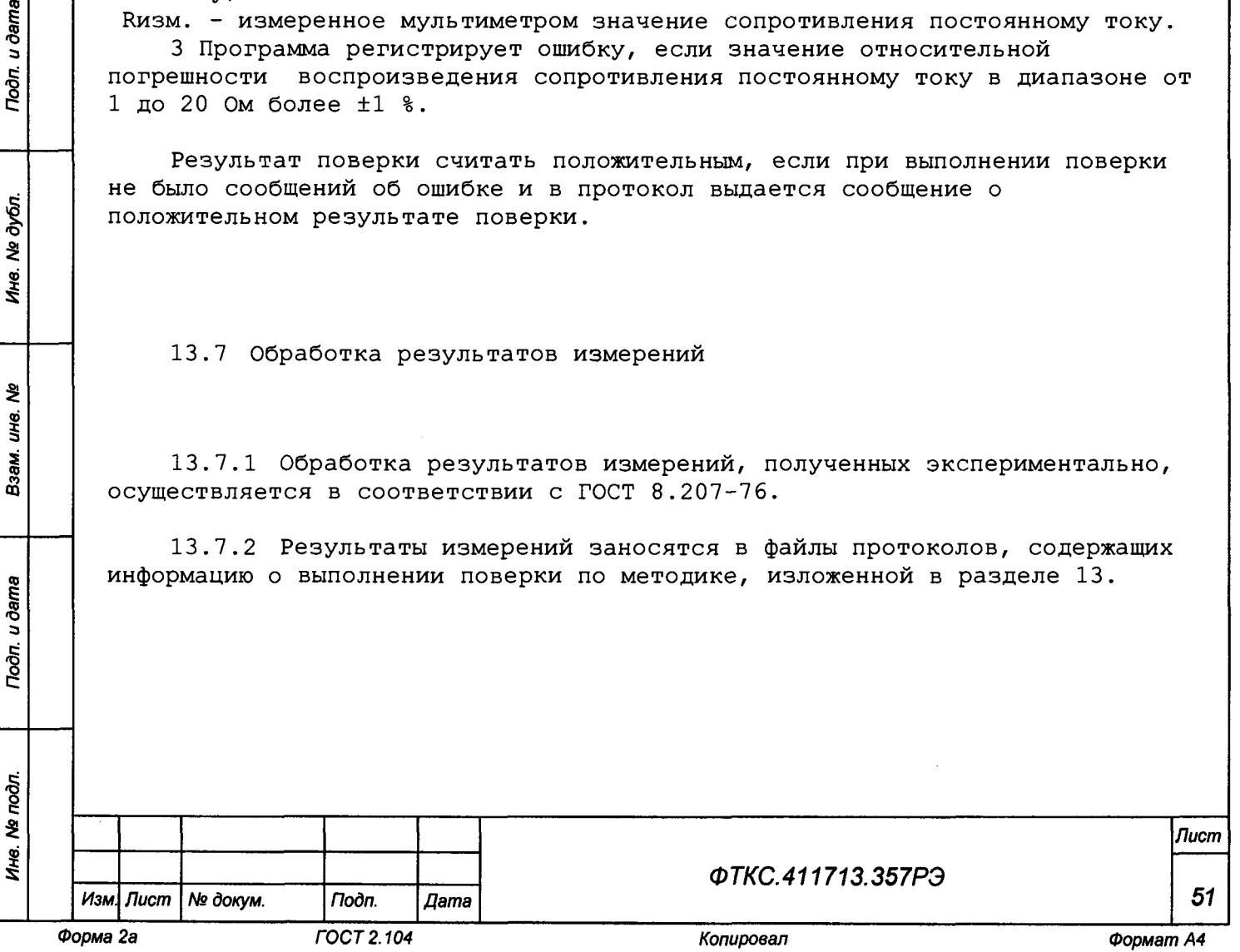

**13.8 Оформление результатов поверки**

**13.8.1 Для каждой измеряемой величины, погрешность которой определяется, составляется протокол, в котором указываются:**

- **1) результат измерения величины;**
- **2) значение погрешности измерения, рассчитанного в результате обработки результатов измерений;**
- **3) пределы допускаемой погрешности для каждого измеренного значения измеряемой величины;**
- **4) результат сравнения значения погрешности измерения, рассчитанного в результате обработки результатов измерений, с пределом допускаемой погрешности.**

**13.8.2 Результаты поверки оформляются в соответствии с приказом Минпромторга России № 1815 от 02.07.2015 г. При положительных результатах поверки на изделие выдаётся свидетельство установленной формы. В случае отрицательных результатов поверки применение изделия запрещается, на него выдаётся извещение о непригодности к применению с указанием причин забракования.**

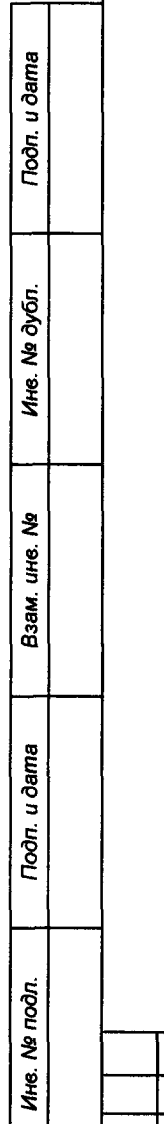

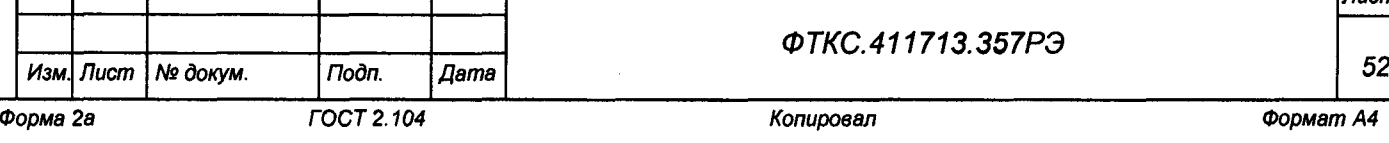

*ФТКС.411713.357РЭ*

*Лист*

14 Возможные неисправности и способы их устранения

14.1 Возможные неисправности и способы их устранения приведены в таблице 14.1.

### Таблица 14.1

u ðama

Под $n$ 

Ине. № дубл.

ş

IJЮ.

Взам.

Подп. и дата

ا چ

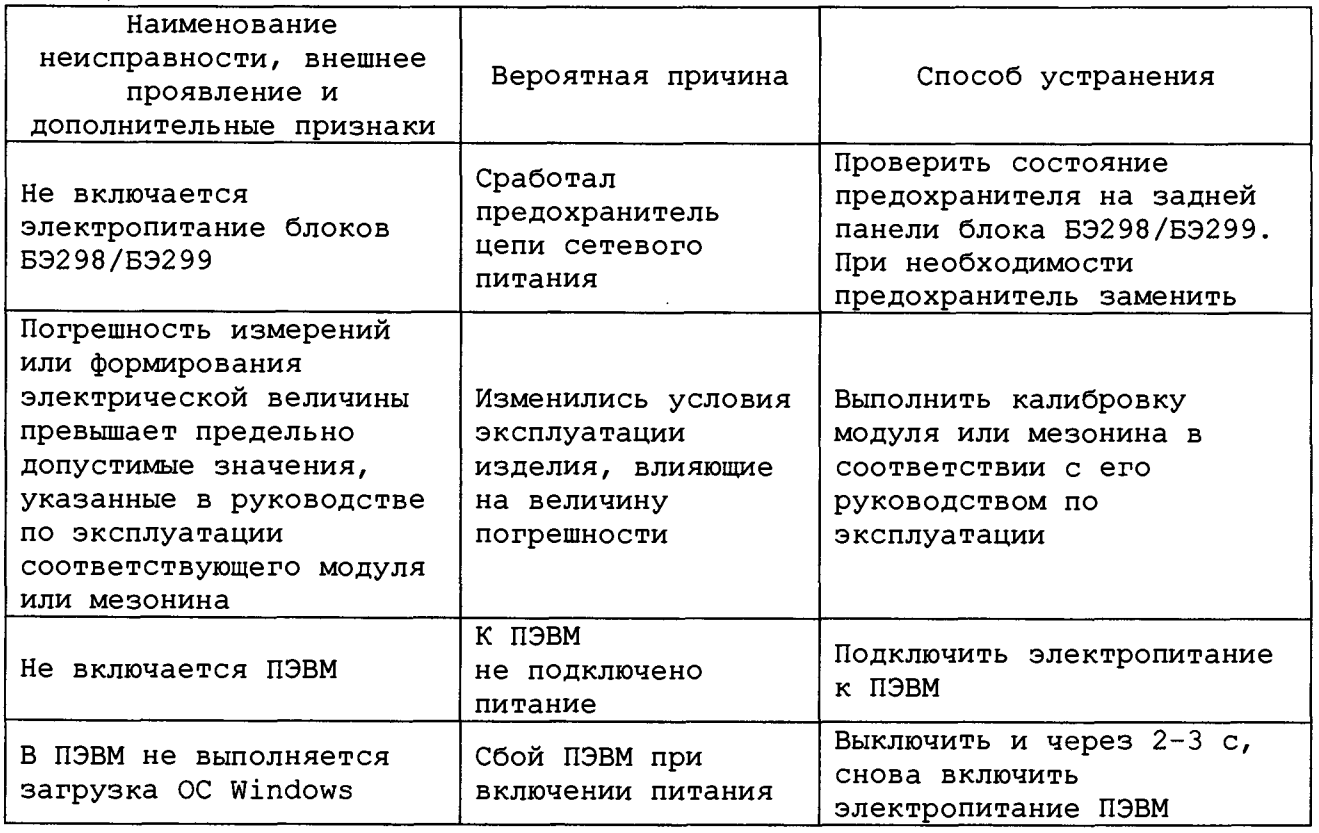

14.2 Если не удалось восстановить изделие, свяжитесь с представителями изготовителя и сообщите им всю имеющуюся информацию:

- о порядке ваших действий при работе с изделием;
- о всех сообщениях программного обеспечения о подозреваемых неисправностях;
- о внешних признаках (результатах измерений, результатах взаимодействия изделия с внешними объектами и приборами), позволяющих судить о состоянии изделия;
- о действиях по восстановлению изделия

для анализа имеющейся информации и установления истинных причин появления сообщений о неисправности.

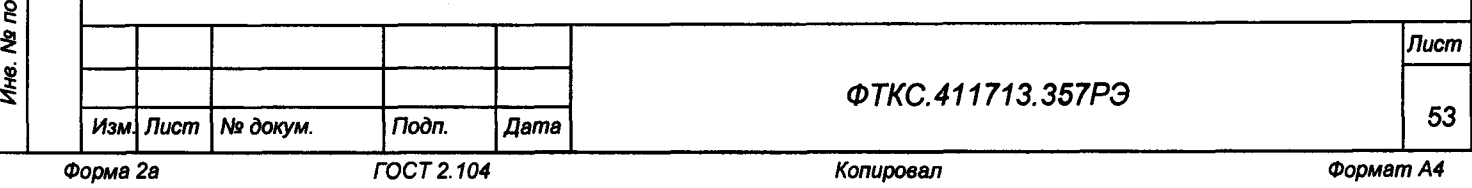

**15 Техническое обслуживание**

**15.1 Виды и периодичность технического обслуживания**

**15.1.1 Техническое обслуживание изделия включает следующие виды:**

**- ежедневное техническое обслуживание (ЕТО);**

**- периодическое техническое обслуживание (ТО-1);**

**- ежегодное техническое обслуживание (ТО-2).**

**15.1.2 ЕТО проводится при подготовке изделий к использованию по назначению.**

**15.1.3 ТО-1 рекомендуется проводить один раз в месяц, а также перед постановкой изделия на кратковременное хранение. Допускается увеличивать периодичность проведения ТО-1, но не реже, чем один раз в три месяца.**

**15.1.4 ТО-2 проводится один раз в год, независимо от интенсивности эксплуатации изделия, а также перед постановкой изделия на длительное хранение.**

**15.2 Порядок технического обслуживания**

Toòn. u dama

№ дубл.

Ине.

২ UНв. Взам.

u dama

 $roon.$ 

**15.2.1 Порядок технического обслуживания соответствует порядку записи операций в таблице 15.1.**

**15.2.2 Операция технического обслуживания выполняется в соответствии с ее технологической картой.**

**15.2.3 При техническом обслуживании изделия обязательным является выполнение всех действий, изложенных в технологических картах операций.**

**15.2.4 Все несоответствия, выявленные в процессе технического обслуживания, должны быть устранены. При этом должна быть сделана запись в соответствующем разделе формуляра изделия ФТКС.411713.357ФО.**

**15.2.5 О проведении и результатах технического обслуживания должна быть сделана запись в соответствующем разделе формуляра изделия ФТКС.411713.357ФО.**

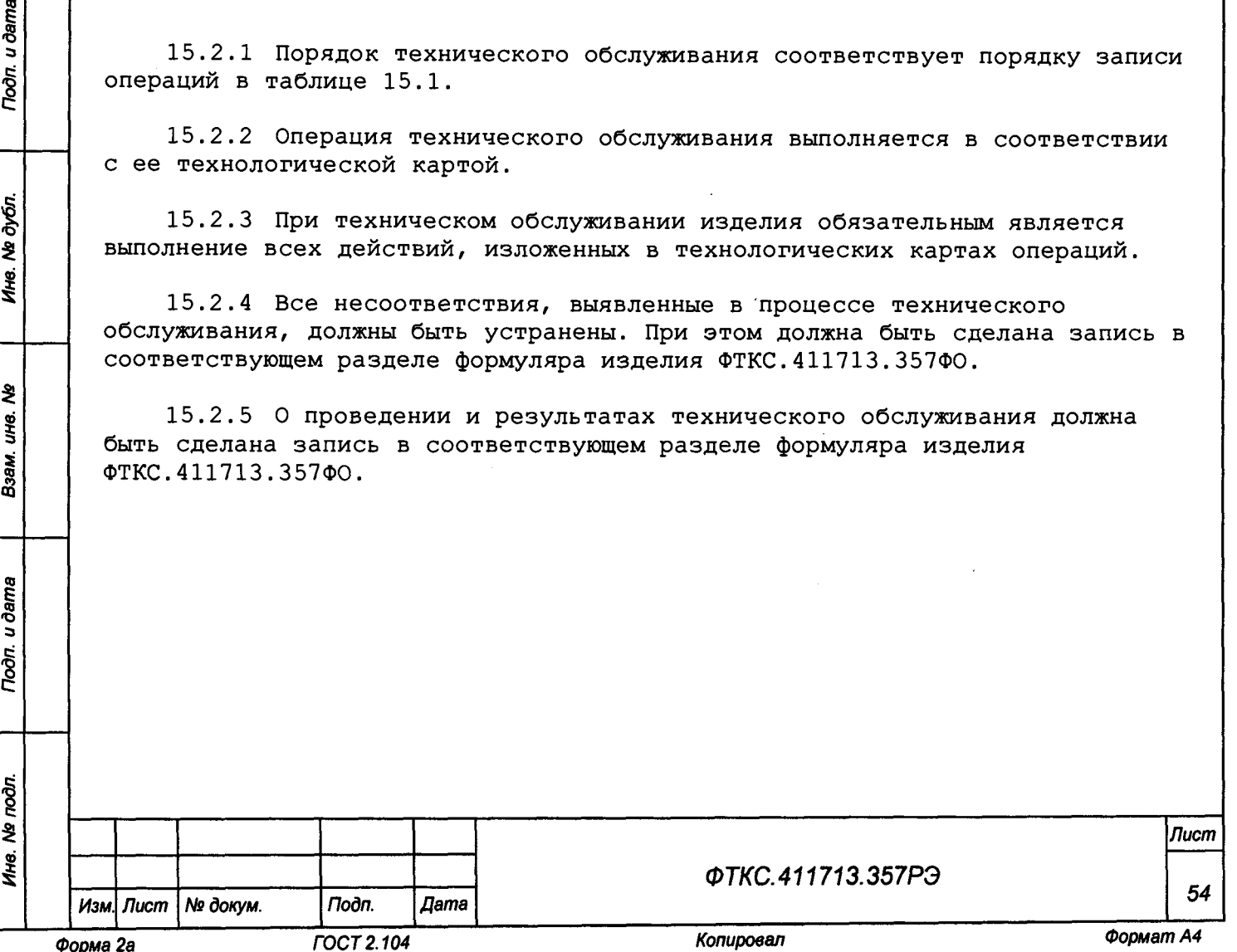

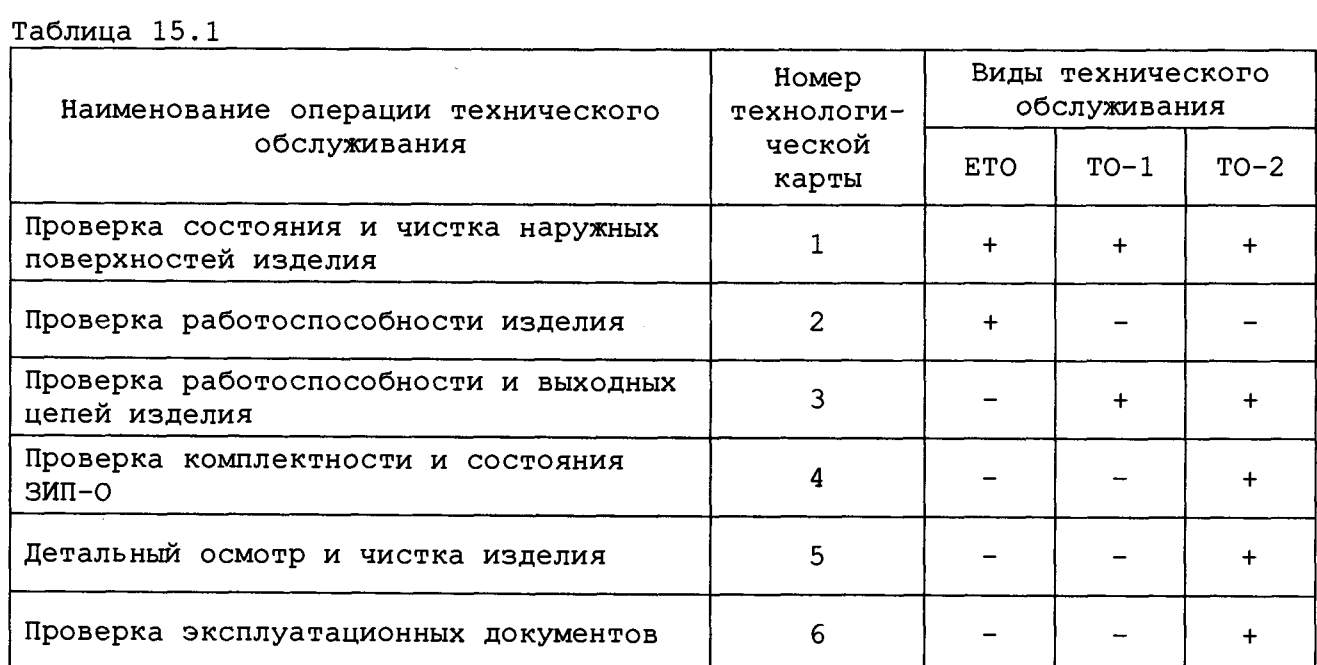

**15.3 Технологические карты операций технического обслуживания**

**15.3.1 Технологическая карта 1**

**Проверка состояния и чистка наружных поверхностей изделия**

**Средства измерений: нет.** Инструмент: нет. **Расходные материалы:**

- **ветошь обтирочная 627 ГОСТ 5364-79 0,7 кг;**
- **кисть флейцевая КФ251 1 шт.**
- **Действия:**
- **1) отключить изделие от сети;**
- **2) произвести внешний осмотр изделия, убедиться в отсутствии деформаций кожухов и корпусов составных частей изделия, убедиться в целостности органов управления и индикации;**
- **3) удалить пыль с наружных поверхностей изделия сухой ветошью (кистью), в том числе и с поверхностей его составных частей.**

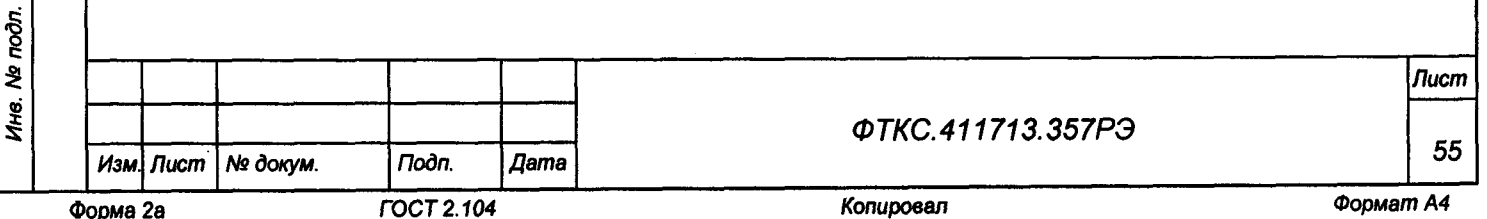

u dama *Инв. № подл. Подп. и дата Взам. инв. № Инв. № дубл. Подп. и дата* Todn. № дубл. Инв. হ UH6. Взам. Подп. и дата moon

**15.3.2 Технологическая карта 2**

**Проверка работоспособности изделия**

Средства измерений: нет. Инструмент: нет. **Расходные материалы: нет. Действия:**

- **1) включить изделие;**
- **2) убедиться в положительном результате самотестирования ПЭВМ и правильности загрузки операционной среды;**
- **3) выдержать изделие во включенном состоянии не менее 10 мин;**
- **4) выполнить проверку изделия с помощью ППМ в режиме «ОК подкл.» (см. п. 11.7).**
- **При положительном результате проверки изделие готово к работё.**

**Если обнаружена неисправность изделия, устранить ее, руководствуясь указаниями раздела 14, убедиться в ее отсутствии, вторично выполнив проверку, при которой была обнаружена неисправность.**

### **15.3.3 Технологическая карта 3**

**Проверка работоспособности и выходных цепей изделия Средства измерений: нет. Инструмент: нет. Расходные материалы: нет. Действия:**

**1) включить изделие;**

u dama

Подп.

дюл. ş Инв.

ঽ UНС. Взам.

u dama ξ.

- **2) убедиться в положительном результате самотестирования ПЭВМ и правильности загрузки операционной среды;**
- **3) выдержать изделие во включенном состоянии не менее 10 мин;**
- **4) выполнить проверку изделия в режиме «ОК откл.» с помощью ППМ (см. ФТКС.52097-01 34 01 Система проверки функций Руководство оператора) (см. п. 13.6.3.1);**
- **5) проверить наличие выходного напряжения источников питания, а также возможность регулировки выходного напряжения в допустимом для каждого источника диапазоне.**

**При положительном результате проверки изделие готово к работе. Если обнаружена неисправность изделия, устранить ее, руководствуясь указаниями раздела 14, убедиться в ее отсутствии, вторично выполнив**

**проверку, при которой была обнаружена неисправность.**

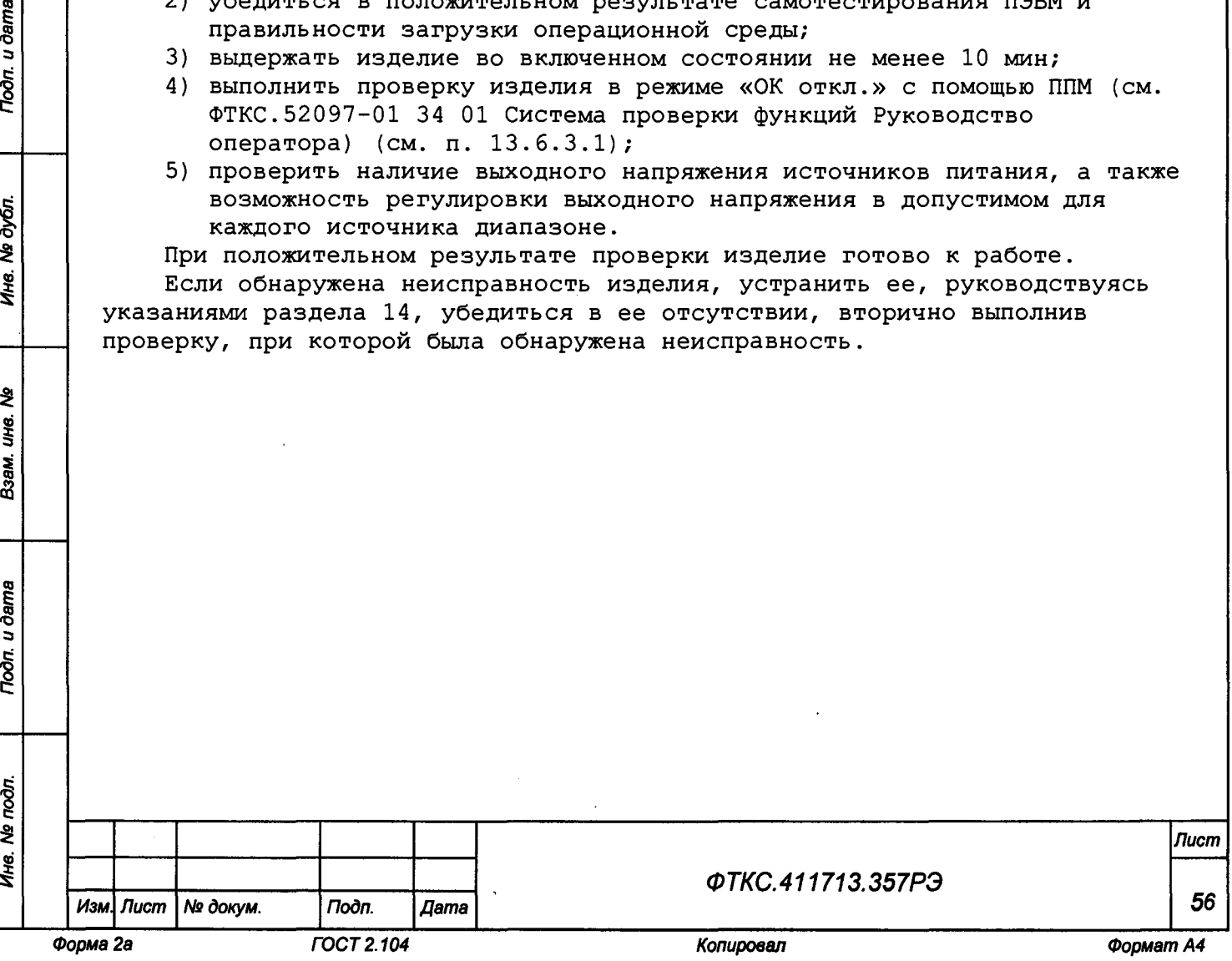

# **15.3.4 Технологическая карта 4**

**Проверка комплектности и состояния ЗИП-0**

**Средства измерений: нет.** Инструмент: нет. **Расходные материалы: нет. Действия:**

- **1) проверить комплектность изделия и наличие принадлежностей по формуляру ФТКС.411713.357ФО. Недостающие принадлежности добавить до полного комплекта ЗИП-0;**
- **2) произвести осмотр комплекта ЗИП-0, убедиться в целостности креплений, покрытий и контактов соединителей;**
- **3) заменить штатные составные части изделия на аналогичные из состава ЗИП-0;**
- **4) включить изделие;**
- **5) убедиться в положительном результате самотестирования ПЭВМ и правильности загрузки операционной среды;**
- **6) выдержать изделие во включенном состоянии не менее 10 мин;**
- **7) выполнить проверку изделия с помощью ППМ в режиме «ОК подкл.» (см. п. 11.7);**
- **8) выполнить проверку изделия с помощью ППМ в режиме «ОК откл.» (см. п. 13.6.3.1);**
- **9) выключить изделие;**
- **10)выполнить обратную замену составных частей изделия;**
- **11)включить изделие;**
- **12)убедиться в положительном результате самотестирования ПЭВМ и правильности загрузки операционной среды;**
- **13)выдержать изделие во включенном состоянии не менее 10 мин;**
- **14)выполнить проверку изделия с помощью ППМ в режиме «ОК откл.» (см. п. 13.6.3.1);**
- **15)проверить состояние и правильность укладки ЗИП-0.**

**15.3.5 Технологическая карта 5**

**Детальный осмотр и чистка изделия Средства измерений: нет. Инструмент: отвертка. Расходные материалы:**

- **бязь отбеленная ГОСТ 29298-2005 2,5 м;**
- **спирт этиловый ГОСТ Р 55878-2013 4,5 л.**

**При разборке разборных механических соединений (креплений) необходимо позаботиться о сохранности крепежа и деталей.**

**Действия:**

u dama

Подп.

Ne dyón

Ине.

হঁ UНB.

Взам.

**Toòn.** u dama

ðл.

- **1) выключить изделие, отсоединить вилки сетевых кабелей изделия от сети;**
- **2) очистить от пыли внешние поверхности кабелей изделия;**
- **3) отключить кабели панели КП-СЭ232 от модулей блока БЭ298, отвинтить винты, крепящие модули к блоку БЭ298, извлечь модули из крейта и аккуратно сложить их на заранее подготовленном столе;**
- **4) отключить кабели панели КП-СЭ233 от модулей блока БЭ299, отвинтить винты, крепящие модули к блоку БЭ299, извлечь модули из крейта и аккуратно сложить их на заранее подготовленном столе;**

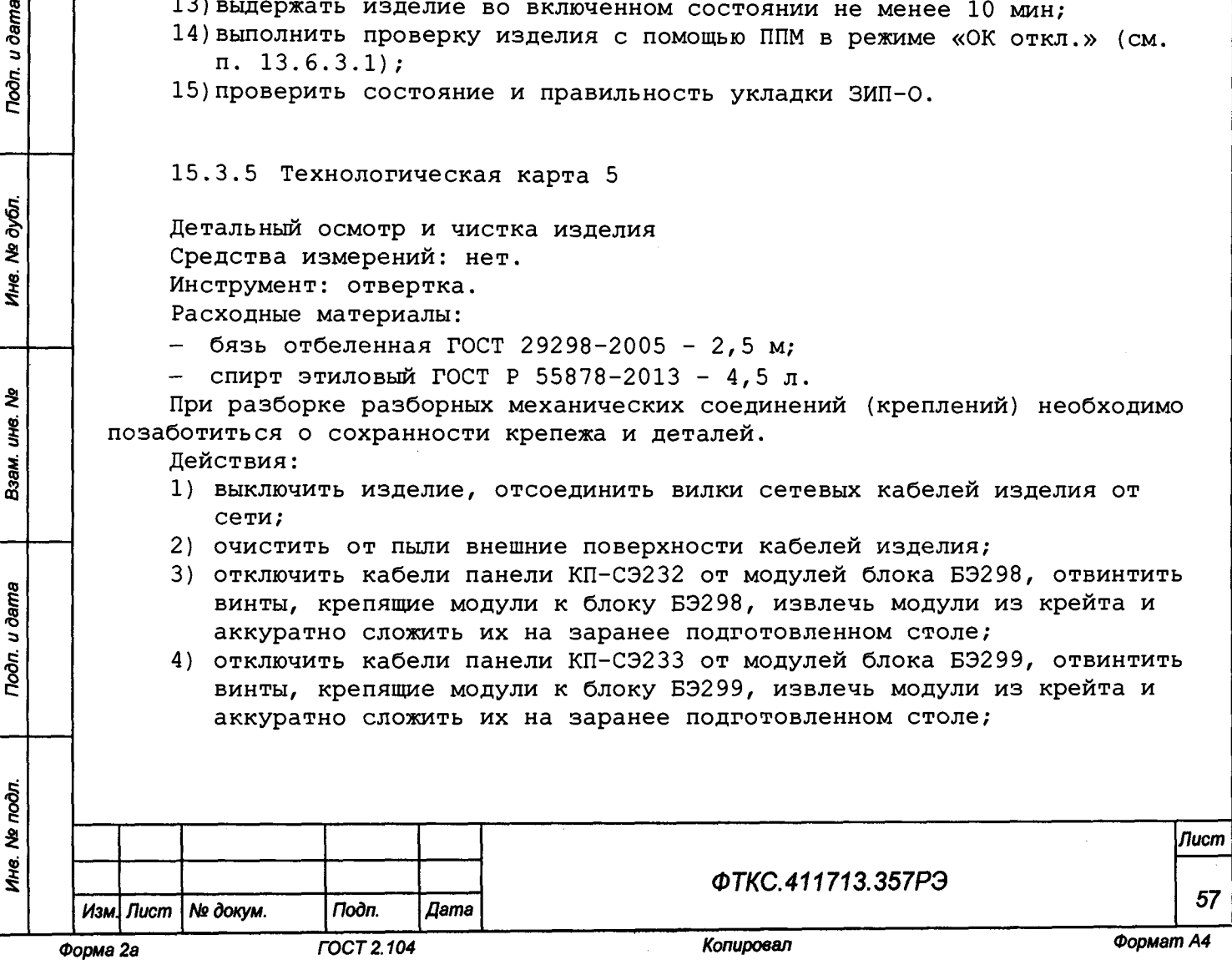

- **5) произвести осмотр модулей, убедиться в целостности креплений, покрытий и контактов соединителей, а также в целостности пломбировки модулей и соответствии оттисков клейм ОТК на них указанным в разделе «Свидетельство о приемке» с учетом записей в разделе «Особые отметки» паспортов модулей;**
- **6) произвести осмотр крейтов из состава стоек СЭ232/СЭ233. Очистить от пыли внешнюю поверхность крейта, загрязненные места протереть бязью, смоченной в спирте, и высушить;**
- **7) установить модули в крейты, руководствуясь документами:**
	- **ФТКС.411259.302Э4 Блок БЭ298 Схема электрическая соединений; - ФТКС.411259.304Э4 Блок БЭ299 Схема электрическая соединений;**
- **8) произвести осмотр стоек СЭ232, СЭ233, убедиться в целостности и надежности цепей заземления;**
- **9) протереть бязью, смоченной в спирте, загрязненные места стоек СЭ232, СЭ233;**
- **10)выполнить техническое обслуживание покупных устройств в соответствии с эксплуатационными документами на них;**
- **11)соединить составные части изделия кабелями, руководствуясь документами:**
	- **ФТКС.411713.357Э4 Комплекс функционального контроля ТЕСТ-1606 Схема электрическая соединений;**
	- **ФТКС.411713.357МЧ Комплекс функционального контроля ТЕСТ-1606 Монтажный чертеж;**
	- **ФТКС.411187.236МЧ Стойка СЭ232 Монтажный чертеж;**
	- **ФТКС.411187.236Э4 Стойка СЭ232 Схема электрическая соединений;**
	- **ФТКС.411187.236ПЭ4 Стойка СЭ232 Перечень элементов;**
	- **ФТКС.411187.237МЧ Стойка СЭ233 Монтажный чертеж;**
	- **ФТКС.411187.237Э4 Стойка СЭ233 Схема электрическая соединений;**
	- **ФТКС.411187.237ПЭ4 Стойка СЭ233 Перечень элементов.**

### **15.3.6 Технологическая карта 6**

u dama

Подп.

дубл. ঽ Ине.

₹ ÜНе.

Взам.

dama  $\overline{z}$ Подп. **Проверка эксплуатационных документов Средства измерений: нет. Инструмент: нет. Расходные материалы: нет. Действия:**

- **1) проверить наличие эксплуатационных документов по ведомости ФТКС.411713.357ВЭ;**
- **2) проверить состояние эксплуатационных документов;**
- **3) проверить своевременность внесения необходимых записей в формуляр изделия ФТКС.411713.357ФО.**

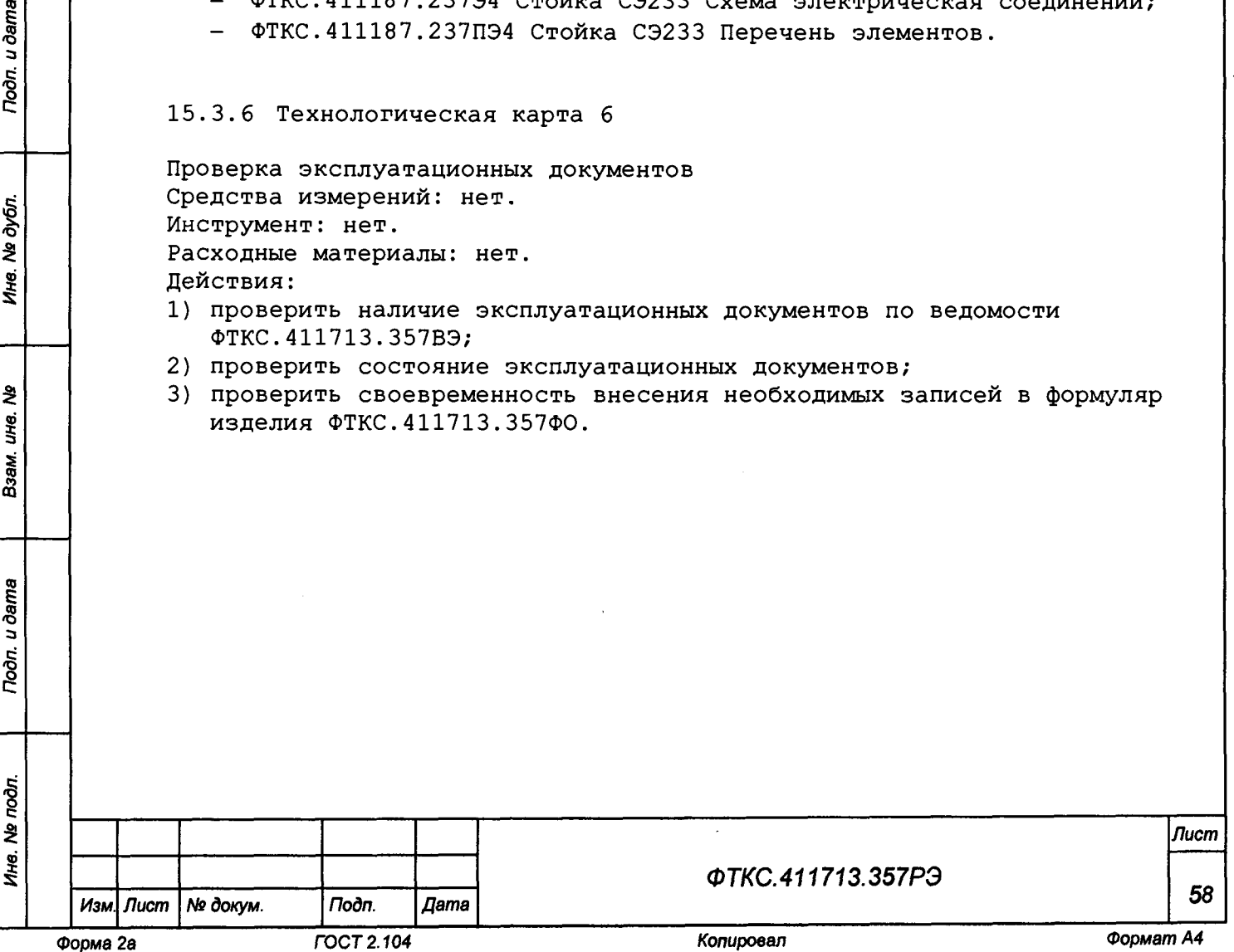

**16 Хранение**

u ðama

Подп.

дубл. ৼ Ине.

হ Jне.

Взам.

u ðama

Подп.

**16.1 Составные части изделия должны храниться в складских условиях, в ящиках и коробках в которых изделие поставляется изготовителем. Складские условия:**

- **температура окружающей среды от плюс 5 до плюс 35 °С;**
- **относительная влажность воздуха не более 80 % при температуре плюс 20 ° С ;**
- **воздух не должен содержать пыли, паров кислот, щелочей и других агрессивных примесей.**

**16.2 Если изделие расконсервировано, то при подготовке его к хранению должно быть выполнено техническое обслуживание изделия в объеме ТО-2 в соответствии с разделом 15, а также выполнена консервация изделия в соответствии с подразделом 8.2.**

**16.3 При хранении в складских условиях изделие допускает хранение в течение всего срока гарантии при условии выполнения его переконсервации после каждых двух лет хранения согласно требованиям настоящего руководства по эксплуатации.**

**16.4 При перерыве в эксплуатации изделия, установленного на рабочем месте, необходимо отсоединить от сети питания и от составных частей изделия сетевые кабели, обеспечив сохранность всех отсоединенных кабелей на время перерыва в эксплуатации изделия.**

**В течение всего перерыва в эксплуатации изделия необходимо выполнять все виды технического обслуживания изделия в соответствии с их периодичностью, кроме операций, описанных в технологических картах 2 (Проверка работоспособности изделия), 3 (Проверка работоспособности и выходных цепей изделия) и 4 (Проверка комплектности и состояния ЗИП-0).**

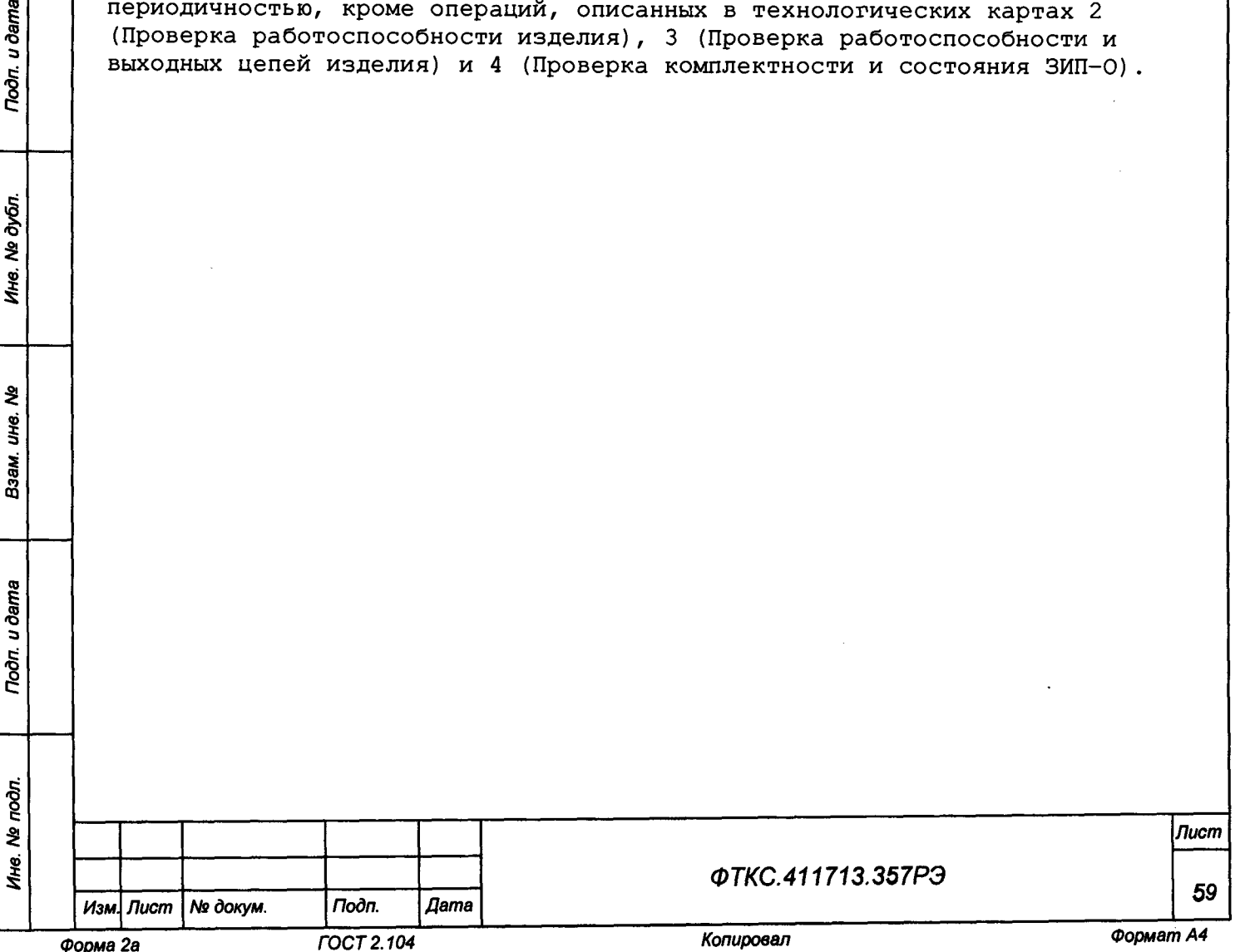

### **17 Транспортирование**

**17.1 Изделие, упакованное в транспортную тару, может транспортироваться следующими видами транспорта с соблюдением требований манипуляционных знаков, нанесенных на тару:**

- **железнодорожным в закрытых вагонах на любые расстояния со скоростями, допустимыми на железнодорожном транспорте;**
- **воздушным и водным в закрытых отсеках на любые расстояния без ограничения скорости;**
- **автомобильным:**

u dama

Подп.

№ дубл.

Ине.

₹ UH6. Взам.

Toòn. u dama

- **по дорогам 1 3 категории на расстояние до 1000 км со скоростью до 60 км/ч;**
- **по дорогам 4, 5 категории на расстояние до 1000 км со скоростью до 20 км/ч.**

**17.2 При транспортировании транспортная тара с изделием должна быть надежно закреплена креплениями, исключающими ее перемещение относительно транспортного средства при воздействии механических нагрузок.**

**17.3 Изделие должно транспортироваться в закрытых транспортных средствах, исключающих попадание атмосферных осадков, в соответствии с правилами перевозок, действующими на транспорте.**

**17.4 Допускается транспортирование изделия в штатной таре при следующих условиях:**

- **температура окружающей среды от минус 50 до плюс 50 °С;**
- **относительная влажность воздуха до 98 %;**
- **атмосферное давление от 20 до 105 кПа (от 150 до 780 мм рт. ст.).**

**17.5 При хранении в штатной упаковке в складских условиях изделие допускает хранение в течение всего срока гарантии при условии переконсервации после каждых двух лет хранения согласно требованиям эксплуатационной документации.**

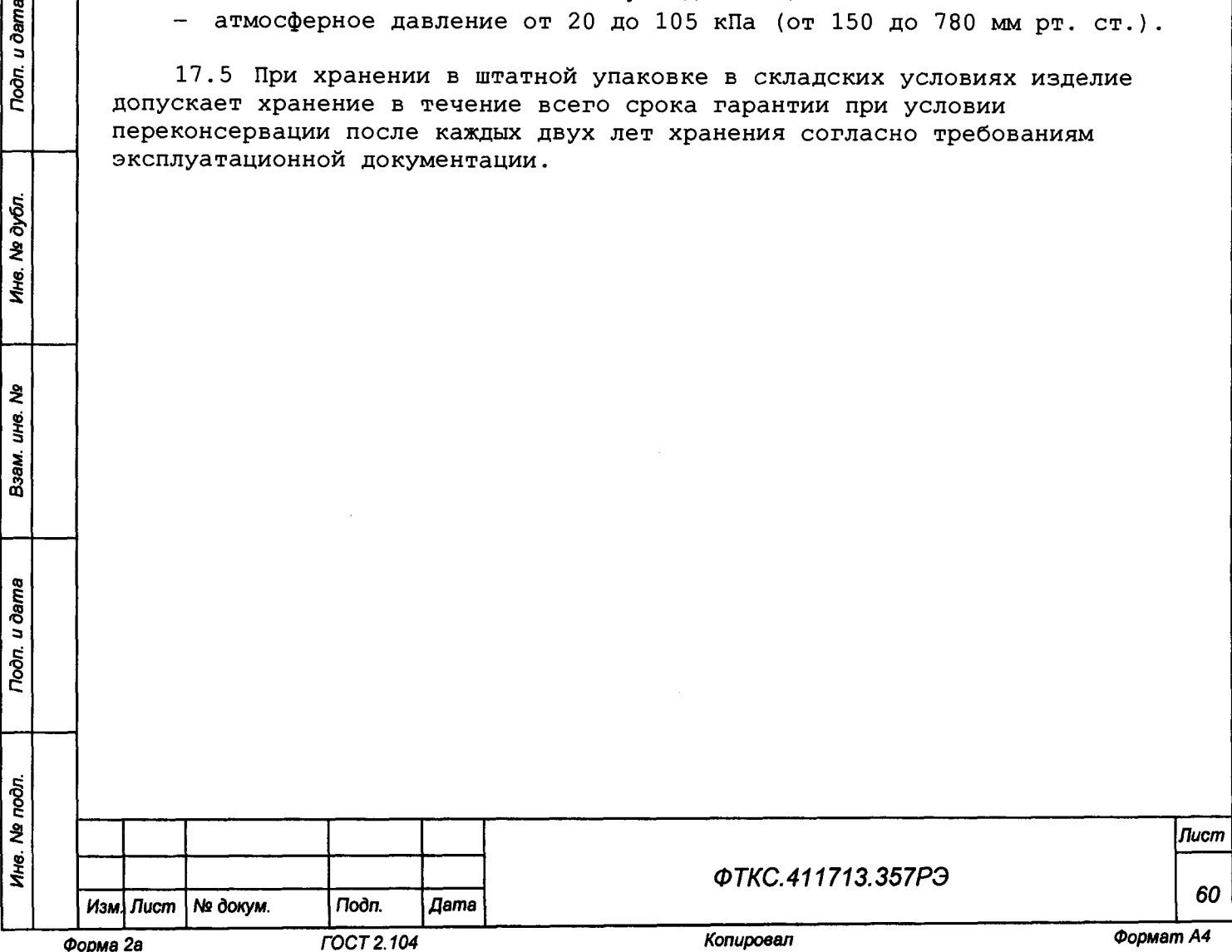

# **Приложение А (обязательное) Перечень принятых сокращений**

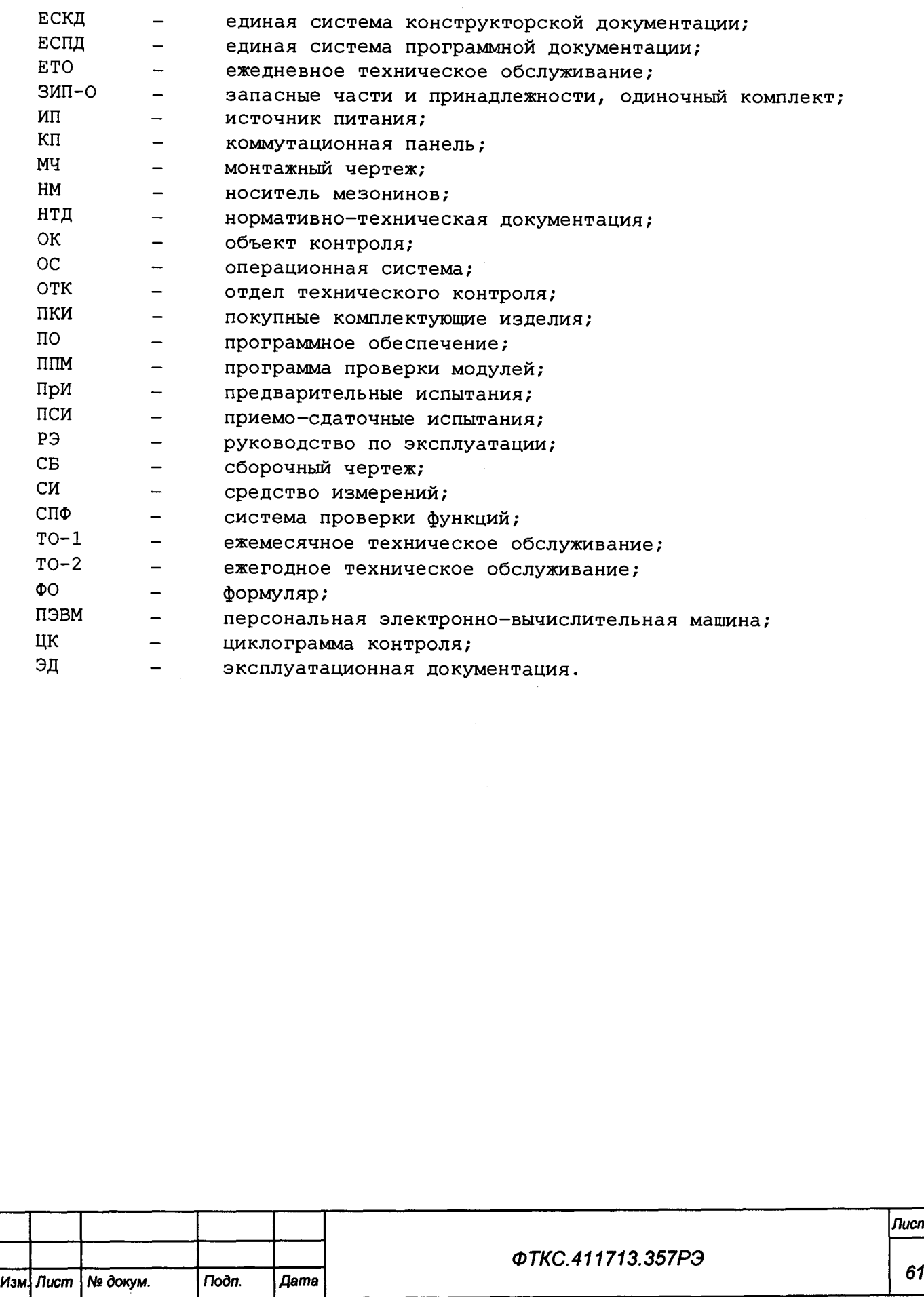

*Форма 2а ГОСТ 2.104 Копировал Формат А4*

*Лист*

### **Приложение Б (обязательное) Порядок включения и выключения изделия**

**ВНИМАНИЕ: МЕЖДУ МОМЕНТОМ ВЫКЛЮЧЕНИЯ ЛЮБОЙ СОСТАВНОЙ ЧАСТИ ИЗДЕЛИЯ И МОМЕНТОМ ЕЕ ОЧЕРЕДНОГО ВКЛЮЧЕНИЯ, А ТАКЖЕ МЕЖДУ МОМЕНТОМ ВКЛЮЧЕНИЯ ЛЮБОЙ СОСТАВНОЙ ЧАСТИ ИЗДЕЛИЯ И МОМЕНТОМ ЕЕ ВЫКЛЮЧЕНИЯ ДОЛЖНА БЫТЬ ВЫДЕРЖАНА ПАУЗА НЕ МЕНЕЕ 10 С.**

**Б.1 Включение изделия выполнять в следующем порядке:**

- **1) включить питание блоков розеток, для чего переключатель, расположенный на лицевой стороне блока розеток, установить в положение «I»;**
- **2) включить питание блоков БЭ298/БЭ299, для чего переключатель, расположенный на лицевой панели крейта, установить в положение** « I» ;
- **3) включить ПЭВМ, убедиться в отсутствии ошибок самотестирования ПЭВМ и загрузки ОС;**
- **4) включить питание источника питания ИП-400, для чего переключатель, расположенный на его лицевой панели, установить в положение «I»;**
- **5) включить покупное оборудование согласно эксплуатационной документации на него.**

**Б . 2 Выключение изделия выполнять в следующем порядке:**

Toòn. u dama

дубл. ২ Ине.

ৼৄ IJЮ. Взам.

Toòn. u dama

- **1) закрыть все программы, которые были запущены на исполнение на ПЭВМ;**
- **2) завершить работу ОС, убедиться, что произошло выключение питания управляющей ПЭВМ, при этом должен погаснуть светодиод «POWER» на передней панели ПЭВМ;**
- **3) выключить питание блоков БЭ298/БЭ299, установив переключатель питания в положение «0»;**
- **4) выключить питание источника питания ИП-400, установив переключатель питания в положение «0»;**
- **5) выключить покупное оборудование согласно эксплуатационной документации на него;**
- **6) выключить питание блоков розеток, установив переключатель питания в положение «0».**

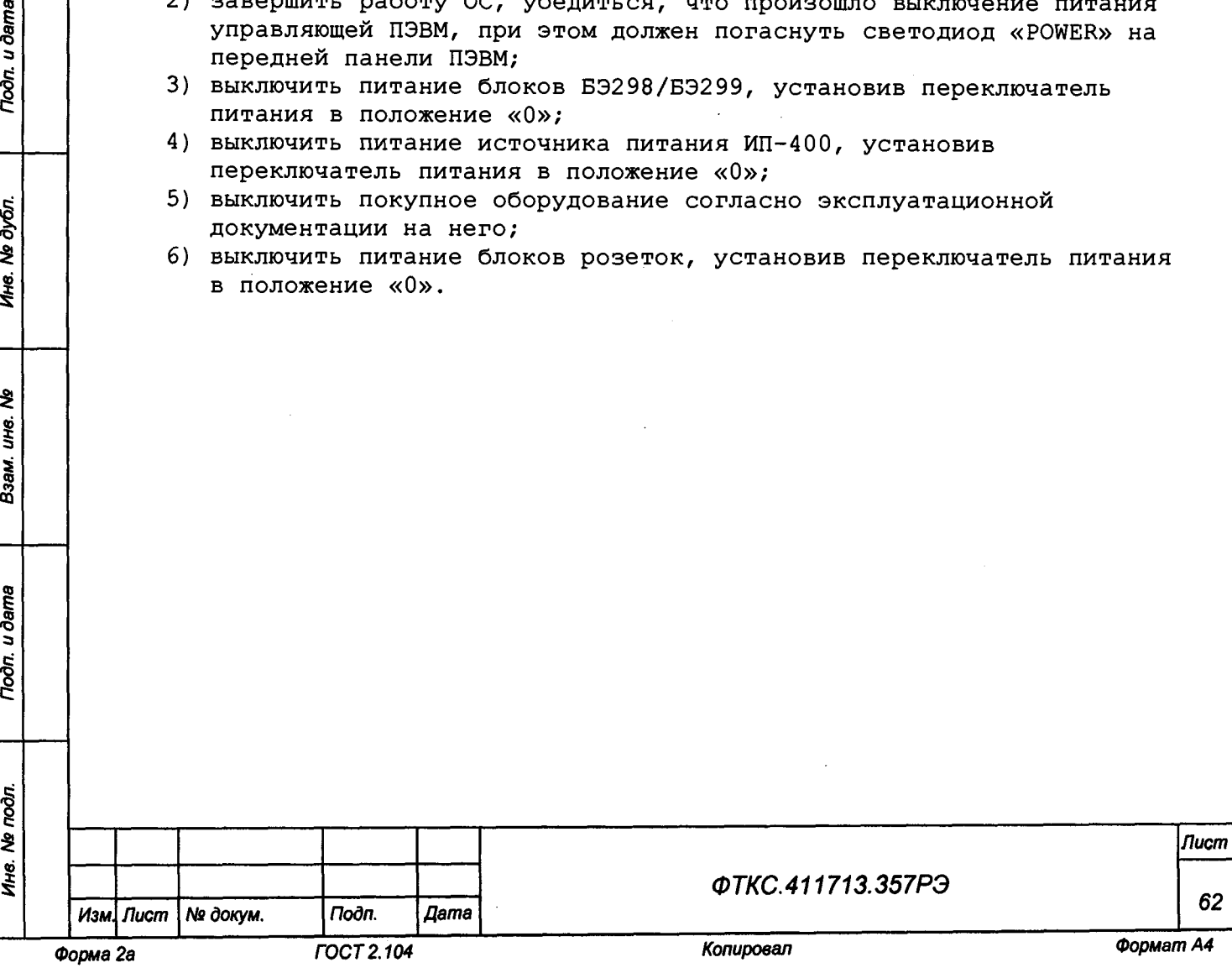

# **Приложение В (справочное) Порядок установки программ**

**В.1 Порядок установки программ является типовым для операционных сред семейства Windows.**

- **В.2 Установку программ необходимо выполнять в следующем порядке:**
- **1) подключить к ПЭВМ внешний привод компакт-дисков;**
- **2) вставить компакт-диск (CD) с устанавливаемым ПО в привод компактдисков;**
- **3) программа установки запускается на исполнение автоматически. Если ОС Windows не сконфигурирована для автозапуска компакт-дисков, необходимо запустить на исполнение файл setup.ехе с установочного диска;**
- **4) выполнить все указания программы установки, которые выводятся на экран монитора. Для установки программы с параметрами по умолчанию (рекомендуется именно этот вариант) достаточно на каждый запрос программы установки в окне программной панели нажимать кнопку «Установить»;**
- **5) после завершения установки нажать кнопку «Завершить».**

**В.З По завершении установки в меню «Пуск» появляется программная группа, соответствующая установленной программе.**

**В. 4 Порядок установки программного обеспечения ФТКС.52097-01 Комплекс функционального контроля ТЕСТ-1606 Система проверки функций приведен в документе ФТКС.52097-01 34 01 Комплекс функционального контроля ТЕСТ-1606 Система проверки функций Руководство оператора.**

**Примечание - Запуск программ ППМ и ППВ проводить от имени администратора (нажать правой кнопкой манипулятора типа «мышь» на ярлык запускаемой программы и в выпадающем меню «Дополнительно» выбрать «Запуск от имени администратора»).**

- **В. 5 Порядок установки программного обеспечения Informtest VISA:**
- **1) в процессе установки следовать указаниям программы до появления окна «Параметры библиотеки VISA»;**
- **2) в окне «Параметры библиотеки VISA» перенести из меню «Доступные интерфейсы» пункты «ТСР-1Р» и «TCPVXI» в меню «Активные интерфейсы». Нажать кнопку «Применить»;**
- **3) во вкладке «TCPVXI» нажать кнопку «Добавить» и кнопку «Найти» в открывшемся окне «Добавить TCP-VXI интерфейс». Выбрать крейт с IP-адресом согласно приложению Д;**
- **4) закрыть окно «Параметры библиотеки VISA»;**

u dama

Toon.

№ дубл.

Ине.

ৼৄ уф. Взам.

Toòn. u dama

**5) по завершению установки нажать кнопку «Готово».**

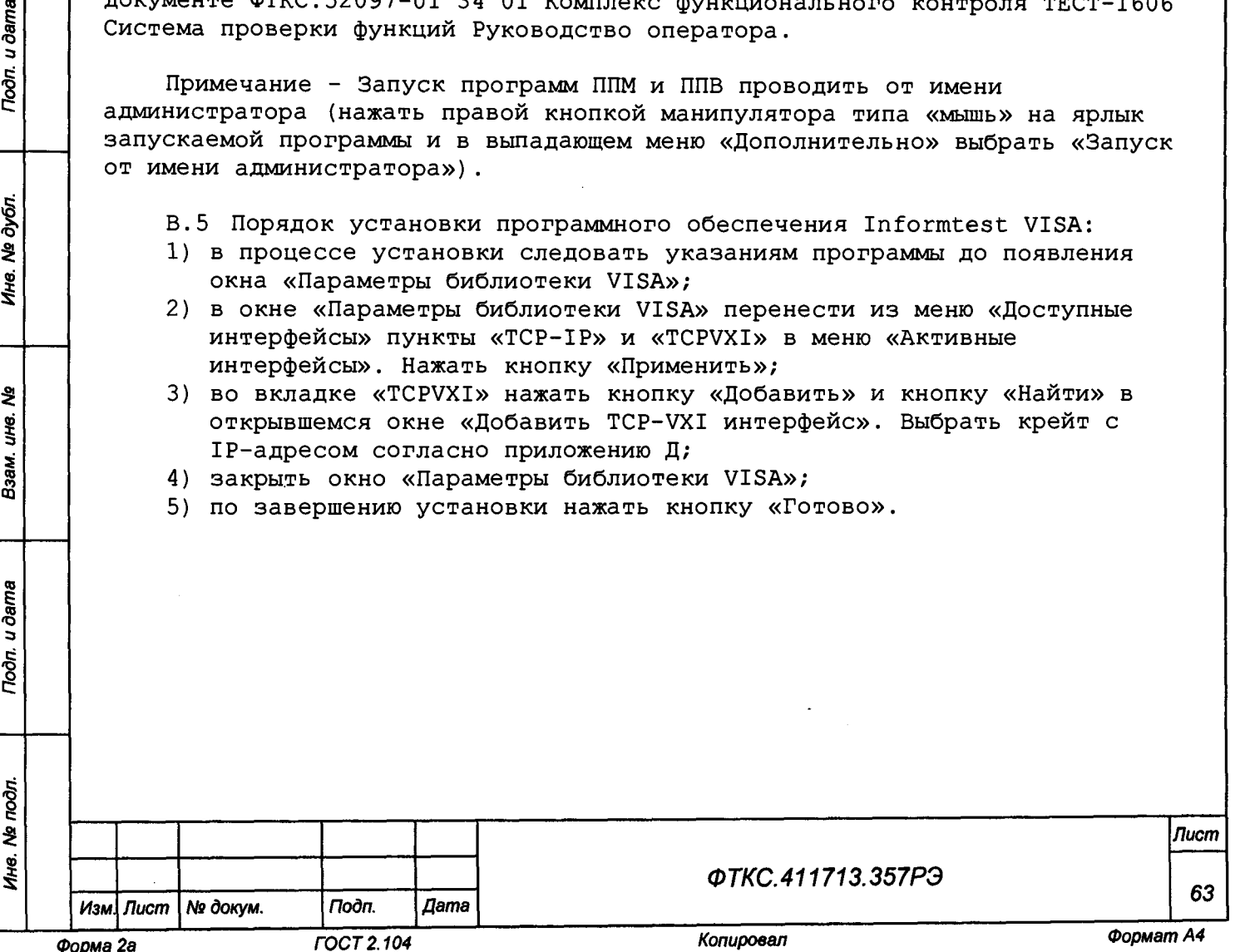

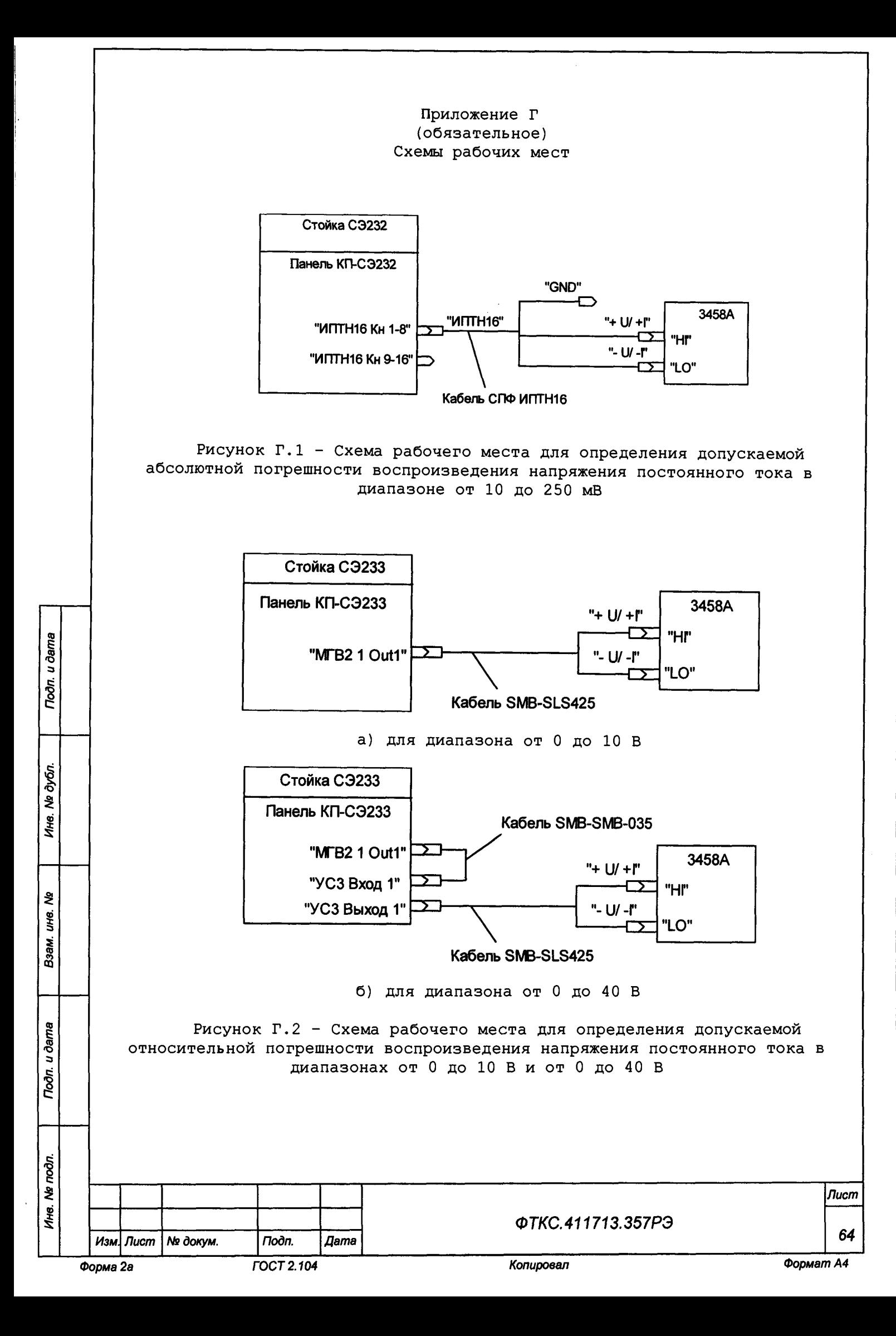

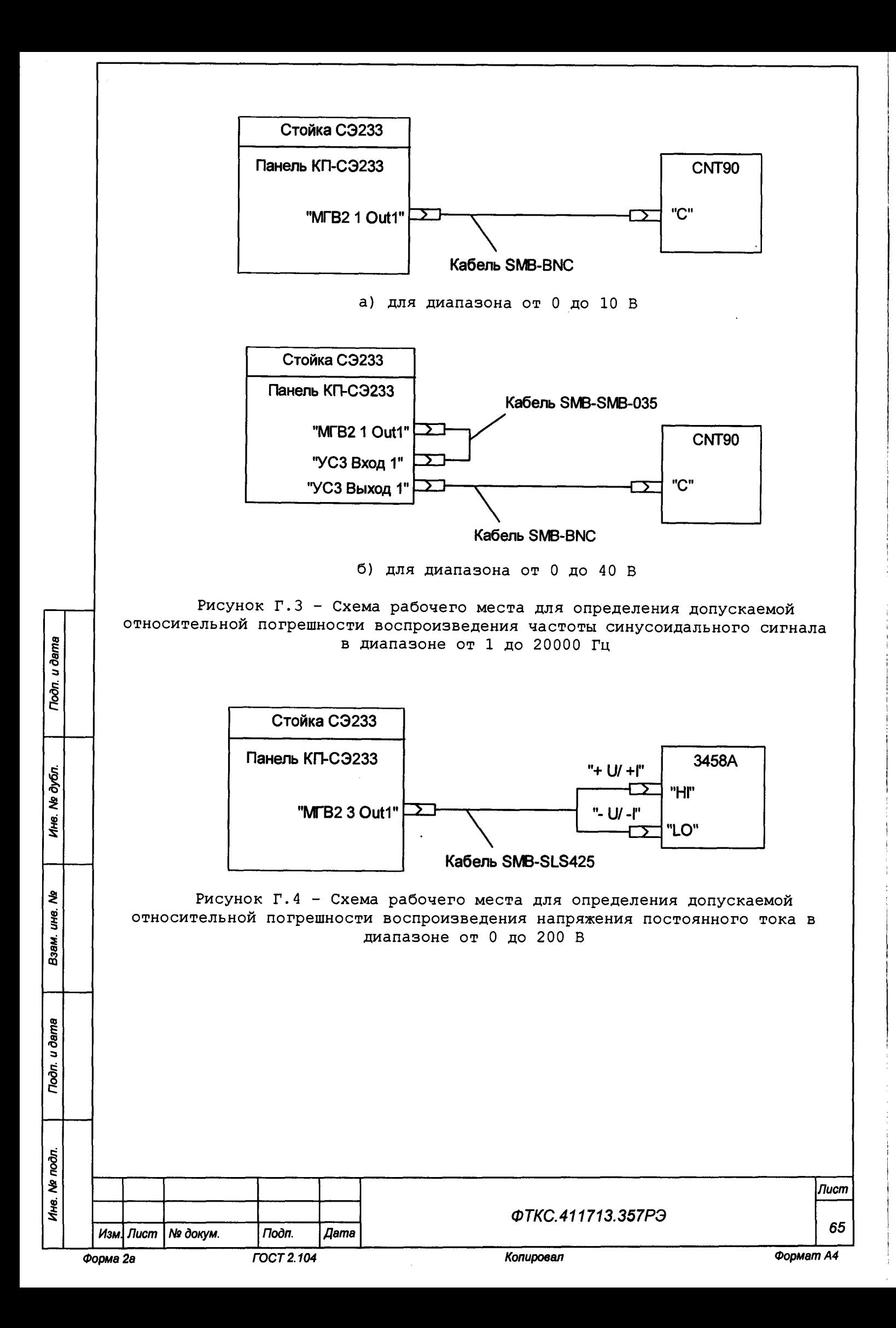

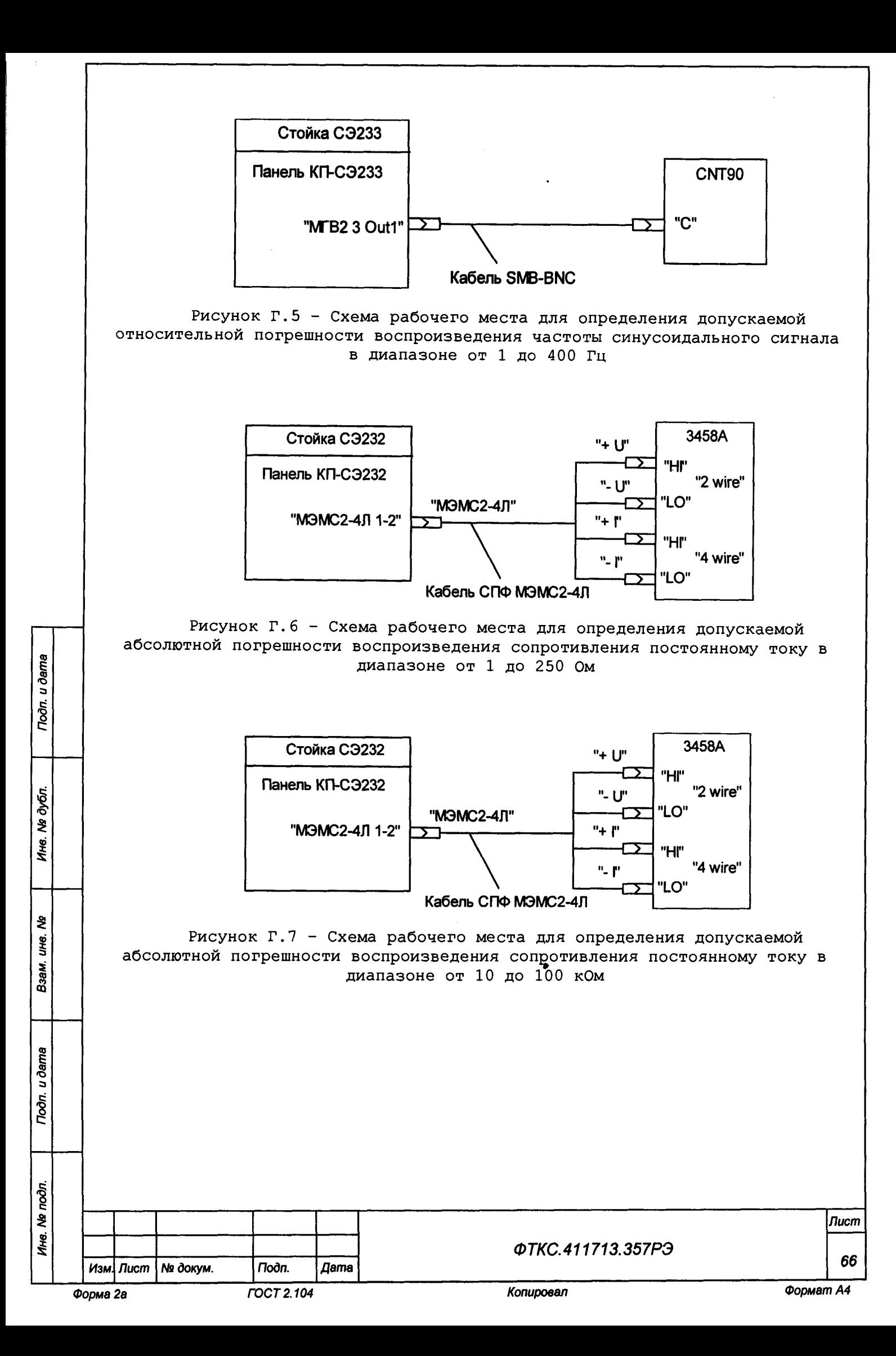

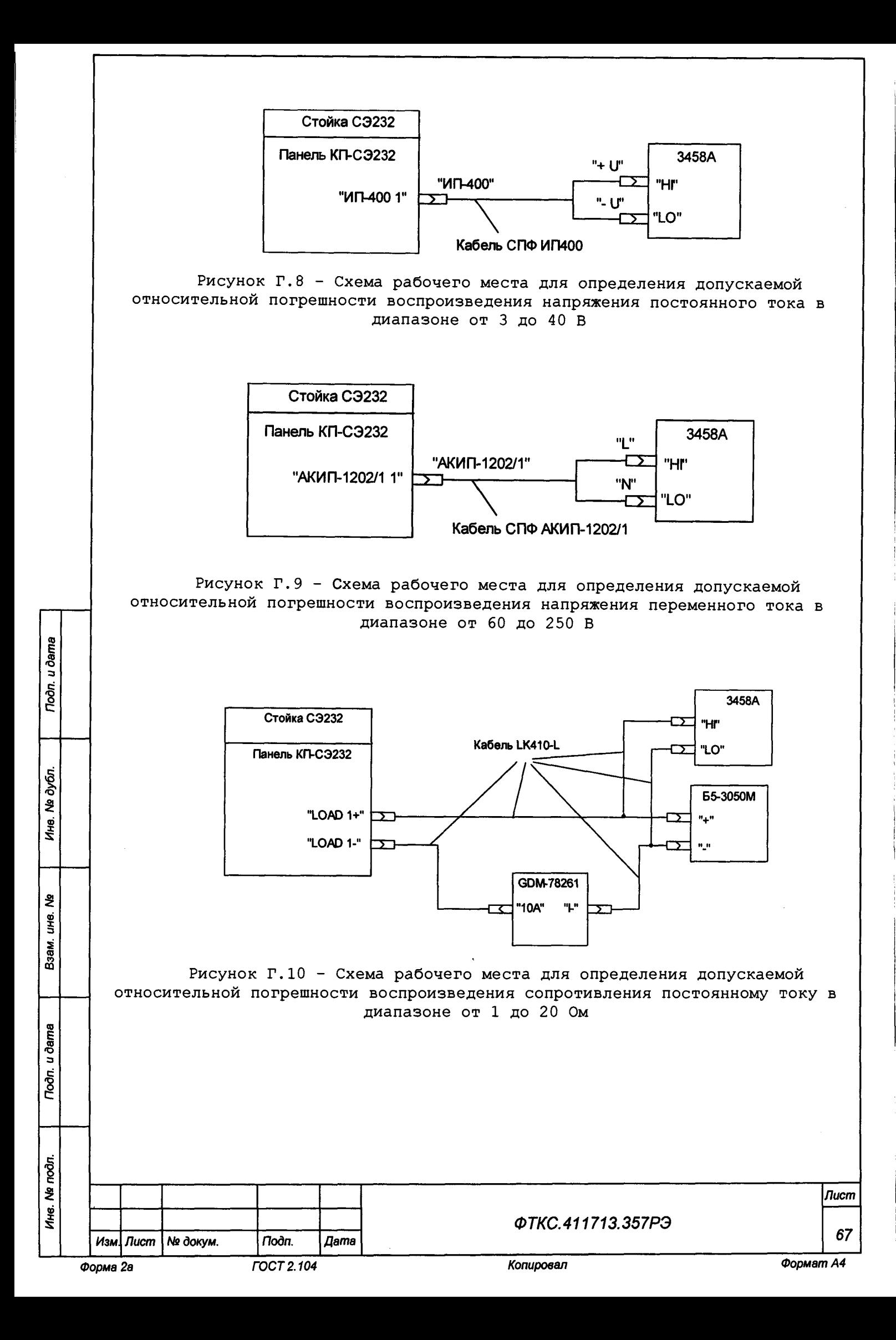

# **Приложение Д (обязательное) Логический адрес крейта, координаты модулей изделия, сетевые адреса оборудования**

**Д . 1 Логические адреса крейтов изделия приведены в таблице Д.1.**

**Таблица Д.1 - Логические адреса крейтов изделия**

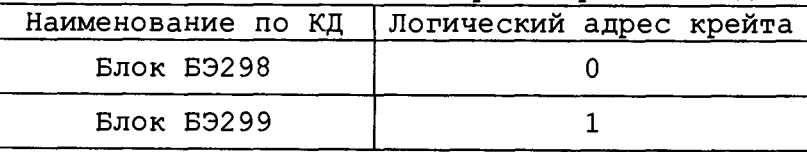

# **Д.2 Координаты модулей изделия приведены в таблицах Д.2, Д.З.**

**Таблица Д.2 - Координаты модулей (крейт/слот/место) в стойке СЭ232**

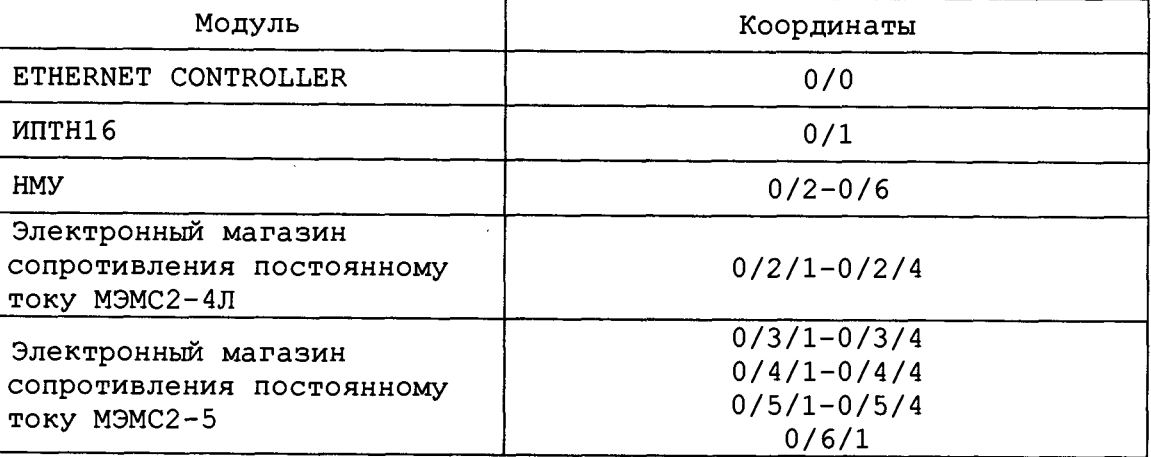

**Таблица Д.З - Координаты модулей (крейт/слот/место) в стойке СЭ233**

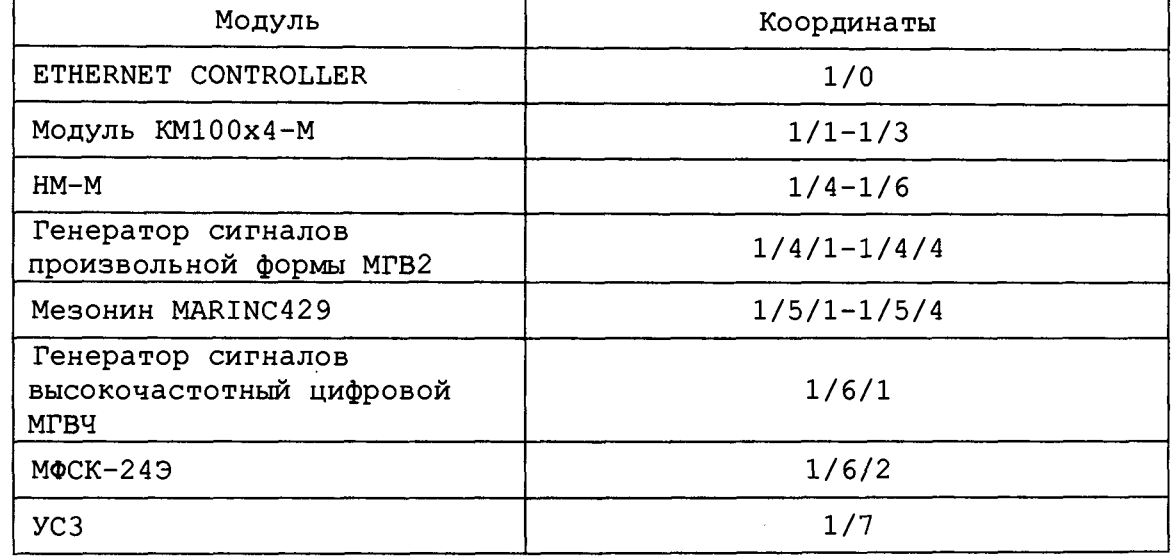

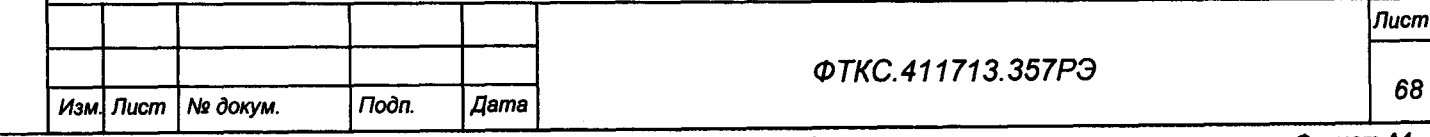

Ина. Ме подл.

**Д.З Сетевые адреса оборудования приведены в таблице Д.4.**

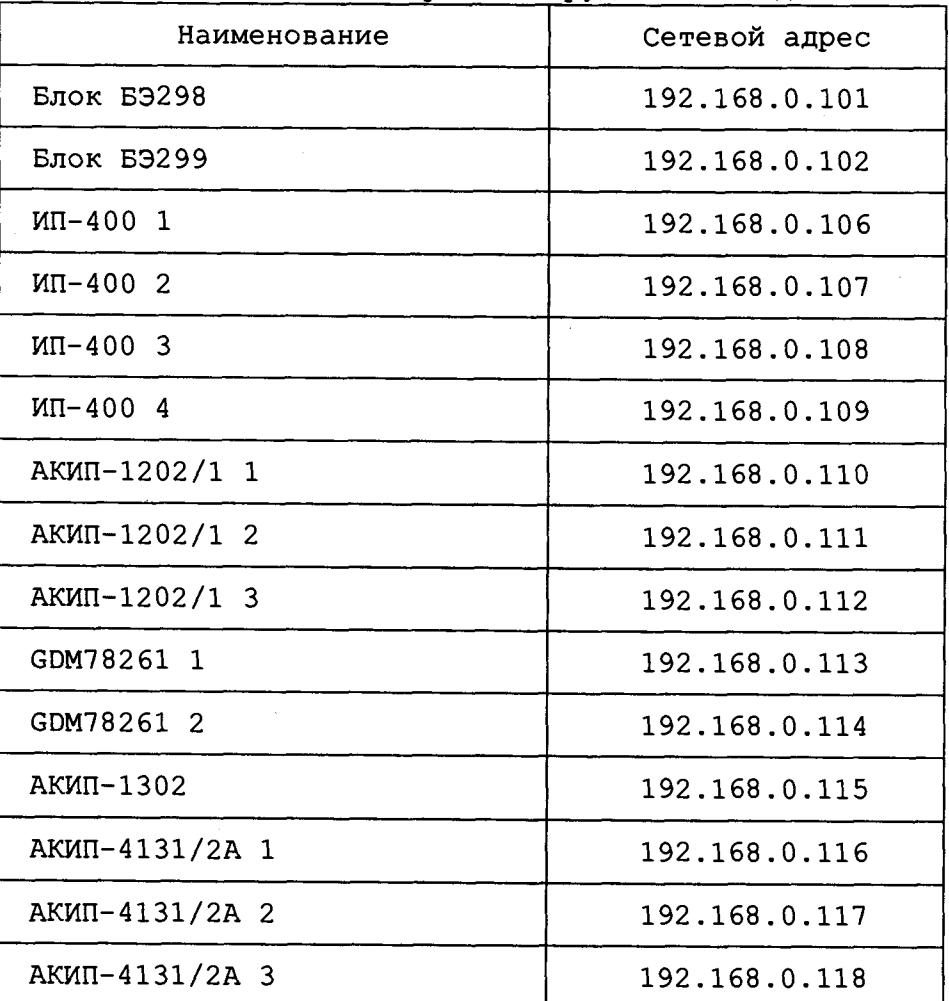

u dama

Подп.

№ дубл.

Ине.

২ ине.

Взам.

Todn. u dama

 $\frac{1}{2}$ 

**Таблица Д.4 - Сетевые адреса оборудования изделия**

**Д. 4 Логический адрес модуля ETHERNET CONTROLLER не Логический адрес прочих модулей в изделии соответствует их порядковому номеру (отсчёт начинается в направлении от слота ноль).**

**Д. 5 Логический адрес устанавливается постоянным (статическим) с помощью переключателя (статическая конфигурация).**

**Д. 6 Статический логический адрес модуля определяется двоичным кодом, устанавливаемым, движками переключателя (см. рисунок Д.1).**

**Младший разряд адреса определяется положением первого движка переключателя, а старший разряд адреса - положением восьмого движка переключателя.**

**Положение движка переключателя «Вверх» соответствует логической единице в разряде адреса, а положение движка переключателя «Вниз» соответствует логическому нулю в разряде адреса.**

**Номера крейтов устанавливаются при помощи переключателей номера интерфейса «INTF» на лицевых панелях модулей ETHERNET CONTROLLER. При этом нумерация интерфейсов начинается с нуля, т. е. в крейте 1 переключатели должны быть установлены в положение «О», в крейте 2 - в положение «1» и т. д.**

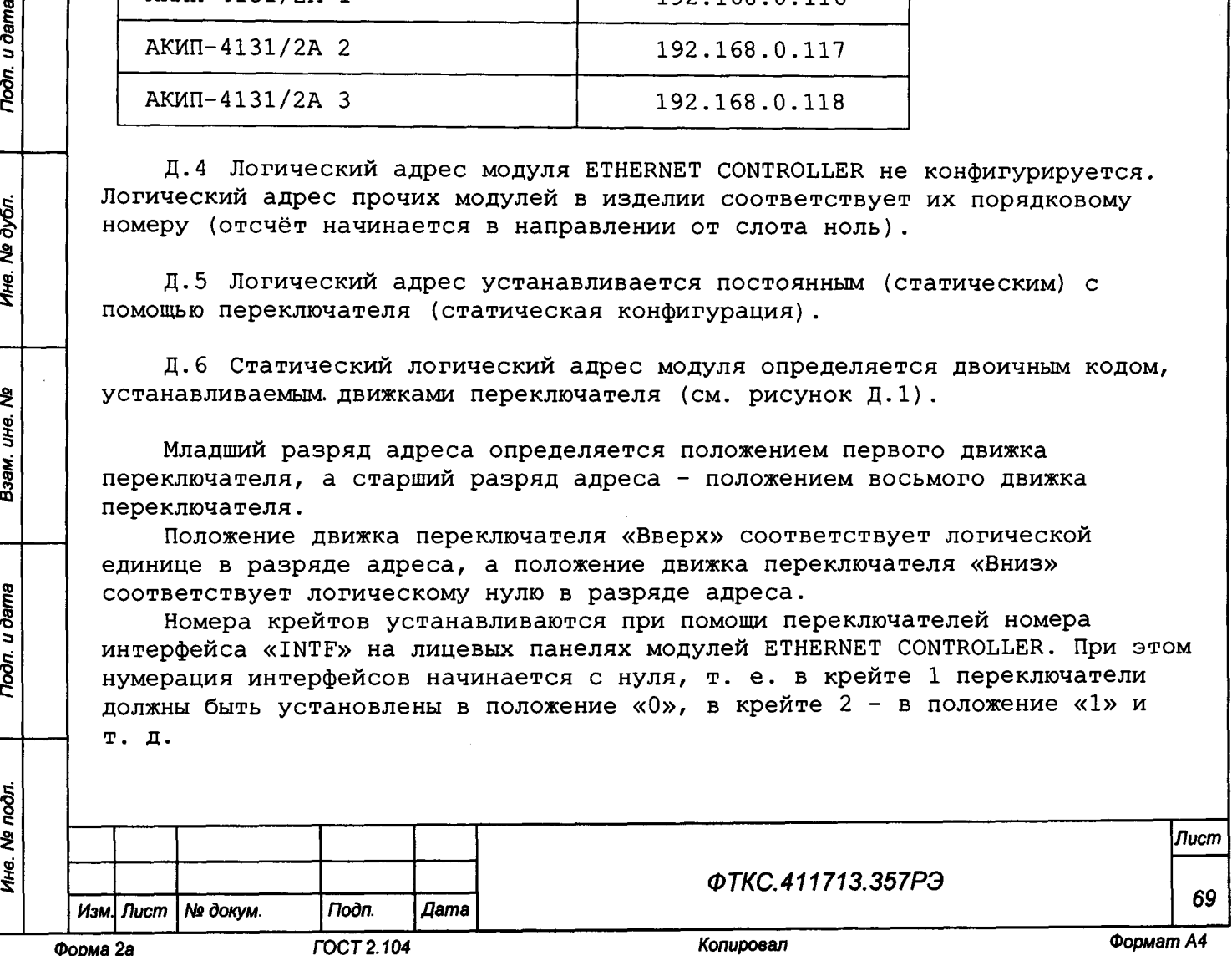

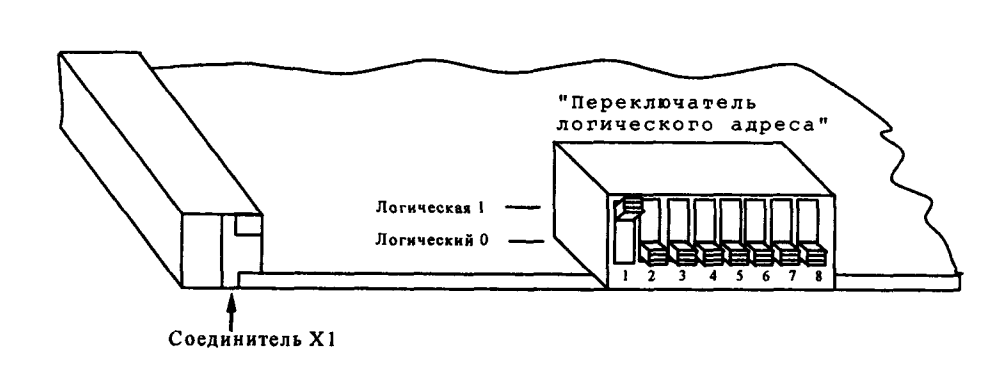

**а) Пример 1 - Установка логического адреса 1**

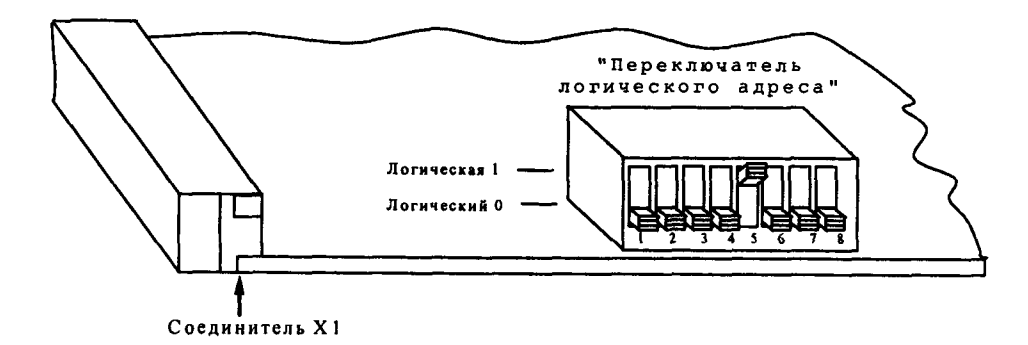

**б) Пример 2 - Установка логического адреса 16**

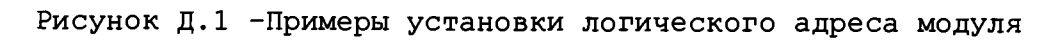

noòn. u dama

Ина. № дубл.

২ **ине.** Взам.

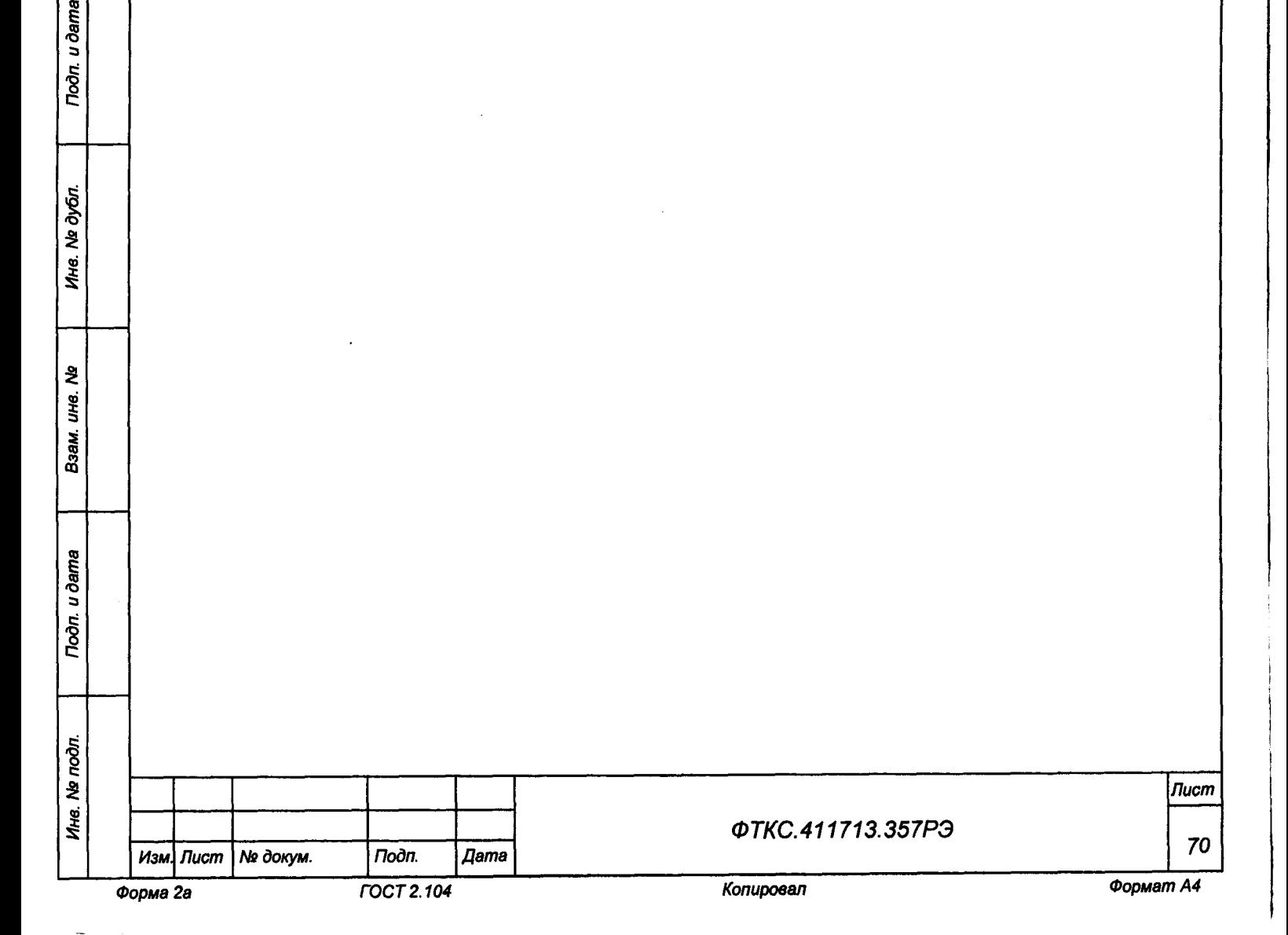

# Приложение Е (справочное) Обозначения, принятые в протоколах поверки

- Wn эталонное значение величины, подаваемое на входы измерительных каналов (W = R, U);
- Wx среднее измеренное значение;
- dWmax максимальное значение абсолютной погрешности измерений;
- $dWs$ среднее значение абсолютной погрешности измерений;
- Axs среднее значение относительной погрешности измерений;
- Axmax максимальное значение относительной погрешности измерений;

An норма погрешности.

Примечание - Значения Wx, dWmax и dWs рассчитываются по значениям W<sub>i</sub>, находящимся внутри доверительного интервала Е. Доверительный интервал Е рассчитывается по всей совокупности результатов измерений W<sub>i</sub> следующим образом

$$
E = 1,96 \cdot \sqrt{\frac{\sum_{i=1}^{100} (W_i - W_{mid})^2}{100}},
$$

$$
F_{\text{The}} \quad W_{\text{mid}} = \frac{\sum_{i=1}^{100} W_i}{100}.
$$

Toòn. u dama

**Ng дубл.** 

Ине. 1

₹  $J<sub>4</sub>$ 

Взам.

**Toòn.** u dama

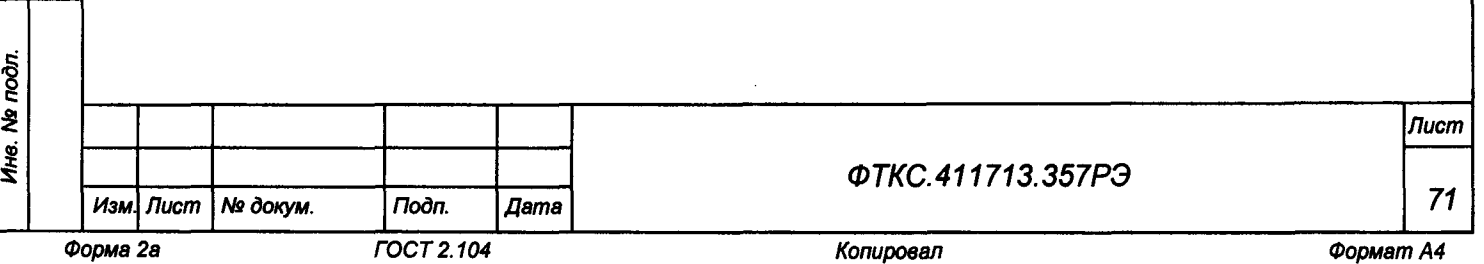

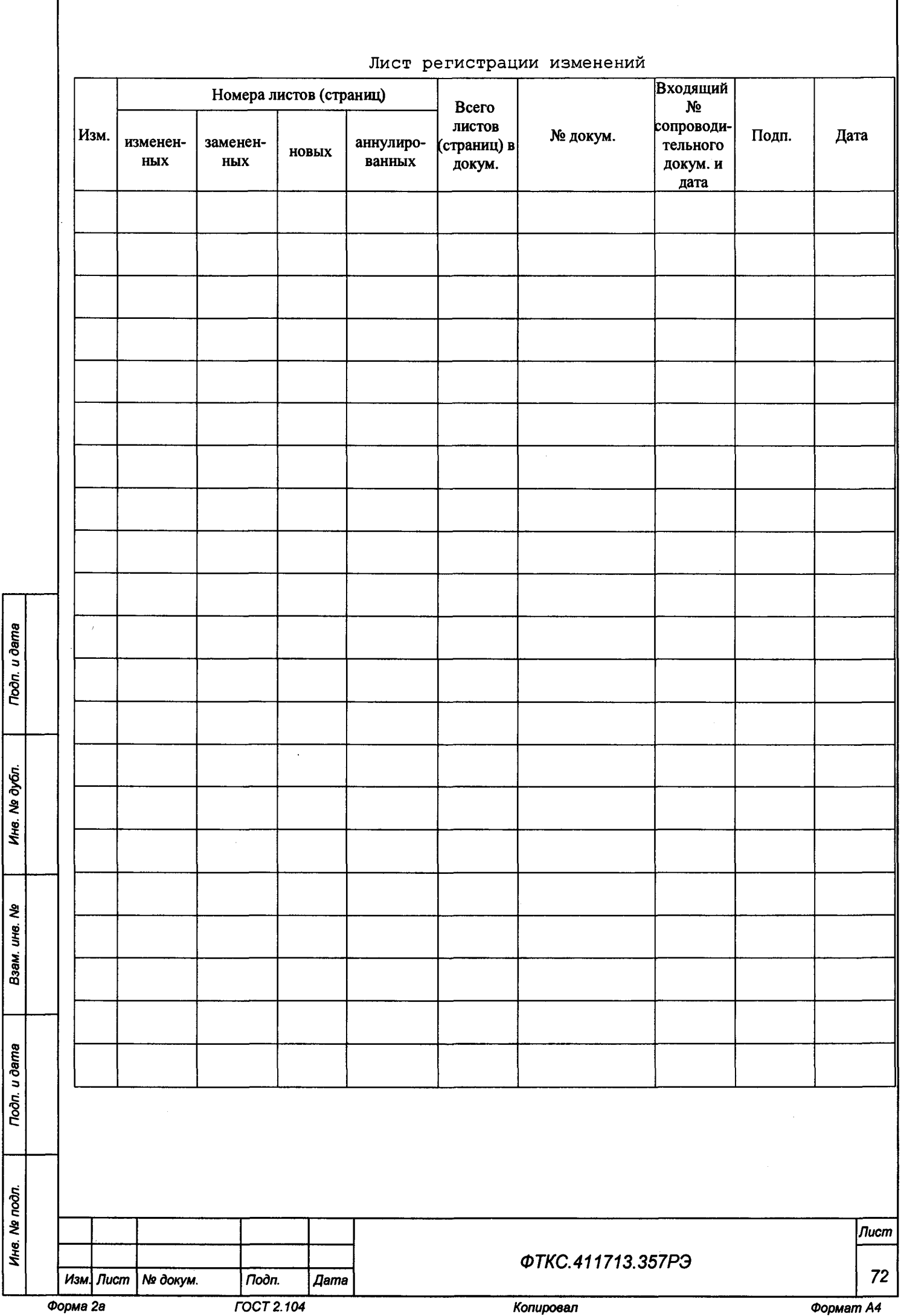

 $\mathsf{I}$